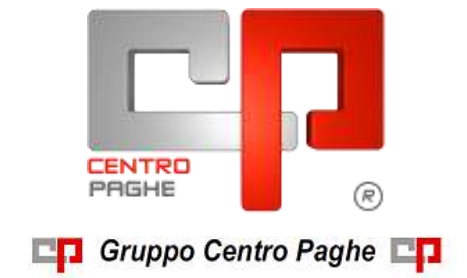

# **CIRCOLARE N. 06 DEL 17/06/2015**

## **SOMMARIO**

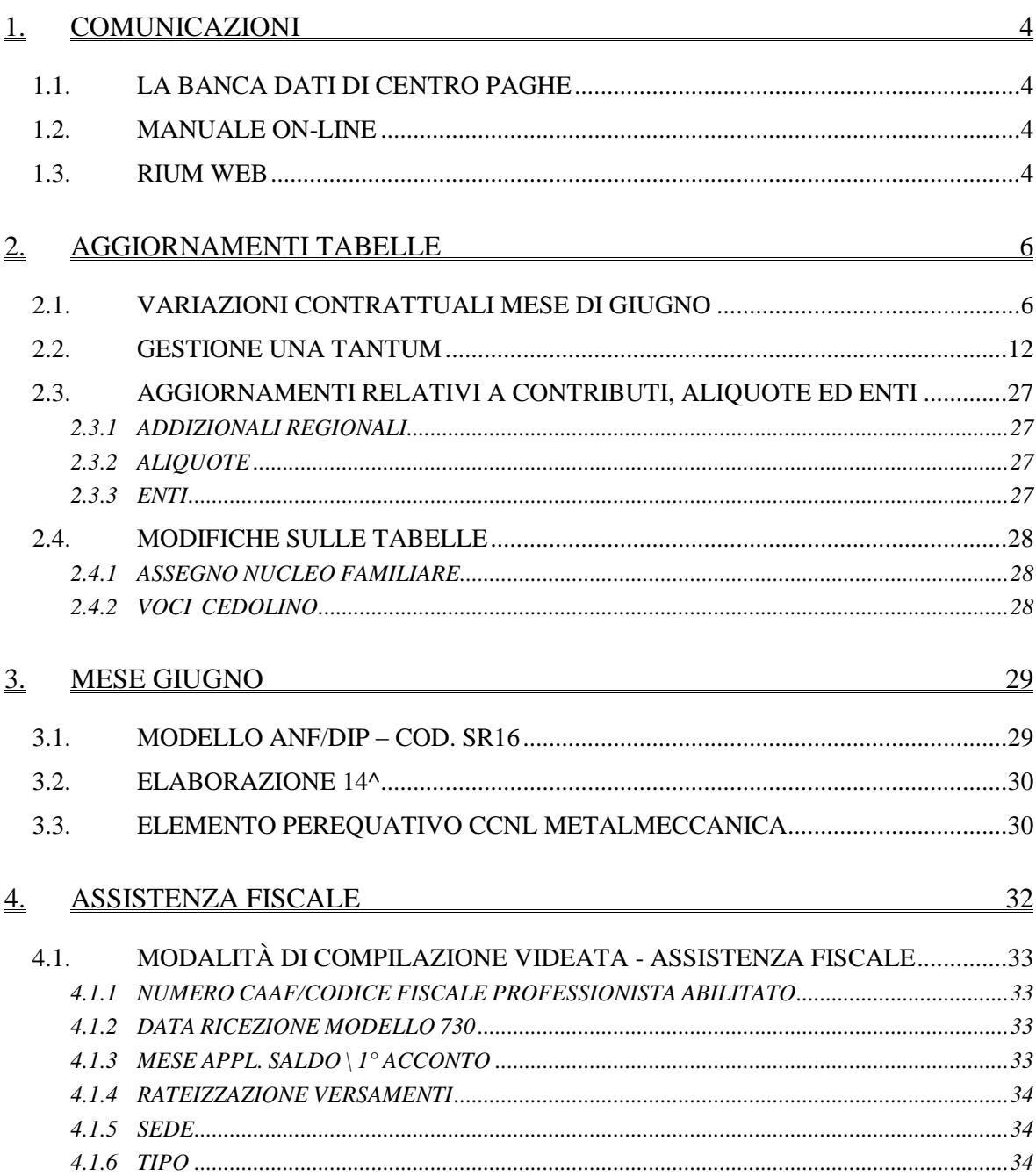

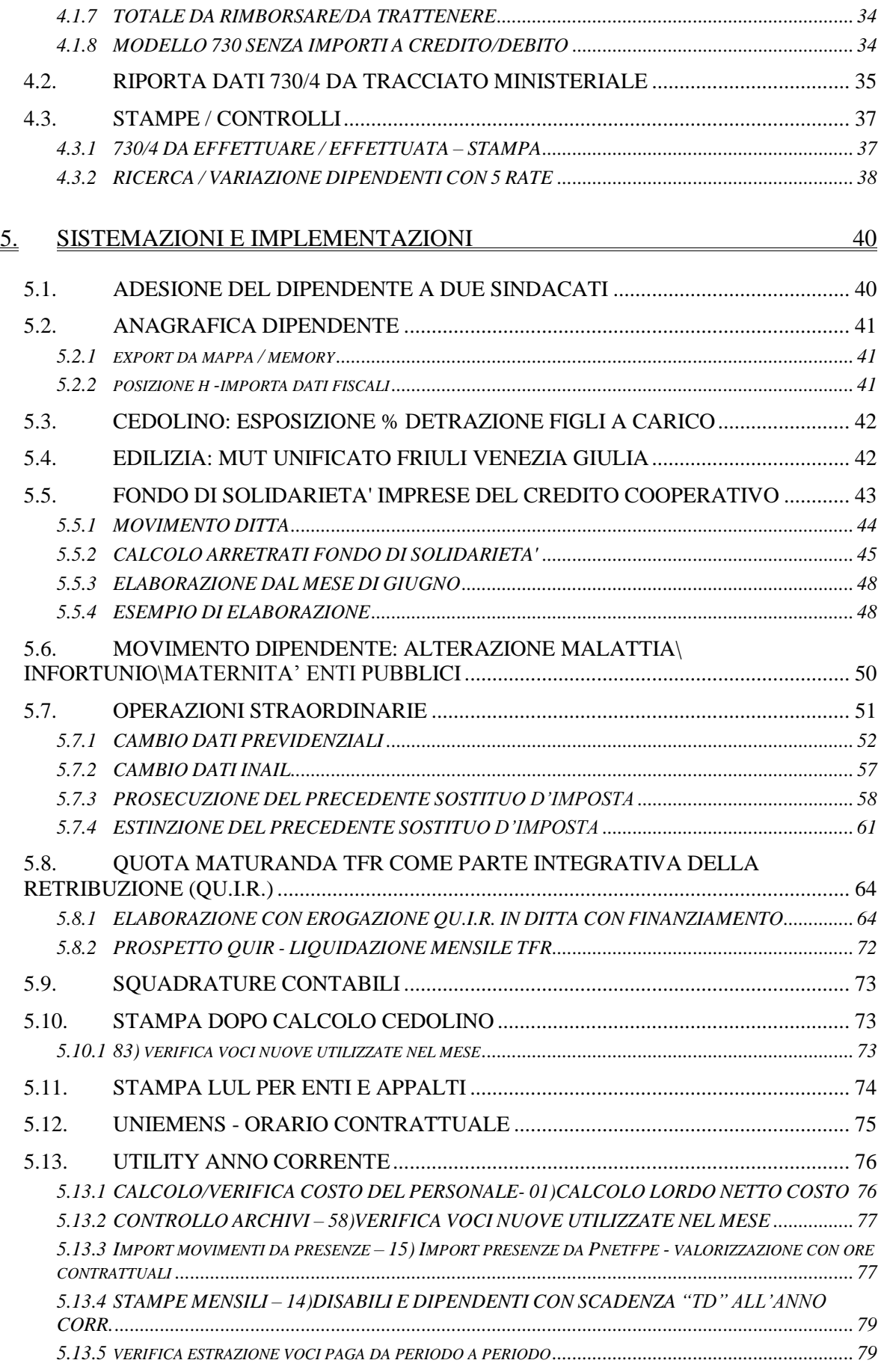

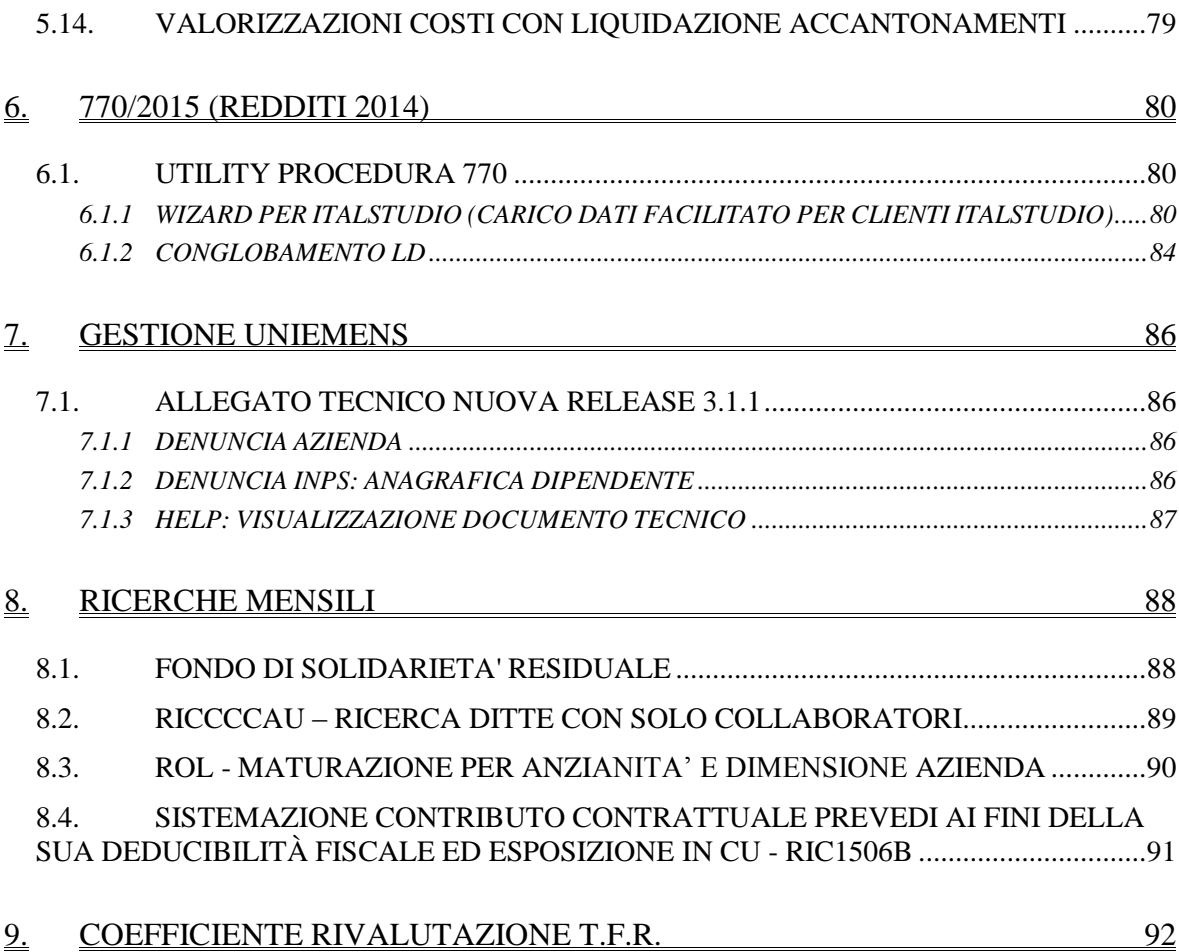

Gruppo Centro Paghe

# <span id="page-3-0"></span>**1. COMUNICAZIONI**

## <span id="page-3-1"></span>**1.1. LA BANCA DATI DI CENTRO PAGHE**

Centro Paghe offre ai suoi clienti la possibilità di attivare il servizio Edotto – Centro Paghe Informa in utilizzo Gratuito per 2 mesi.

Tra le funzionalità del prodotto ci saranno a disposizione tutti i Contratti Collettivi nazionali in linea organizzati in maniera pratica ed efficace, con aggiornamento immediato su tutti i rinnovi e le ipotesi di accordo.

Non esitare a contattarci per ottenere 2 mesi di utilizzo Gratuito, senza vincoli, e verificare con mano la qualità e la convenienza economica del nostro servizio.

<span id="page-3-2"></span>*(U41)*

## **1.2. MANUALE ON-LINE**

Si ricorda che in help-on line vi è la possibilità di accedere al *manuale Operativo* del Centro Paghe:

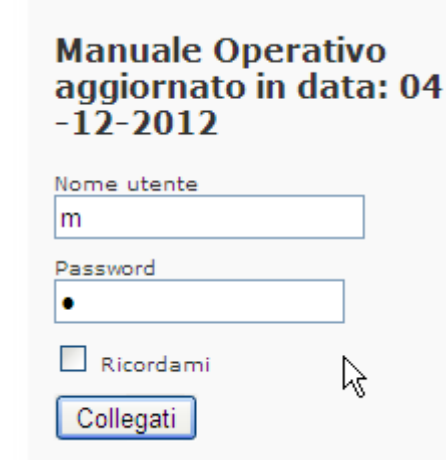

tramite Login e Password, rispettivamente "m" ed "m".

Allo scopo di rendere il manuale sempre aggiornato si sta procedendo alla sua rivisitazione completa provvedendo ad aggiornare e/o inserire i vari argomenti. Si è provveduto ad aggiornare i seguenti capitoli:

Cap. 167 *Esposizione Dati vari su cedolino;*

Cap. 183 *Elaborazione Paghe (Pacchetto ditta);*

Cap. 195 *Incentivi assunzioni;*

Cap. 196 *Inserimento facilitato anagrafiche;*

Cap. 208 *Fondo di Solidarietà Residuale.*

<span id="page-3-3"></span>*(U16)*

## **1.3. RIUM WEB**

## COMUNICAZIONE PER IL PROFESSIONISTA

Si comunica che tutte le aziende da Voi gestite, utilizzatrici del software RiUm, verranno convertite entro il mese di Novembre 2015 alla nuova versione di RiUm: RiUm Web. La conversione al nuovo RiUm Web è rapida e preconfigurata, tutti i dati saranno trasferiti automaticamente e senza costi aggiuntivi.

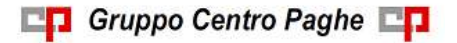

Circolare mensile giugno 2015

Entro la data sopraindicata tutto l'attuale parco installato Rium sarà convertito alla nuova soluzione.

Vantaggi di RiUm Web:

- Caricamento automatico del flusso dati da paghe
- Report e Dashboard
- $\checkmark$  Consultazione facile, veloce ed interattiva, a disposizione di tutti.
- $\checkmark$  Compatibile e disponibile su dispositivi mobile e desktop
- $\checkmark$  Conversione rapida e preconfigurata, senza costi aggiuntivi

*(U41)*

# <span id="page-5-0"></span>**2. AGGIORNAMENTI TABELLE**

## <span id="page-5-1"></span>**2.1. VARIAZIONI CONTRATTUALI MESE DI GIUGNO**

#### **Agenzie di assicurazioni - Unapass, Anapa (E015)**

a maggio 2015 è prevista la corresponsione della settima rata dell'una tantum.

Segnaliamo a titolo informativo che, come indicato nell'articolo 36 del ccnl, con la retribuzione di giugno è prevista l'erogazione del premio aziendale di produttività se si verificano le condizioni di corresponsione, la gestione è a cura Utente.

#### **Agricoltura impiegati (A071)**

- sono stati aggiornati i minimi conglobati della suddivisione territoriale di Milano  $\bullet$ (MI),
- $\bullet$ a giugno 2015 è prevista la corresponsione della seconda tranche dell'una tantum per la suddivisione della Liguria (LG) (vedere paragrafo una tantum).

#### **Alimentari - Artigianato (C037)**

Il 13 maggio 2015 è stato sottoscritto il contratto integrativo regionale veneto.

E' prevista la corresponsione di 5 rate mensili di "premio di produttività" nel periodo giugno -- ottobre 2015, la corresponsione avviene utilizzando il meccanismo della gestione una tantum con la voce 0500 "premio produttività" (vedere paragrafo una tantum).

a **giugno 2015** è perciò prevista la corresponsione della prima rata di premio di produttività per il Veneto.

#### **Cemento – Industria (A025)**

sono stati aggiornati i minimi retributivi come previsto dall'accordo del 20 marzo 2013..

A giugno 2015 è prevista la corresponsione di un elemento di garanzia retributiva di 120 euro nelle aziende prive di contrattazione di secondo livello.

Segnaliamo che è possibile effettuare la stampa dell'importo dell'elemento di garanzia retributiva da Utility A.C. => Controllo archivi => 34) Stampa elemento di garanzia retributiva.

Segue un esempio di compilazione dei dati variabili per l'elemento di garanzia del contratto A025.

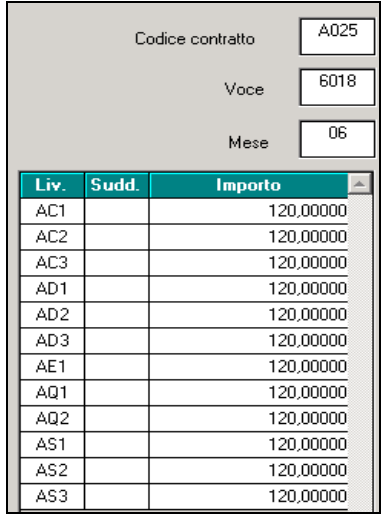

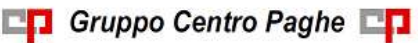

#### **Ceramica – Artigianato (C015)**

Il 10 giugno 2015 è stato sottoscritto l'accordo di rinnovo del ccnl:

sono stati inseriti i dati delle tranche dell'una tantum per la corresponsione ad ottobre 2015 e ottobre 2016 (vedere paragrafo una tantum).

#### **Ceramica - Industria (ex Federceramica - chimici) (A034)**

A giugno 2015 è inoltre prevista la corresponsione di un elemento di garanzia retributiva di 100 euro nelle aziende prive di contrattazione di secondo livello.

Segnaliamo che è possibile effettuare la stampa dell'importo dell'elemento di garanzia retributiva da Utility A.C.  $\Rightarrow$  Controllo archivi  $\Rightarrow$  34) Stampa elemento di garanzia retributiva.

Segue un esempio di compilazione dei dati variabili per l'elemento di garanzia del contratto A034.

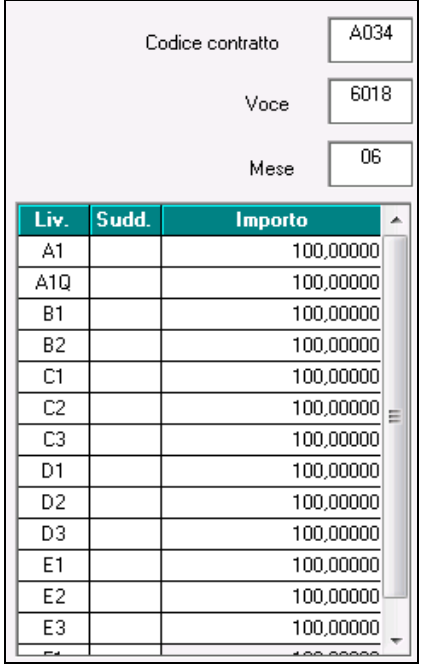

#### **Ceramica - Industria (ex Assopiastrelle) (A033)**

A giugno 2015 è inoltre prevista la corresponsione di un elemento di garanzia retributiva di 100 euro nelle aziende prive di contrattazione di secondo livello.

Segnaliamo che è possibile effettuare la stampa dell'importo dell'elemento di garanzia retributiva da Utility A.C.  $\Rightarrow$  Controllo archivi  $\Rightarrow$  34) Stampa elemento di garanzia retributiva.

Segue un esempio di compilazione dei dati variabili per l'elemento di garanzia del contratto A033.

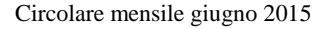

Gruppo Centro Paghe

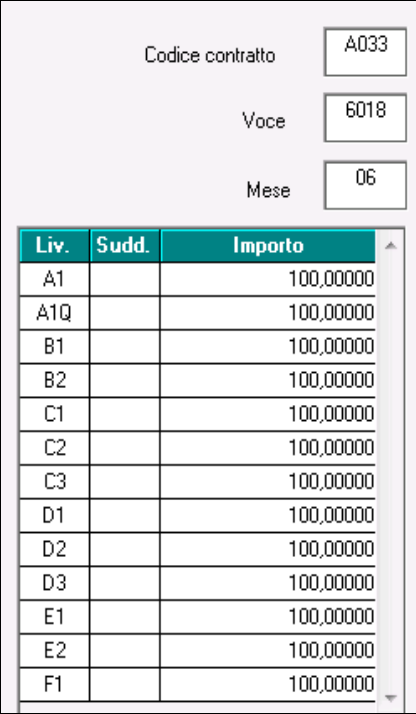

## **Chimica/gomma/plastica/vetro - Artigianato (C007)**

Il 10 giugno 2015 è stato sottoscritto l'accordo di rinnovo del ccnl:

 $\bullet$ sono stati inseriti i dati delle tranche dell'una tantum per la corresponsione ad ottobre 2015 e ottobre 2016 (vedere paragrafo una tantum).

### **Chimica / chimico-farmaceutica – API (B005)**

sono stati aggiornati i minimi conglobati come previsto dall'accordo del 25 luglio  $\bullet$ 2013.

#### **Concerie – API (B009)**

sono stati aggiornati i minimi conglobati come previsto dall'accordo del 25 luglio 2013.

#### **Confezioni/pelli e cuoio - Artigianato (C006)**

Ricordiamo che il 26 marzo 2015 è stato sottoscritto il nuovo contratto integrativo regionale **veneto**:

L'accordo regionale prevede la corresponsione di 6 rate mensili di "premio di produttività" nel periodo dal 01 marzo 2015 al 31 agosto 2015, la corresponsione avviene utilizzando la gestione una tantum con la voce 0500 "premio produttività" (vedere paragrafo una tantum).

a **giugno 2015** è perciò prevista la corresponsione della quarta rata di premio di produttività per il Veneto (vedere paragrafo una tantum).

#### **Giocattoli (regionale Veneto) - Artigianato (C019)**

Ricordiamo che il 26 marzo 2015 è stato sottoscritto il nuovo contratto integrativo regionale **veneto**:

L'accordo regionale prevede la corresponsione di 6 rate mensili di "premio di produttività" nel periodo dal 01 marzo 2015 al 31 agosto 2015, la corresponsione avviene utilizzando la gestione una tantum con la voce 0500 "premio produttività" (vedere paragrafo una tantum).

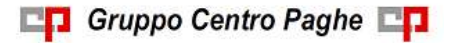

a **giugno 2015** è perciò prevista la corresponsione della quarta rata di premio di produttività per il Veneto (vedere paragrafo una tantum).

#### **Gomma / materie plastiche – API (B007)**

sono stati aggiornati i minimi conglobati come previsto dall'accordo del 25 luglio 2013.

#### **Grafica ed editoriale – Industria (A035)**

 $\bullet$ a giugno 2015 è prevista la corresponsione della seconda tranche dell'una tantum (vedere paragrafo una tantum).

#### **Lapidei – Industria (A023) (A923), Lapidei discontinui – Industria (A024) (A924)**

A giugno 2015 è prevista la corresponsione di un elemento di garanzia retributiva di 150 euro nelle aziende prive di contrattazione di secondo livello.

Segnaliamo che è possibile effettuare la stampa dell'importo dell'elemento di garanzia retributiva da Utility A.C.  $\Rightarrow$  Controllo archivi  $\Rightarrow$  34) Stampa elemento di garanzia retributiva.

Segue un esempio di compilazione dei dati variabili per l'elemento di garanzia del contratto A023.

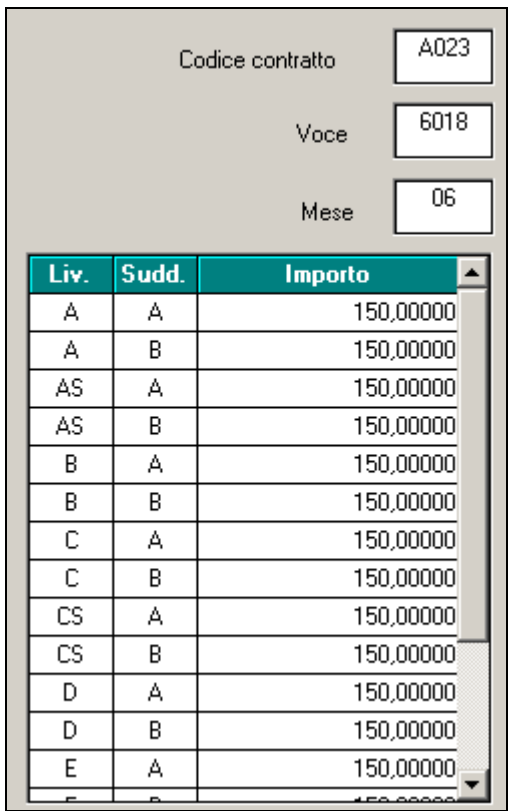

## **Lapidei – API (B013)**

A giugno 2015 è prevista la corresponsione di un elemento di garanzia retributiva di 150 euro nelle aziende prive di contrattazione di secondo livello.

Segnaliamo che è possibile effettuare la stampa dell'importo dell'elemento di garanzia retributiva da Utility A.C.  $\Rightarrow$  Controllo archivi  $\Rightarrow$  34) Stampa elemento di garanzia retributiva.

Segue un esempio di compilazione dei dati variabili per l'elemento di garanzia del contratto B013.

**CD** Gruppo Centro Paghe

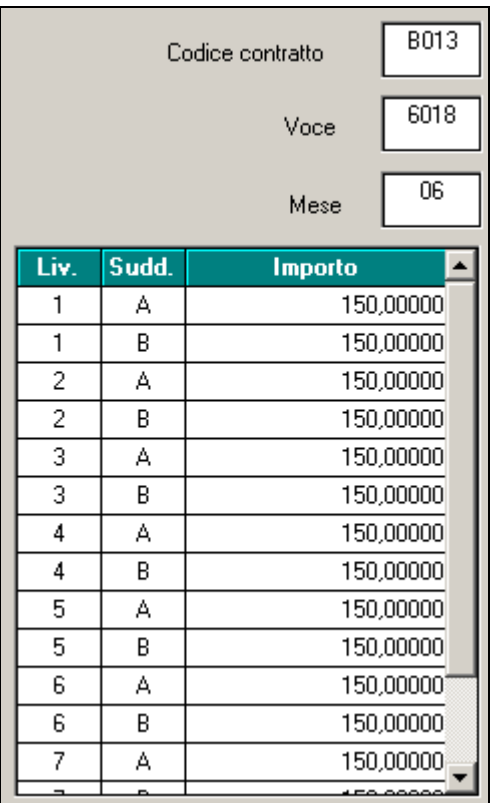

#### **Lapidei - Artigianato (C014)**

 $\bullet$ sono stati aggiornati i minimi conglobati come previsto dall'accordo del 25 marzo 2014.

#### **Legno e arredamento - Artigianato (C009)**

sono stati aggiornati i minimi conglobati come previsto dall'accordo del 25 marzo  $\bullet$ 2014.

#### **Lavanderie – Industria (A045)**

sono stati aggiornati gli importi dell'elemento paga 3 (incentivo di modulo) come previsto dall'accordo del 25 luglio 2013.

#### **Lavanderie / tintorie – Artigianato (C031)**

Ricordiamo che il 26 marzo 2015 è stato sottoscritto il nuovo contratto integrativo regionale **veneto**:

L'accordo regionale prevede la corresponsione di 6 rate mensili di "premio di produttività" nel periodo dal 01 marzo 2015 al 31 agosto 2015, la corresponsione avviene utilizzando la gestione una tantum con la voce 0500 "premio produttività" (vedere paragrafo una tantum).

a **giugno 2015** è perciò prevista la corresponsione della quarta rata di premio di produttività per il Veneto (vedere paragrafo una tantum).

#### **Lavorazioni a mano/su misura - Artigianato (C004)**

Ricordiamo che il 26 marzo 2015 è stato sottoscritto il nuovo contratto integrativo regionale **veneto**:

L'accordo regionale prevede la corresponsione di 6 rate mensili di "premio di produttività" nel periodo dal 01 marzo 2015 al 31 agosto 2015, la corresponsione avviene utilizzando la gestione una tantum con la voce 0500 "premio produttività" (vedere paragrafo una tantum).

10

**CD** Gruppo Centro Paghe

Circolare mensile giugno 2015

a **giugno 2015** è perciò prevista la corresponsione della quarta rata di premio di produttività per il Veneto (vedere paragrafo una tantum).

### **Metalmeccanica - Confapi (B001) (B901)**

sono stati aggiornati i minimi conglobati come previsto dall'accordo del 29 luglio 2013.

Segnaliamo che il ccnl prevede a giugno la corresponsione di un "elemento perequativo" di 485 euro, a cura Utente corrispondere l'importo come previsto dal ccnl, ricordiamo che sono state predisposte delle stampe di supporto (vedere paragrafo elemento perequativo in questa circolare).

### **Metalmeccanica - Confimi (B002) (B902)**

sono stati aggiornati i minimi conglobati come previsto dall'accordo del 1° ottobre  $\bullet$ 2013.

Segnaliamo che il ccnl prevede a giugno la corresponsione di un "elemento retributivo annuo" di 485 euro, a cura Utente corrispondere l'importo come previsto dal ccnl, ricordiamo che sono state predisposte delle stampe di supporto (vedere paragrafo elemento perequativo in questa circolare).

### **Metalmeccanica - Cooperative (A002)**

Segnaliamo che il ccnl prevede a giugno la corresponsione di un "elemento perequativo" di 485 euro, a cura Utente corrispondere l'importo come previsto dal ccnl, ricordiamo che sono state predisposte delle stampe di supporto (vedere paragrafo elemento perequativo in questa circolare).

#### **Metalmeccanica - Industria (A001)**

Segnaliamo che il ccnl prevede a giugno la corresponsione di un "elemento perequativo" di 485 euro, a cura Utente corrispondere l'importo come previsto dal ccnl, ricordiamo che sono state predisposte delle stampe di supporto (vedere paragrafo elemento perequativo in questa circolare).

#### **Nettezza urbana – Industria az. municipalizzate (A060)**

Segnaliamo che il 21/5/2015 è stato sottoscritto l'accordo di erogazione dell'una tantum nell'attesa del rinnovo del CCNL 17/6/2011, scaduto il 31/12/2013, l'accordo ha previsto anche la corresponsione di un importo di 'anticipazione forfettaria 2015.

- a giugno 2015 è prevista la corresponsione della prima tranche dell'una tantum (vedere paragrafo una tantum).
- sono stati inseriti gli importi per il calcolo dell' "anticipazione forfettaria (AFM 2015)" previsto contrattualmente.

Per il calcolo corretto dell'anticipazione forfettaria 2015, la voce 0806 deve essere inserita nel movimento del dipendente con valore "1" nella colonna ore/gg.

#### **Occhiali – Artigianato (C041)**

Ricordiamo che il 26 marzo 2015 è stato sottoscritto il nuovo contratto integrativo regionale **veneto**:

L'accordo regionale prevede la corresponsione di 6 rate mensili di "premio di produttività" nel periodo dal 01 marzo 2015 al 31 agosto 2015, la corresponsione avviene utilizzando la gestione una tantum con la voce 0500 "premio produttività" (vedere paragrafo una tantum).

a **giugno 2015** è perciò prevista la corresponsione della quarta rata di premio di  $\bullet$ produttività per il Veneto (vedere paragrafo una tantum).

#### **Panificazione - Artigianato (C039)**

Il 13 maggio 2015 è stato concluso il contratto integrativo regionale veneto.

E' prevista la corresponsione di 5 rate mensili di "premio di produttività" nel periodo giugno -- ottobre 2015, la corresponsione avviene utilizzando il meccanismo della gestione una tantum con la voce 0500 "premio produttività" (vedere paragrafo una tantum).

a **giugno 2015** è perciò prevista la corresponsione della prima rata di premio di produttività per il Veneto.

## **Recapito telegrammi (A.R.E.) (A052)**

L'accordo del 2 aprile 2015 prevede la corresponsione della prima tranche dell'una tantum a giugno 2015 (vedere paragrafo una tantum).

## **Servizi di pulizia – Artigianato (C035)**

sono stati inseriti i dati per la corresponsione della nona rata dell'elemento distinto e aggiuntivo della retribuzione (vedere paragrafo una tantum), segnaliamo che per le suddivisioni del Veneto l'importo è di 4 euro come indicato dalle parti nell'accordo regionale del Veneto.

## **Tessili/calzature - Artigianato (C005)**

Ricordiamo che il 26 marzo 2015 è stato sottoscritto il nuovo contratto integrativo regionale **veneto**:

L'accordo regionale prevede la corresponsione di 6 rate mensili di "premio di produttività" nel periodo dal 01 marzo 2015 al 31 agosto 2015, la corresponsione avviene utilizzando la gestione una tantum con la voce 0500 "premio produttività" (vedere paragrafo una tantum).

a **giugno 2015** è perciò prevista la corresponsione della quarta rata di premio di produttività per il Veneto (vedere paragrafo una tantum).

## **Trasporto persone e altri settori – Artigianato (Accordo Regionale Veneto) (C028)**

sono stati aggiornati i minimi conglobati come previsto dall'accordo regionale veneto del 15/06/12.

## **Vetro – Api (B010)**

sono stati aggiornati i minimi conglobati come previsto dall'accordo del 25 luglio 2013.

<span id="page-11-0"></span>*(U13)*

## **2.2. GESTIONE UNA TANTUM**

*Ricordiamo che è possibile effettuare la stampa del prospetto scadenze una tantum da: Utility A. C. => Stampe mensili => 09) Prospetto Scadenze (una tantum).*

## **Agenzie di assicurazioni - Unapass, Anapa (E015)**

(*segue un estratto dall'accordo di rinnovo*):

(…) Allineamento per il periodo dal 1° gennaio 2009 al 31 dicembre 2011

**1**) Ai lavoratori, in servizio al momento della stipula del presente c.c.n.l., in forza nel periodo dal 1° gennaio 2009 al 31 dicembre 2011, ai quali non fosse stato applicato il c.c.n.l. 2011, competono i seguenti importi a titolo di "Una tantum", comprensivi di incidenza scatti determinata forfettariamente, escluso da ogni incidenza contrattuale, compreso il t.f.r., pari ai seguenti valori:

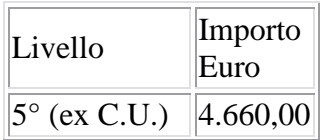

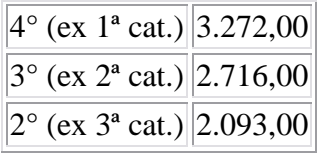

**2**) Arretrati per il periodo dal 1° gennaio 2012 al 30 giugno 2014

Per gli anni 2012, 2013 e periodo dal 1° gennaio 2014 al 30 giugno 2014, ai lavoratori in forza alla data di sottoscrizione del presente c.c.n.l., ai quali non fosse stato applicato il c.c.n.l. 2011, verrà corrisposto, a fronte degli aumenti spettanti per il periodo sopra indicato, un importo "Una tantum", comprensivo di incidenza scatti determinata forfettariamente, escluso da ogni incidenza contrattuale, compreso il t.f.r., pari ai seguenti valori:

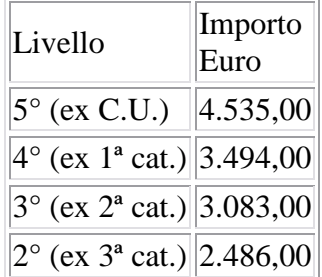

I valori di cui sopra sono stati determinati in misura forfettaria agevolata, al fine di consentire una applicazione generalizzata a tutti gli agenti di assicurazione destinatari del presente c.c.n.l.

**3**) Per lo stesso periodo, ai lavoratori in forza alla data di sottoscrizione del presente c.c.n.l., ai quali fosse stato applicato il c.c.n.l. 2011, verrà corrisposto, a fronte degli aumenti spettanti per il periodo sopra indicato, un importo "Una tantum", comprensivo di incidenza scatti determinata forfettariamente, escluso da ogni incidenza contrattuale, compreso il t.f.r., pari ai seguenti valori:

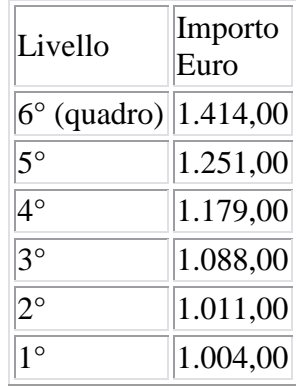

Gli importi relativi al riallineamento saranno ragguagliati alla durata del rapporto di lavoro nel periodo 1° gennaio 2009-31 dicembre 2011, se iniziato o terminato nel corso di tale periodo, considerando la frazione di mese con la stessa regola dei 15 giorni; essi saranno inoltre riproporzionati per i lavoratori a tempo parziale e per gli apprendisti.

Gli importi relativi agli arretrati 1° gennaio 2012-30 giugno 2014 saranno ragguagliati alla durata del rapporto di lavoro nel periodo 1° gennaio 2012-30 giugno 2014, se iniziato o terminato nel corso di tale periodo, considerando la frazione di mese con la stessa regola dei 15 giorni; essi saranno inoltre riproporzionati per i lavoratori a tempo parziale e per gli apprendisti.

Gruppo Centro Paghe

Per quanto non previsto, valgono, sul punto, le stesse condizioni già enunciate per precedenti erogazioni di arretrati:

a) in caso di passaggio di categoria nel periodo cui si riferiscono gli arretrati, i vari importi saranno applicati pro-quota;

b) eventuali erogazioni effettuate per i periodi indicati sotto la voce I.v.c. e/o "anticipazioni in conto futuri aumenti contrattuali" saranno integralmente assorbite, fino a concorrenza, dagli importi delle "Una tantum";

c) l'"Una tantum" comprende le quote eventualmente a carico degli istituti assicuratori per i casi di malattia (per i lavoratori salariati - addetti alle pulizie), maternità ed infortunio: a tal fine le retribuzioni di riferimento e le indennità saranno ricalcolate con l'aggiunta delle rispettive quote di arretrati contrattuali;

d) l'"Una tantum", escluse le eventuali quote a carico degli Istituti assicuratori, come indicato al precedente punto, è interamente soggetta a contributi previdenziali, secondo modalità ed aliquote in vigore alla scadenza delle rispettive tranches di cui alla Tabella B;

e) l'"Una tantum", per la parte riferita ad annualità precedenti quella di corresponsione, è soggetta a tassazione separata;

f) in caso di successione di rapporti di lavoro ai sensi dell'art. 2112 cod. civ., ovvero conseguenti all'applicazione dell'art. 71 c.c.n.l. (Trapasso di agenzia), il complessivo importo degli arretrati sarà corrisposto dall'agente che rivesta la qualità di datore di lavoro alla data di stipula del presente c.c.n.l.; quest'ultimo avrà naturalmente la facoltà di rivalsa sugli agenti alle cui dipendenze il lavoratore sarà stato nel o nei periodi interessati. Tabella C

Pagamento delle "Una tantum"

Gli importi eventualmente complessivamente spettanti a titolo di allineamento e/o arretrati, rispettivamente per i periodi dal 2009 al 2011 e per i periodi dal 1° gennaio 2012 al 30 giugno 2014, al netto di quanto indicato al punto 3.b), saranno corrisposti in un massimo di 15 rate mensili, decorrenti dal 1° novembre 2014, e fino al 31 dicembre 2015, ciascuna di importo uguale e pari ad 1/4 del totale, e comunque non inferiore ad  $\epsilon$  100 cadauna.

Per il periodo dal 1° luglio 2014 al 31 ottobre 2014 si darà luogo alla corresponsione delle relative retribuzioni arretrate. (…)

(*fine dell'estratto dall'accordo di rinnovo*).

*Ricordiamo che a dicembre 2014 è stato corrisposto con la voce 0575 l'intero importo degli arretrati da 01/07/2014 al 30/11/2014 e la prima quota dell'una tantum forfetaria relativa al periodo 01/01/2012 - 30/06/2014 con le voci 0560 e 0561, segnaliamo che la corresponsione dell'una tantum è stata suddivisa in tredici quote che saranno corrisposte mensilmente da dicembre 2014 a dicembre 2015, in caso di cessazione saranno corrisposti gli importi residui. Segnaliamo che viene gestito il caso n° 3 mentre per i casi 1 e 2 la gestione è a cura Utente.*

*Gli importi vengono proporzionati automaticamente per i lavoratori part-time e per gli apprendisti.*

#### **Agricoltura impiegati (A071)**

(*segue un estratto dall'accordo di rinnovo del contratto territoriale della Liguria*):

(…) per il periodo di "vacanza contrattuale" viene riconosciuta un'indennità "una tantum" ripartita sui singoli livelli contrattuali, come da tabella sotto riportata, erogata in due tranche, di uguale importo, una nella mensilità di marzo 2015 ed una nella mensilità di giugno 2015,

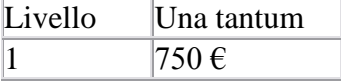

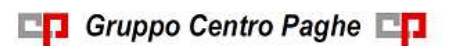

Circolare mensile giugno 2015

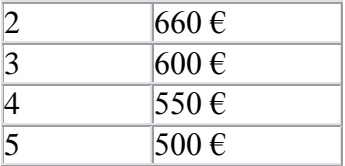

(…) (*fine dell'estratto dall'accordo di rinnovo del contratto territoriale della Liguria*). *Nei movimenti viene effettuata la distinzione degli importi con la voce 0560 a tassazione ordinaria e la voce 0561 a tassazione separata per il periodo di vacanza contrattuale da gennaio 2014 a febbraio 2015.* 

*Gli importi vengono proporzionati automaticamente per i lavoratori part-time.*

*Per gli apprendisti, gli importi sono uguali a quelli degli altri lavoratori.*

*La prima tranche viene corrisposta con la retribuzione di aprile 2015 la seconda con la retribuzione di giugno.*

### **Alimentari - Artigianato (C037)**

*Segnalazione: ricordiamo che il premio è valido solo per il Veneto ed è stata abilitata la corresponsione solo per le suddivisioni territoriali riferite al Veneto (NF, VE e VF).*  (*segue un estratto dall'accordo regionale del Veneto*):

(…)Sarà corrisposto a quadri, impiegati ed operai [esclusi i lavoranti a domicilio), in forza alla data di stipula del presente accordo e che risultino assunti prima del 1 settembre 2014, un premio di produttività regionale, legato al consolidato andamento del settore di appartenenza nel periodo precedente a partire dal mese di giugno 2015 e sino a ottobre 2015.

il premio sarà corrisposto ai lavoratori con contratto di lavoro a tempo parziale in proporzione all'orario pattuito.

In deroga a quanto sopra, il premio non sarà erogato nell'ipotesi di lavoratori in forza con rapporto di lavoro sospeso, nel periodo giugno - ottobre 2015, per cause che non diano diritto alla retribuzione e per tutto il periodo nel quale il rapporto di lavoro sia sospeso.

Nell'ipotesi di cessazione del rapporto durante il periodo dal 01 giugno 2015 al 31 ottobre 2015, per i mesi successivi all'interruzione del rapporto di lavoro, non sarà erogato alcun emolumento retributivo.

In ogni caso l'erogazione andrà effettuata per ogni mese o frazione di lavoro superiore ai 15 giorni.

La quantificazione del premio è stata effettuata dalle parti in via omnicomprensiva di ogni quota di sua incidenza: pertanto essa non avrà ulteriore incidenza alcuna su altri istituti contrattuali e/o di legge diretti, differiti ed indiretti di alcun genere, compreso il TFR. (…) (*fine dell'estratto dall'accordo del Veneto*).

*La corresponsione avviene con la voce 0500 "premio produttività".* 

*Gli importi vengono proporzionati per i lavoratori part-time.* 

*Agli apprendisti non vengono corrisposti gli importi.*

*A cura Utente escludere i lavoranti a domicilio.*

*Viene verificata anche la condizione dell'assunzione prima del 1° settembre 2014.* 

*La procedura in caso di cessazione dalla data del presente accordo al 31 ottbre 2014 non eroga automaticamente le ulteriori quote residue.*

*La corresponsione è stata abilitata per le suddivisioni riferite al Veneto, a cura Utente valutare come procedere nei casi di aziende artigiane del Veneto che non applicano integralmente l'accordo regionale.*

#### **Confezioni/pelli e cuoio - Artigianato (C006)**

*Segnalazione: ricordiamo che il premio è valido solo per il Veneto ed è stata abilitata la corresponsione solo per le suddivisioni territoriali riferite al Veneto.*  (*segue un estratto dall'accordo regionale del Veneto*):

Circolare mensile giugno 2015

## (…) **PERIODO DI CORRESPONSIONE**

Sarà corrisposto a quadri, impiegati ed operai (esclusi i lavoranti a domicilio), in forza alla data di stipula del presente accordo e che risultino assunti prima del 1° agosto 2014, un premio di produttività regionale, legato al consolidato andamento del settore di appartenenza nel periodo precedente a partire dal mese di **marzo 2015** e sino al mese di agosto 2015.

Il premio sarà corrisposto ai lavoratori con contratto di lavoro a tempo parziale in proporzione all'orario pattuito.

In deroga a quanto sopra, il premio non sarà erogato nell'ipotesi di lavoratori in forza con rapporto di lavoro sospeso, nel periodo marzo — agosto 2015, per cause che non diano diritto alla retribuzione e per tutto il periodo nel quale il rapporto di lavoro sia sospeso.

Nell'ipotesi di cessazione del rapporto durante il periodo dal 01 marzo 2015 al 31 agosto 2015, per i mesi successivi all'interruzione del rapporto di lavoro, non sarà erogato alcun emolumento retributivo.

In ogni caso l'erogazione andrà effettuata per ogni mese o frazione di lavoro superiore ai 15 giorni.

La quantificazione del premio è stata effettuata dalle parti in via omnicomprensiva di ogni quota di sua incidenza: pertanto essa non avrà ulteriore incidenza alcuna su altri istituti contrattuali e/o di legge diretti, differiti ed indiretti di alcun genere, compreso il TFR.

### *IMPORTO DEL PREMIO DI PRODUTTIVITA'*

L'importo, diversificato a seconda del settore di appartenenza e che ai fini del computo finale tiene conto del mese di gennaio e febbraio 2015, è il seguente:

#### **SETTORE TESSILE ABBIGLIAMENTO CALZATURE BAMBOLE E GIO-CATTOLI**

Una quota eguale per tutti i livelli di inquadramento e pari complessivamente a **€** 152,00, al lordo delle ritenute di legge, da erogare in 6 (sei) rate mensili di pari importo, pari a **€ 25,33** lordi mensili, indipendentemente dal livello di appartenenza.

(…) (*fine dell'estratto dall'accordo del Veneto*).

*La corresponsione avviene con la voce 0500 "premio produttività".* 

*Gli importi vengono proporzionati per i lavoratori part-time.* 

*Per gli apprendisti non è prevista la corresponsione di alcun importo e sono esclusi automaticamente.*

*A cura Utente escludere i lavoranti a domicilio.*

*Per l'erogazione degli importi viene verificata anche la sussistenza della condizione dell'assunzione prima del 1° agosto 2014 quale ulteriore test di controllo dei dipendenti.* 

*La procedura in caso di cessazione nel periodo dal 1° marzo 2015 al 31 agosto 2015 non eroga automaticamente le ulteriori quote residue.*

*La corresponsione è stata abilitata per le suddivisioni riferite al Veneto, a cura Utente valutare come procedere nei casi di aziende artigiane del Veneto che non applicano integralmente l'accordo regionale.*

#### **Giocattoli (regionale Veneto) - Artigianato (C019)**

*Segnalazione: ricordiamo che il premio è valido solo per il Veneto ed è stata abilitata la corresponsione solo per le suddivisioni territoriali riferite al Veneto.* 

(*segue un estratto dall'accordo regionale del Veneto*):

#### (…) **PERIODO DI CORRESPONSIONE**

Sarà corrisposto a quadri, impiegati ed operai (esclusi i lavoranti a domicilio), in forza alla data di stipula del presente accordo e che risultino assunti prima del 1° agosto 2014, un premio di produttività regionale, legato al consolidato andamento del settore di apparte-

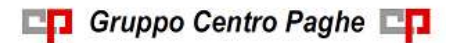

nenza nel periodo precedente a partire dal mese di **marzo 2015** e sino al mese di agosto 2015.

Il premio sarà corrisposto ai lavoratori con contratto di lavoro a tempo parziale in proporzione all'orario pattuito.

In deroga a quanto sopra, il premio non sarà erogato nell'ipotesi di lavoratori in forza con rapporto di lavoro sospeso, nel periodo marzo — agosto 2015, per cause che non diano diritto alla retribuzione e per tutto il periodo nel quale il rapporto di lavoro sia sospeso.

Nell'ipotesi di cessazione del rapporto durante il periodo dal 01 marzo 2015 al 31 agosto 2015, per i mesi successivi all'interruzione del rapporto di lavoro, non sarà erogato alcun emolumento retributivo.

In ogni caso l'erogazione andrà effettuata per ogni mese o frazione di lavoro superiore ai 15 giorni.

La quantificazione del premio è stata effettuata dalle parti in via omnicomprensiva di ogni quota di sua incidenza: pertanto essa non avrà ulteriore incidenza alcuna su altri istituti contrattuali e/o di legge diretti, differiti ed indiretti di alcun genere, compreso il TFR.

## *IMPORTO DEL PREMIO DI PRODUTTIVITA'*

L'importo, diversificato a seconda del settore di appartenenza e che ai fini del computo finale tiene conto del mese di gennaio e febbraio 2015, è il seguente:

### **SETTORE TESSILE ABBIGLIAMENTO CALZATURE BAMBOLE E GIOCAT-TOLI**

Una quota eguale per tutti i livelli di inquadramento e pari complessivamente a **€** 152,00, al lordo delle ritenute di legge, da erogare in 6 (sei) rate mensili di pari importo, pari a **€ 25,33** lordi mensili, indipendentemente dal livello di appartenenza.

(…) (*fine dell'estratto dall'accordo del Veneto*).

*La corresponsione avviene con la voce 0500 "premio produttività".* 

*Gli importi vengono proporzionati per i lavoratori part-time.* 

*Per gli apprendisti non è prevista la corresponsione di alcun importo e sono esclusi automaticamente.*

*A cura Utente escludere i lavoranti a domicilio.*

*Per l'erogazione degli importi viene verificata anche la sussistenza della condizione dell'assunzione prima del 1° agosto 2014 quale ulteriore test di controllo dei dipendenti.* 

*La procedura in caso di cessazione nel periodo dal 1° marzo 2015 al 31 agosto 2015 non eroga automaticamente le ulteriori quote residue.*

*La corresponsione è stata abilitata per le suddivisioni riferite al Veneto, a cura Utente valutare come procedere nei casi di aziende artigiane del Veneto che non applicano integralmente l'accordo regionale.*

## **Grafica ed editoriale – Industria (A035)**

(*segue un estratto dall'accordo di rinnovo*):

(…) Ai lavoratori in forza alla data del 16 ottobre 2014 verrà erogato l'importo lordo di euro 90,00 commisurato al periodo di servizio prestato dal 1° aprile 2013 al 16 ottobre 2014, con riduzione proporzionale in caso di aspettativa, assenza facoltativa, C.i.g. a zero ore.

L'Una tantum, comprensiva dei riflessi sugli istituti contrattuali diretti e indiretti, non è utile ai fini del computo del t.f.r. e verrà così corrisposta: 30 euro con la retribuzione del mese di gennaio 2015; 30 euro con la retribuzione del mese di **giugno 2015**; 30 euro con la retribuzione di novembre 2015. (…) (*fine dell'estratto dall'accordo di rinnovo*).

*Gli importi vengono proporzionati automaticamente per i lavoratori part-time.*

*Per gli apprendisti, gli importi sono uguali a quelli degli altri lavoratori.*

### **Lavanderie / tintorie – Artigianato (C031)**

*Segnalazione: ricordiamo che il premio è valido solo per il Veneto ed è stata abilitata la corresponsione solo per le suddivisioni territoriali riferite al Veneto.* 

(*segue un estratto dall'accordo regionale del Veneto*):

## (…) **PERIODO DI CORRESPONSIONE**

Sarà corrisposto a quadri, impiegati ed operai (esclusi i lavoranti a domicilio), in forza alla data di stipula del presente accordo e che risultino assunti prima del 1° agosto 2014, un premio di produttività regionale, legato al consolidato andamento del settore di appartenenza nel periodo precedente a partire dal mese di **marzo 2015** e sino al mese di agosto 2015.

Il premio sarà corrisposto ai lavoratori con contratto di lavoro a tempo parziale in proporzione all'orario pattuito.

In deroga a quanto sopra, il premio non sarà erogato nell'ipotesi di lavoratori in forza con rapporto di lavoro sospeso, nel periodo marzo — agosto 2015, per cause che non diano diritto alla retribuzione e per tutto il periodo nel quale il rapporto di lavoro sia sospeso.

Nell'ipotesi di cessazione del rapporto durante il periodo dal 01 marzo 2015 al 31 agosto 2015, per i mesi successivi all'interruzione del rapporto di lavoro, non sarà erogato alcun emolumento retributivo.

In ogni caso l'erogazione andrà effettuata per ogni mese o frazione di lavoro superiore ai 15 giorni.

La quantificazione del premio è stata effettuata dalle parti in via omnicomprensiva di ogni quota di sua incidenza: pertanto essa non avrà ulteriore incidenza alcuna su altri istituti contrattuali e/o di legge diretti, differiti ed indiretti di alcun genere, compreso il TFR.

#### *IMPORTO DEL PREMIO DI PRODUTTIVITA'*

L'importo, diversificato a seconda del settore di appartenenza e che ai fini del computo finale tiene conto del mese di gennaio e febbraio 2015, è il seguente:

#### **SETTORE PULITINTOLAVANDERIE**

Una quota eguale per tutti i livelli di inquadramento e pari complessivamente a **€** 144,00, al lordo delle ritenute di legge, da erogare in 6 (sei) rate mensili di pari importo, pari a **€ 26,67** lordi mensili, indipendentemente dal livello di appartenenza.

(…) (*fine dell'estratto dall'accordo del Veneto*).

*La corresponsione avviene con la voce 0500 "premio produttività".* 

*Gli importi vengono proporzionati per i lavoratori part-time.* 

*Per gli apprendisti non è prevista la corresponsione di alcun importo e sono esclusi automaticamente.*

*A cura Utente escludere i lavoranti a domicilio.*

*Per l'erogazione degli importi viene verificata anche la sussistenza della condizione dell'assunzione prima del 1° agosto 2014 quale ulteriore test di controllo dei dipendenti.* 

*La procedura in caso di cessazione nel periodo dal 1° marzo 2015 al 31 agosto 2015 non eroga automaticamente le ulteriori quote residue.*

*La corresponsione è stata abilitata per le suddivisioni riferite al Veneto, a cura Utente valutare come procedere nei casi di aziende artigiane del Veneto che non applicano integralmente l'accordo regionale.*

#### **Lavorazioni a mano/su misura - Artigianato (C004)**

*Segnalazione: ricordiamo che il premio è valido solo per il Veneto ed è stata abilitata la corresponsione solo per le suddivisioni territoriali riferite al Veneto.* 

(*segue un estratto dall'accordo regionale del Veneto*):

(…) **PERIODO DI CORRESPONSIONE** 

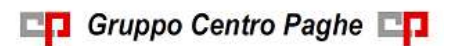

Sarà corrisposto a quadri, impiegati ed operai (esclusi i lavoranti a domicilio), in forza alla data di stipula del presente accordo e che risultino assunti prima del 1° agosto 2014, un premio di produttività regionale, legato al consolidato andamento del settore di appartenenza nel periodo precedente a partire dal mese di **marzo 2015** e sino al mese di agosto 2015.

Il premio sarà corrisposto ai lavoratori con contratto di lavoro a tempo parziale in proporzione all'orario pattuito.

In deroga a quanto sopra, il premio non sarà erogato nell'ipotesi di lavoratori in forza con rapporto di lavoro sospeso, nel periodo marzo — agosto 2015, per cause che non diano diritto alla retribuzione e per tutto il periodo nel quale il rapporto di lavoro sia sospeso.

Nell'ipotesi di cessazione del rapporto durante il periodo dal 01 marzo 2015 al 31 agosto 2015, per i mesi successivi all'interruzione del rapporto di lavoro, non sarà erogato alcun emolumento retributivo.

In ogni caso l'erogazione andrà effettuata per ogni mese o frazione di lavoro superiore ai 15 giorni.

La quantificazione del premio è stata effettuata dalle parti in via omnicomprensiva di ogni quota di sua incidenza: pertanto essa non avrà ulteriore incidenza alcuna su altri istituti contrattuali e/o di legge diretti, differiti ed indiretti di alcun genere, compreso il TFR.

## *IMPORTO DEL PREMIO DI PRODUTTIVITA'*

L'importo, diversificato a seconda del settore di appartenenza e che ai fini del computo finale tiene conto del mese di gennaio e febbraio 2015, è il seguente:

#### **SETTORE TESSILE ABBIGLIAMENTO CALZATURE BAMBOLE E GIOCAT-TOLI**

Una quota eguale per tutti i livelli di inquadramento e pari complessivamente a **€** 152,00, al lordo delle ritenute di legge, da erogare in 6 (sei) rate mensili di pari importo, pari a **€ 25,33** lordi mensili, indipendentemente dal livello di appartenenza.

(…) (*fine dell'estratto dall'accordo del Veneto*).

*La corresponsione avviene con la voce 0500 "premio produttività".* 

*Gli importi vengono proporzionati per i lavoratori part-time.* 

*Per gli apprendisti non è prevista la corresponsione di alcun importo e sono esclusi automaticamente.*

*A cura Utente escludere i lavoranti a domicilio.*

*Per l'erogazione degli importi viene verificata anche la sussistenza della condizione dell'assunzione prima del 1° agosto 2014 quale ulteriore test di controllo dei dipendenti.* 

*La procedura in caso di cessazione nel periodo dal 1° marzo 2015 al 31 agosto 2015 non eroga automaticamente le ulteriori quote residue.*

*La corresponsione è stata abilitata per le suddivisioni riferite al Veneto, a cura Utente valutare come procedere nei casi di aziende artigiane del Veneto che non applicano integralmente l'accordo regionale.*

#### **Nettezza urbana – Industria az. municipalizzate (A060)**

(*segue un estratto dall'accordo di rinnovo*):

(…) A totale copertura del periodo 1° maggio 2014 - 31 dicembre 2014, ai dipendenti in forza al 21 maggio 2015 (\*) è corrisposta con la retribuzione di giugno 2015, una somma forfettaria una tantum pari ai seguenti importi:

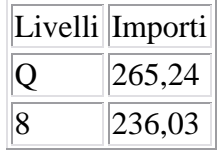

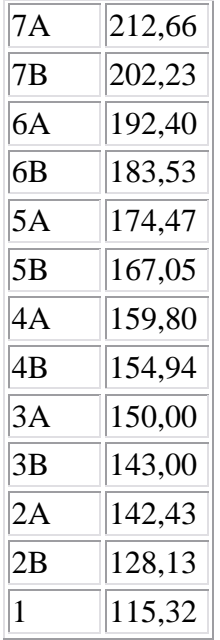

Per i lavoratori a tempo parziale gli importi suddetti sono ridotti proporzionalmente e per i lavoratori che nel periodo considerato sono passati da contratto part-time a contratto full time o viceversa, il compenso sarà dato dalla somma dei ratei mensili rispettivamente maturati nelle rispettive condizioni contrattuali.

Ai lavoratori che nel periodo considerato passino ad un parametro o un livello superiore la somma sarà riferita alla posizione in atto al 31 dicembre 2014 ovvero, se precedente, sarà riferita alla posizione in atto alla data di cessazione del rapporto (non seguita da assunzione ex novo).

Ai lavoratori assunti successivamente al 1° maggio 2014 la somma è corrisposta in misura proporzionale ai mesi di servizio prestati dalla data di assunzione al 31 dicembre 2014. A tal fine, le frazioni di mese pari o superiori a 15 giorni sono computate come mese intero, le inferiori sono trascurate.

Ai lavoratori che cessino il servizio prima di giugno 2015, l'una tantum sarà corrisposta con le competenze di fine rapporto.

Le assenze retribuite ai sensi di legge o di contratto e le assenze per malattia, infortunio sul lavoro, gravidanza e puerperio, congedo matrimoniale, cadenti nel periodo 1/5/2014- 31/12/2014 e che hanno dato luogo al pagamento di indennità a carico dell'Istituto competente e/o a integrazione a carico azienda, sono utili ai fini della maturazione dell'una tantum.

L'una tantum non è utile ai fini di alcun istituto contrattuale o legale.

La contrattazione aziendale può definire forme remunerative alternative, di pari compenso. Sono fatti salvi eventuali diversi accordi relativi alla corresponsione in parola stipulati tra imprese nel periodo 1° maggio 2014-31 dicembre 2014 impegnate nell'avvicendamento nella gestione dell'appalto di servizi.

#### Una tantum 2015

A totale copertura del periodo 1° gennaio 2015 - 31 maggio 2015, ai dipendenti in forza al 21 maggio 2015 (\*) è corrisposta con la retribuzione di agosto 2015, una somma forfettaria una tantum pari ai seguenti importi, calcolati redazionalmente:

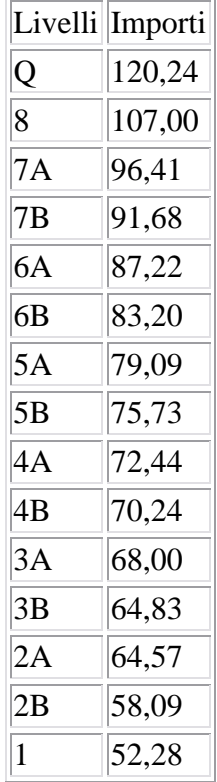

Per i lavoratori a tempo parziale gli importi suddetti sono ridotti proporzionalmente e per i lavoratori che nel periodo considerato sono passati da contratto part-time a contratto full time o viceversa, il compenso sarà dato dalla somma dei ratei mensili rispettivamente maturati nelle rispettive condizioni contrattuali.

Ai lavoratori che nel periodo considerato passino ad un parametro o un livello superiore la somma sarà riferita alla posizione in atto al 31 maggio 2015 ovvero, se precedente, sarà riferita alla posizione in atto alla data di cessazione del rapporto (non seguita da assunzione ex novo).

Ai lavoratori assunti successivamente al 1° gennaio 2015 la somma è corrisposta in misura proporzionale ai mesi di servizio prestati dalla data di assunzione al 31 maggio 2015. A tal fine, le frazioni di mese pari o superiori a 15 giorni sono computate come mese intero, le inferiori sono trascurate.

Ai lavoratori che cessino il servizio prima di agosto 2015, l'una tantum sarà corrisposta con le competenze di fine rapporto.

Le assenze retribuite ai sensi di legge o di contratto e le assenze per malattia, infortunio sul lavoro, gravidanza e puerperio, congedo matrimoniale, cadenti nel periodo 1/1/2015- 31/5/2015 e che hanno dato luogo al pagamento di indennità a carico dell'Istituto competente e/o a integrazione a carico azienda, sono utili ai fini della maturazione dell'una tantum.

L'una tantum non è utile ai fini di alcun istituto contrattuale o legale.

La contrattazione aziendale può definire forme remunerative alternative, di pari compenso. Sono fatti salvi eventuali diversi accordi relativi alla corresponsione in parola stipulati tra imprese nel periodo 1° gennaio 2015-31 maggio 2015 impegnate nell'avvicendamento nella gestione dell'appalto di servizi. (…) (*fine dell'estratto dall'accordo di rinnovo*).

*Gli importi vengono proporzionati automaticamente per i lavoratori part-time. Per gli apprendisti, gli importi sono uguali a quelli degli altri lavoratori.*

**CD** Gruppo Centro Paghe

### **Occhiali – Artigianato (C041)**

*Segnalazione: ricordiamo che il premio è valido solo per il Veneto ed è stata abilitata la corresponsione solo per le suddivisioni territoriali riferite al Veneto.* 

(*segue un estratto dall'accordo regionale del Veneto*):

### (…) **PERIODO DI CORRESPONSIONE**

Sarà corrisposto a quadri, impiegati ed operai (esclusi i lavoranti a domicilio), in forza alla data di stipula del presente accordo e che risultino assunti prima del 1° agosto 2014, un premio di produttività regionale, legato al consolidato andamento del settore di appartenenza nel periodo precedente a partire dal mese di **marzo 2015** e sino al mese di agosto 2015.

Il premio sarà corrisposto ai lavoratori con contratto di lavoro a tempo parziale in proporzione all'orario pattuito.

In deroga a quanto sopra, il premio non sarà erogato nell'ipotesi di lavoratori in forza con rapporto di lavoro sospeso, nel periodo marzo — agosto 2015, per cause che non diano diritto alla retribuzione e per tutto il periodo nel quale il rapporto di lavoro sia sospeso.

Nell'ipotesi di cessazione del rapporto durante il periodo dal 01 marzo 2015 al 31 agosto 2015, per i mesi successivi all'interruzione del rapporto di lavoro, non sarà erogato alcun emolumento retributivo.

In ogni caso l'erogazione andrà effettuata per ogni mese o frazione di lavoro superiore ai 15 giorni.

La quantificazione del premio è stata effettuata dalle parti in via omnicomprensiva di ogni quota di sua incidenza: pertanto essa non avrà ulteriore incidenza alcuna su altri istituti contrattuali e/o di legge diretti, differiti ed indiretti di alcun genere, compreso il TFR.

#### *IMPORTO DEL PREMIO DI PRODUTTIVITA'*

L'importo, diversificato a seconda del settore di appartenenza e che ai fini del computo finale tiene conto del mese di gennaio e febbraio 2015, è il seguente:

#### **SETTORE OCCHIALERIA - OTTICA**

Una quota eguale per tutti i livelli di inquadramento e pari complessivamente a **€** 144,00, al lordo delle ritenute di legge, da erogare in 6 (sei) rate mensili di pari importo, pari a **€ 24,00** lordi mensili, indipendentemente dal livello di appartenenza.

(…) (*fine dell'estratto dall'accordo del Veneto*).

*La corresponsione avviene con la voce 0500 "premio produttività".* 

*Gli importi vengono proporzionati per i lavoratori part-time.* 

*Per gli apprendisti non è prevista la corresponsione di alcun importo e sono esclusi automaticamente.*

*A cura Utente escludere i lavoranti a domicilio.*

*Per l'erogazione degli importi viene verificata anche la sussistenza della condizione dell'assunzione prima del 1° agosto 2014 quale ulteriore test di controllo dei dipendenti.* 

*La procedura in caso di cessazione nel periodo dal 1° marzo 2015 al 31 agosto 2015 non eroga automaticamente le ulteriori quote residue.*

*La corresponsione è stata abilitata per le suddivisioni riferite al Veneto, a cura Utente valutare come procedere nei casi di aziende artigiane del Veneto che non applicano integralmente l'accordo regionale.*

#### **Panificazione - Artigianato (C039)**

*Segnalazione: ricordiamo che il premio è valido solo per il Veneto ed è stata abilitata la corresponsione solo per le suddivisioni territoriali riferite al Veneto (NF, VE e VF).* 

(*segue un estratto dall'accordo regionale del Veneto*):

(…)Sarà corrisposto a quadri, impiegati ed operai [esclusi i lavoranti a domicilio), in forza alla data di stipula del presente accordo e che risultino assunti prima del 1 settembre 2014,

22

**CD** Gruppo Centro Paghe

un premio di produttività regionale, legato al consolidato andamento del settore di appartenenza nel periodo precedente a partire dal mese di giugno 2015 e sino a ottobre 2015.

il premio sarà corrisposto ai lavoratori con contratto di lavoro a tempo parziale in proporzione all'orario pattuito.

In deroga a quanto sopra, il premio non sarà erogato nell'ipotesi di lavoratori in forza con rapporto di lavoro sospeso, nel periodo giugno - ottobre 2015, per cause che non diano diritto alla retribuzione e per tutto il periodo nel quale il rapporto di lavoro sia sospeso.

Nell'ipotesi di cessazione del rapporto durante il periodo dal 01 giugno 2015 al 31 ottobre 2015, per i mesi successivi all'interruzione del rapporto di lavoro, non sarà erogato alcun emolumento retributivo.

In ogni caso l'erogazione andrà effettuata per ogni mese o frazione di lavoro superiore ai 15 giorni.

La quantificazione del premio è stata effettuata dalle parti in via omnicomprensiva di ogni quota di sua incidenza: pertanto essa non avrà ulteriore incidenza alcuna su altri istituti contrattuali e/o di legge diretti, differiti ed indiretti di alcun genere, compreso il TFR. (…) (*fine dell'estratto dall'accordo del Veneto*).

*La corresponsione avviene con la voce 0500 "premio produttività".* 

*Gli importi vengono proporzionati per i lavoratori part-time.* 

*Agli apprendisti non vengono corrisposti gli importi.*

*A cura Utente escludere i lavoranti a domicilio.*

*Viene verificata anche la condizione dell'assunzione prima del 1° settembre 2014.* 

*La procedura in caso di cessazione dalla data del presente accordo al 31 ottbre 2014 non eroga automaticamente le ulteriori quote residue.*

*La corresponsione è stata abilitata per le suddivisioni riferite al Veneto, a cura Utente valutare come procedere nei casi di aziende artigiane del Veneto che non applicano integralmente l'accordo regionale.*

## **Recapito telegrammi (A.R.E.) (A052)**

(*segue un estratto dall'accordo di rinnovo*):

(…) Ai lavoratori in forza alla data di sottoscrizione del presente accordo è erogato un importo "una tantum" per il livello 5° super pari a euro 250,00 lordi, riparametrato nella misura di cui alla tabella che segue, corrisposto pro-quota con riferimento a tante quote mensili quanti sono i mesi di servizio effettivo prestati nel periodo 1° gennaio 2013-30 aprile 2015 in cui è stato applicato al rapporto di lavoro il presente C.C.N.L..

La frazione di mese superiore a 15 giorni sarà considerata, a tutti gli effetti, come mese intero.

Detto importo sarà riproporzionato per i lavoratori a tempo parziale.

L'importo sarà corrisposto, quanto a euro 150,00 con la retribuzione del mese di giugno 2015 e quanto a euro 100,00 con la retribuzione del mese di novembre 2015; l'importo sarà erogato ai lavoratori in forza alla data di erogazione di ciascuna tranche.

L'importo è escluso dalla base di calcolo del t.f.r. ed è stato quantificato considerando in esso anche i riflessi sugli istituti di retribuzione diretta ed indiretta, di origine legale e contrattuale, ed è quindi comprensivo degli stessi.

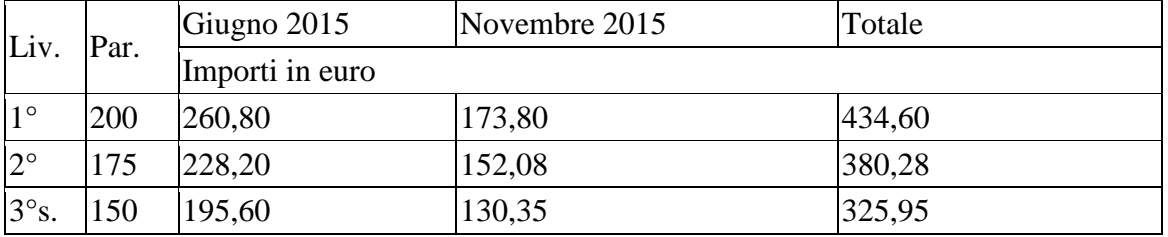

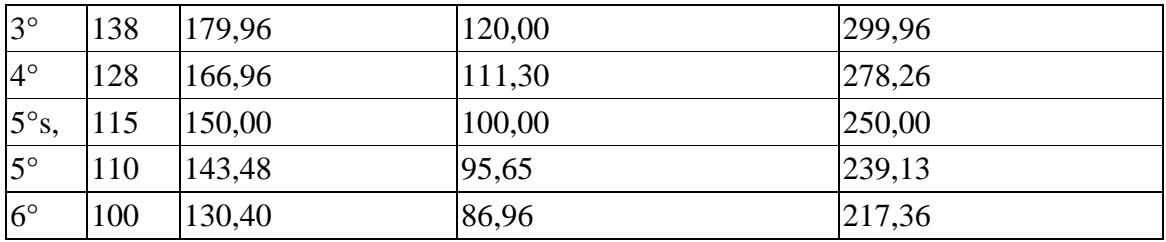

Salvo errori e/o omissioni

Per le imprese che applicano il presente C.C.N.L. successivamente al 6.12.2013, l'importo complessivo una tantum di cui sopra, riparametrato ed erogato alle medesime condizioni e modalità, è pari a euro 150,00 complessivi, divisi in due tranche di pari entità nei mesi di giugno 2015 e novembre 2015.

In data 15 maggio 2015 Fise ha fornito un'errata corrige relativa all'una tantum.

Fermo restando tutto quanto stabilito dall'ipotesi di accordo 2 aprile 2015, nella tabella gli importi delle due tranche di una tantum risultavano erroneamente invertiti; la tabella sopra riportata è corretta: . (…) (*fine dell'estratto dall'accordo di rinnovo*).

*Gli importi vengono proporzionati automaticamente per i lavoratori part-time. Per gli apprendisti, gli importi sono uguali a quelli degli altri lavoratori.*

### **Servizi di pulizia – Artigianato (C035)**

(*segue un estratto dall'accordo di rinnovo*):

(…) *(Elemento Distinto e Aggiuntivo della Retribuzione)*

A copertura del vuoto temporale contrattuale, ai soli lavoratori in forza alla data di sottoscrizione del presente accordo verrà corrisposto mensilmente un Elemento Distinto e Aggiuntivo della Retribuzione pari a 5 euro per 30 mesi consecutivi a partire dal 1° ottobre 2014.

Tale importo, che ha natura temporanea, è riproporzionato in caso di rapporto di lavoro part-time; in caso di rapporto di apprendistato è erogato sulla base delle percentuali in atto nei relativi semestri.

Le parti concordano che l'EDAR non rientra nella base di calcolo per l'applicazione degli istituti contrattuali, inoltre non ha effetti sugli istituti di legge e di contratto indiretti e differiti, nessuno escluso, ivi compreso il trattamento di fine rapporto. Esso costituisce una quota fissa mensile, non frazionabile su base oraria.

In ogni caso di risoluzione del rapporto di lavoro, anche a seguito di cambi di gestione in un appalto, l'azienda dovrà liquidare al lavoratore la parte residua di tale elemento in un'unica soluzione, insieme alle altre competenze economiche di fine rapporto.

(…) (*fine dell'estratto dall'accordo di rinnovo*).

*Gli importi vengono proporzionati automaticamente per i lavoratori part-time.*

*Nel Veneto l'importo è di 4 euro come indicato dalle parti firmatarie dell'accordo regionale.*

*Segnaliamo che in caso di cessazione vengono corrisposte le quote residue.*

#### **Tessili/calzature - Artigianato (C005)**

*Segnalazione: ricordiamo che il premio è valido solo per il Veneto ed è stata abilitata la corresponsione solo per le suddivisioni territoriali riferite al Veneto.* 

(*segue un estratto dall'accordo regionale del Veneto*):

#### (…) **PERIODO DI CORRESPONSIONE**

Sarà corrisposto a quadri, impiegati ed operai (esclusi i lavoranti a domicilio), in forza alla data di stipula del presente accordo e che risultino assunti prima del 1° agosto 2014, un premio di produttività regionale, legato al consolidato andamento del settore di apparte-

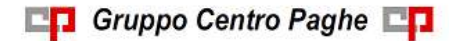

nenza nel periodo precedente a partire dal mese di **marzo 2015** e sino al mese di agosto 2015.

Il premio sarà corrisposto ai lavoratori con contratto di lavoro a tempo parziale in proporzione all'orario pattuito.

In deroga a quanto sopra, il premio non sarà erogato nell'ipotesi di lavoratori in forza con rapporto di lavoro sospeso, nel periodo marzo — agosto 2015, per cause che non diano diritto alla retribuzione e per tutto il periodo nel quale il rapporto di lavoro sia sospeso.

Nell'ipotesi di cessazione del rapporto durante il periodo dal 01 marzo 2015 al 31 agosto 2015, per i mesi successivi all'interruzione del rapporto di lavoro, non sarà erogato alcun emolumento retributivo.

In ogni caso l'erogazione andrà effettuata per ogni mese o frazione di lavoro superiore ai 15 giorni.

La quantificazione del premio è stata effettuata dalle parti in via omnicomprensiva di ogni quota di sua incidenza: pertanto essa non avrà ulteriore incidenza alcuna su altri istituti contrattuali e/o di legge diretti, differiti ed indiretti di alcun genere, compreso il TFR.

## *IMPORTO DEL PREMIO DI PRODUTTIVITA'*

L'importo, diversificato a seconda del settore di appartenenza e che ai fini del computo finale tiene conto del mese di gennaio e febbraio 2015, è il seguente:

### **SETTORE TESSILE ABBIGLIAMENTO CALZATURE BAMBOLE E GIOCAT-TOLI**

Una quota eguale per tutti i livelli di inquadramento e pari complessivamente a **€** 152,00, al lordo delle ritenute di legge, da erogare in 6 (sei) rate mensili di pari importo, pari a **€ 25,33** lordi mensili, indipendentemente dal livello di appartenenza.

(…) (*fine dell'estratto dall'accordo del Veneto*).

*La corresponsione avviene con la voce 0500 "premio produttività".* 

*Gli importi vengono proporzionati per i lavoratori part-time.* 

*Per gli apprendisti non è prevista la corresponsione di alcun importo e sono esclusi automaticamente.*

*A cura Utente escludere i lavoranti a domicilio.*

*Per l'erogazione degli importi viene verificata anche la sussistenza della condizione dell'assunzione prima del 1° agosto 2014 quale ulteriore test di controllo dei dipendenti.* 

*La procedura in caso di cessazione nel periodo dal 1° marzo 2015 al 31 agosto 2015 non eroga automaticamente le ulteriori quote residue.*

*La corresponsione è stata abilitata per le suddivisioni riferite al Veneto, a cura Utente valutare come procedere nei casi di aziende artigiane del Veneto che non applicano integralmente l'accordo regionale.*

*Una tantum che non riguardano il mese corrente ma già inserite per la corresponsione in caso di cessazione:* 

## **Chimica/gomma/plastica/vetro - Artigianato (C007)**

(*segue un estratto dall'accordo di rinnovo*):

(…) Le parti hanno convenuto gli incrementi retributivi riferiti ai 3° Livello a partire dal 1° luglio 2015, 1° gennaio 2016, 1° luglio 2016, 1° dicembre 2016 cosi come da tabelle che seguono.

Ad integrale copertura del periodo di carenza contrattuale, ai soli lavoratori in forza alla data di sottoscrizione del presente accordo verrà corrisposto un importo forfetario "una tantum" pari ad euro 150 lordi, suddivisibile in quote mensili, o frazioni, in relazione alla durata del rapporto nei periodo interessato.

**CT** Gruppo Centro Paghe

L'importo "una tantum" di cui sopra verrà erogato in 2 soluzioni: la prima pari ad euro 80 con la retribuzione del mese ottobre 2015, la seconda di euro 70 con la retribuzione del mese di ottobre 2016.

Agli apprendisti in fama alla data di sottoscrizione del presente accordo sarà erogato a titolo di "una tantum" l'importo di cui sopra nella misura del 70% con le medesime decorrenze sopra stabilite.

L'importo di "una tantum" sarà inoltre ridotto proporzionalmente per i casi di servizio militare, assenza facoltativa "post-partum", part-time, sospensioni per mancanza di lavoro concordate.

L'importo dell'"una tantum" è stato quantificato considerando in esso anche i riflessi sugli istituti di retribuzione diretta ed indiretta, di origine legale o contrattuale, ed è quindi comprensivo degli stessi.

L"'una tantum è esclusa dalla base di calcolo del t.f. r.

Secondo consolidata prassi negoziale tra le parti gli importi eventualmente già corrisposti a titolo di futuri miglioramenti contrattuali vanno considerati a tutti gli effetti anticipazioni degli importi di "una tantum" indicati nel presente accordo. Pertanto, tali importi dovranno essere detratti dalla stessa "una tantum" fino a concorrenza. ln considerazione di quanto sopra tali importi cessano di essere corrisposti con la retribuzione relativa al mese di luglio 2015. \_

L'importo di una tantum verrà riconosciuto al lavoratore anche in caso di dimissioni o licenziamento. (…) (*fine dell'estratto dall'accordo di rinnovo*).

*Nei movimenti viene effettuata la distinzione degli importi con la voce 0560 a tassazione ordinaria e la voce 0561 a tassazione separata.* 

*Gli importi vengono proporzionati automaticamente per i lavoratori part-time. Per gli apprendisti, gli importi sono il 70% di quelli indicati per i non apprendisti.*

## **Ceramica – Artigianato (C015)**

(*segue un estratto dall'accordo di rinnovo*):

(…) Le parti hanno convenuto gli incrementi retributivi riferiti ai 3° Livello a partire dal 1° luglio 2015, 1° gennaio 2016, 1° luglio 2016, 1° dicembre 2016 cosi come da tabelle che seguono.

Ad integrale copertura del periodo di carenza contrattuale, ai soli lavoratori in forza alla data di sottoscrizione del presente accordo verrà corrisposto un importo forfetario "una tantum" pari ad euro 150 lordi, suddivisibile in quote mensili, o frazioni, in relazione alla durata del rapporto nei periodo interessato.

L'importo "una tantum" di cui sopra verrà erogato in 2 soluzioni: la prima pari ad euro 70 con la retribuzione del mese ottobre 2015, la seconda di euro 60 con la retribuzione del mese di ottobre 2016.

Agli apprendisti in fama alla data di sottoscrizione del presente accordo sarà erogato a titolo di "una tantum" l'importo di cui sopra nella misura del 70% con le medesime decorrenze sopra stabilite.

L'importo di "una tantum" sarà inoltre ridotto proporzionalmente per i casi di servizio militare, assenza facoltativa "post-partum", part-time, sospensioni per mancanza di lavoro concordate.

L'importo dell'"una tantum" è stato quantificato considerando in esso anche i riflessi sugli istituti di retribuzione diretta ed indiretta, di origine legale o contrattuale, ed è quindi comprensivo degli stessi.

L"'una tantum è esclusa dalla base di calcolo del t.f. r.

Secondo consolidata prassi negoziale tra le parti gli importi eventualmente già corrisposti a titolo di futuri miglioramenti contrattuali vanno considerati a tutti gli effetti anticipazioni

**Biggs** Gruppo Centro Paghe

Circolare mensile giugno 2015

degli importi di "una tantum" indicati nel presente accordo. Pertanto, tali importi dovranno essere detratti dalla stessa "una tantum" fino a concorrenza. ln considerazione di quanto sopra tali importi cessano di essere corrisposti con la retribuzione relativa al mese di luglio 2015. \_

L'importo di una tantum verrà riconosciuto al lavoratore anche in caso di dimissioni o licenziamento. (…) (*fine dell'estratto dall'accordo di rinnovo*).

*Nei movimenti viene effettuata la distinzione degli importi con la voce 0560 a tassazione ordinaria e la voce 0561 a tassazione separata.* 

*Gli importi vengono proporzionati automaticamente per i lavoratori part-time. Per gli apprendisti, gli importi sono il 70% di quelli indicati per i non apprendisti.*

### <span id="page-26-0"></span>*(U13)*

## **2.3. AGGIORNAMENTI RELATIVI A CONTRIBUTI, ALIQUOTE ED ENTI**

## <span id="page-26-1"></span>**2.3.1 ADDIZIONALI REGIONALI**

E' stata variata l'addizionale regionale 2015 del Molise. Segnaliamo infatti che con comunicato stampa del 9 giugno 2015, il Ministero dell'Economia e delle Finanze conferma l'applicazione automatica delle maggiorazioni IRAP e IRPEF nella regione Molise, per finanziare il piano di rientro del deficit sanitario. Per il 2015, dunque, i contribuenti residenti in Molise devono calcolare l'IRAP e l'addizionale regionale IRPEF aumentando le aliquote fissate dalla regione, rispettivamente, dello 0,15% e dello 0,30%.

<span id="page-26-2"></span>*(U13)*

## **2.3.2 ALIQUOTE**

## **Sono stati inserite/variate le seguenti aliquote:**

**M115** "*COCOCO ENPALS + COSTANTI (VR)*": replica dell'aliquota M110 ma che abbassa l'imponibile irpef.

<span id="page-26-3"></span>*(U11)*

## **2.3.3 ENTI**

## **Sono stati inseriti/variati i seguenti enti:**

**1240** "*F.DO SOL.CR.CO.*": nuovo ente per contributo al fondo di solidarietà imprese del credito cooperativo (circolare INPS nr 104 del 21/05/2015).

L'ente viene calcolato per i dipendenti con contratto a tempo indeterminato e se abbinata matricola INPS con impostato codice autorizzazione 3F *"Azienda tenuta al versamento dei contributi ex decreto n. 82761/2014 (Fondo di solidarietà settore credito cooperativo)*". *(U12)*

**3475** "*ENPALS*": replica dell'ente 3447 ma con contributi che abbassano l'imponibile irpef. Ente specifico per aliquota "M115-COCOCO ENPALS + COSTANTI (VR)". *(U11)*

**3476** "*ENPALS SOL*": replica dell'ente 3448 ma con contributi che abbassano l'imponibile irpef. Ente specifico per aliquota "M115-COCOCO ENPALS + COSTANTI (VR)". *(U11)*

**8781** "*COASCO*": nuovo ente per contributo contrattuale, in particolare viene esposto in Uniemens il codice apposito W280.

*(U13)*

**Cruppo Centro Paghe** 

## <span id="page-27-0"></span>**2.4. MODIFICHE SULLE TABELLE**

### <span id="page-27-1"></span>**2.4.1 ASSEGNO NUCLEO FAMILIARE**

Come da **circolare INPS n. 109 del 27/05/2015,** a decorrere dal 1° luglio 2015 sono stati rivalutati i livelli di reddito familiare ai fini della corresponsione dell'assegno per il nucleo familiare alle diverse tipologie di nuclei.

Le variazioni sulle tabelle avranno effetto a partire **dalle elaborazioni di luglio 2015,** al momento quindi solo se eseguite dalla colonna di destra.

<span id="page-27-2"></span>*(U12)*

## **2.4.2 VOCI CEDOLINO**

#### **Sono state inserite/variate le seguenti voci paga:**

**6708** "*CONGUAGLIO CONTRIBUTI INPS DT*": nuova voce paga per gestione arretrati contributo carico ditta del fondo di solidarietà.

L'importo viene riportato in DM10 / UNIEMENS con codice Mxxx come impostato nel movimento ditta in videata 3 nella casella "*Codice Uniemens per arretrati f.do solidarietà*" in somma alla voce 6709.

**6709** "*CONGUAGLIO CONTRIBUTI INPS DIP*": nuova voce paga per gestione arretrati contributo carico dipendente del fondo di solidarietà.

L'importo viene riportato in DM10 / UNIEMENS con codice Mxxx come impostato nel movimento ditta in videata 3 nella casella "*Codice Uniemens per arretrati f.do solidarietà*" in somma alla voce 6708.

**6710** "*IMPONIBILE CONGUAGLIO CTR INPS*": nuova voce paga per riporto imponibile dei contributi arretrati del fondo di solidarietà.

L'imponibile in DM10 / UNIEMENS con codice Mxxx come impostato nel movimento ditta in videata 3 nella casella "*Codice Uniemens per arretrati f.do solidarietà*".

**0447** "*LIQ. MENSILE TFR (Qu.I.R.) A.C*": nuova voce paga per liquidazione mensile TFR maturato come Qu.I.R. di ditta che ha richiesto il finanziamento se in anagrafica dipendente in liquidazione accantonamenti 21-TFR è impostato opzione T.

La voce viene calcolata in automatico con la quota TFR maturata come Qu.I.R. in anno corrente nel terzo mese precedente quello di elaborazione.

**0448** "*LIQ. MENSILE TFR (Qu.I.R.) A.P*": nuova voce paga per liquidazione mensile TFR maturato come Qu.I.R. di ditta che ha richiesto il finanziamento se in anagrafica dipendente in liquidazione accantonamenti 21-TFR è impostato opzione T.

La voce viene calcolata in automatico con la quota TFR maturata come Qu.I.R. in anno precedente nel terzo mese precedente quello di elaborazione.

**0449** "*LIQUID. QUIR MAT. A CESSAZIONE*": nuova voce paga per liquidazione delle quote TFR maturate come Qu.I.R. di mesi precedenti quello di elaborazione di ditta che ha richiesto il finanziamento se in anagrafica dipendente in liquidazione accantonamenti 21- TFR è impostato opzione T.

La voce viene calcolato in automatico a cessazione con le quote TFR maturate come Qu.I.R. in mesi precedenti quello di elaborazione e non ancora liquidate.

*(U12)*

# <span id="page-28-0"></span>**3. MESE GIUGNO**

## <span id="page-28-1"></span>**3.1. MODELLO ANF/DIP – COD. SR16**

Ricordiamo che, per la stampa a PC / Centro dei modelli ANF da consegnare ai dipendenti, è presente la scelta *"02) Modello ANF/DIP – stampa*" in "*Utility A.C.*" - "*ANF*".

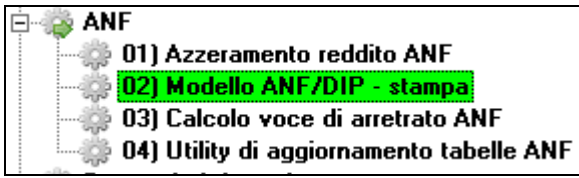

Le specifiche dell'utility sono presenti all'interno della stessa, bottone HELP.

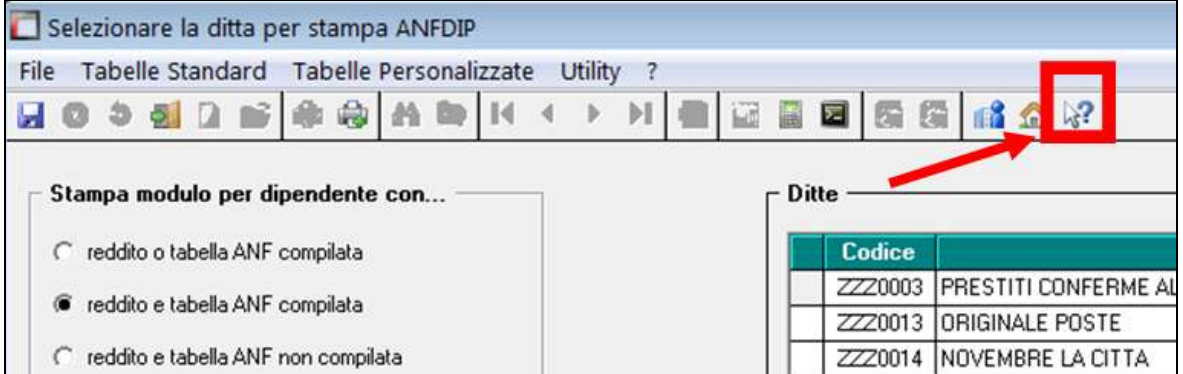

Riprendiamo qui brevemente alcuni aspetti relativi alla stampa dei modelli ANF ed alle funzioni di gestione disponibili.

Ricordiamo anzitutto che per inserire nella stampa dei modelli anche i dati dei familiari presenti in anagrafica dipendente videata 4, si dovrà indicare la scelta "**S**" nella riga *14) ANF famigliari* di **Dati Studio**, sezione 5 **Alterazioni**. Le informazioni stampate sono ricavate dalla scheda familiari ovvero (se mancante) desunte dal codice fiscale del familiare stesso.

I figli maggiorenni vengono esclusi automaticamente dalla stampa a meno dell'indicazione di specifiche causali nel campo *Tipo figlio (fam.num.).* Sono anche esclusi i dipendenti in posizione *C/H/Q/P/T/R/D/I/X/Y/Z.*

Per quanto riguarda i dati reddituali, la loro presentazione a stampa è determinata dall'opzione *Inibisci stampa redditi* del pannello.

Per la selezione dei nominativi, sono previste 3 scelte con la verifica della compilazione delle caselle "*Reddito*" e "*Tabella di riferimento"* in videata 4 dipendente, sezione "*Assegno nucleo familiare*":

- "*Reddito o tabella ANF compilata*": il modello viene creato per i dipendenti che in anagrafica dipendente videata 4  $\rightarrow$  sezione "*Assegno nucleo familiare*" con una delle caselle "*Reddito*" / "*Tabella di riferimento*" compilate (quindi rientrano anche quelli che hanno entrambe le caselle compilate)
- "*Reddito e tabella ANF compilata*": il modello viene creato per i dipendenti che in anagrafica dipendente videata 4  $\rightarrow$  sezione "*Assegno nucleo familiare*" con entrambe le caselle "*Reddito*" / "*Tabella di riferimento*" compilate.

**CO** Gruppo Centro Paghe

"*Reddito e tabella ANF non compilata*": il modello viene creato per i dipendenti che in anagrafica dipendente videata 4  $\rightarrow$  sezione "*Assegno nucleo familiare*" con nessuna delle caselle "*Reddito*" / "*Tabella di riferimento*" compilate.

Per la stampa sono altresì presenti la possibilità di selezionare singoli nominativi in una ditta e diverse opzioni di ordinamento.

Una volta determinato l'insieme dei nominativi interessati si potrà

- passare alla visualizzazione PC con possibilità di stampa in locale ed esportazione della stampa in un file unico in formato PDF;
- ottenere la stampa in PDF suddivisa per ditta tramite la scelta *Crea PDF ditta su cartella*
- ottenere la stampa al Centro dei modelli predisposti (pulsante *Invio stampe al centro*)
- inviare i modelli via PEC ai dipendenti configurati (pulsante *Invio con PEC*)
- caricare i modelli a StudioWEB per i dipendenti.

<span id="page-29-0"></span>*(U36)*

## **3.2. ELABORAZIONE 14^**

Ricordiamo che per l'elaborazione della 14^ in help online è presente la circolare completa in tutte le sue parti

## **PROCEDURE** • 770/2014 (Redditi 2013) (+) • 770/2013 (Redditi 2012) (+) • 770/2012 (Redditi 2011) (+) • 770/2011 (Redditi 2010) (+) · 13esima  $• 14$ esima · Antiricicla *(U16)*

## <span id="page-29-1"></span>**3.3. ELEMENTO PEREQUATIVO CCNL METALMECCANICA**

A supporto dell'Utente sono state predisposte delle **stampe per segnalare i dipendenti** che potrebbero aver diritto alla corresponsione "*dell'elemento perequativo*" di 485 euro previsto a giugno 2015 dai contratti metalmeccanica dell'industria, delle cooperative e della piccola industria.

#### **Le stampe sono presenti in Utility anno corrente => Controllo archivi => 32) Dipendenti con elementi paga liberi a zero e 33) Dipendenti con elementi paga liberi inferiori ad euro 485.**

La prima **stampa n° 32** riporta i dipendenti che a dicembre 2013 non avevano importi negli elementi paga 7, 9, 10, 11, 12, 13, 14, 15, 16, 17, 18, 19, 20. (nome della stampa: psteleperb). Viene evidenziato il codice della ditta e del dipendente, il cognome e nome, la posizione, il livello, il tipo paga, la data di assunzione, la data di anzianità convenzionale, la data eventuale di cessazione, la percentuale part-time, l'eventuale importo corrisposto a Giugno 2014 con la voce *6012 "Elemento perequativo",* e l'importo teorico dell'elemento perequativo da corrispondere a giugno 2015 (il dato è rapportato ai ratei relativi al 2014).

La seconda **stampa n° 33** riporta i dipendenti che nel 2014 avevano importi negli elementi paga 7, 9, 10, 11, 12, 13, 14, 15, 16, 17, 18, 19, 20. (nome della stampa: pstele260b).

Viene evidenziato il codice della ditta e del dipendente, il cognome e nome, la posizione, il tipo paga, la data di assunzione, la data di anzianità convenzionale, la data eventuale di cessazione, la percentuale part-time, l'eventuale importo corrisposto a Giugno 2014 con la voce *6012 "Elemento perequativo",* e l'importo teorico dell'elemento perequativo da corrispondere a giugno 2015 (il dato è rapportato ai ratei relativi al 2014), l'importo annuo del premio di produzione (elemento paga 13) comprensivo del rateo di 13ma rapportato ai mesi effettivi, e infine l'importo annuo degli elementi paga liberi 7, 9, 10, 11, 12, 14, 15, 16, 17, 18, 19, 20 comprensivo del rateo di 13ma rapportato ai mesi effettivi verificando anche che l'elemento paga debba essere calcolato per la 13ma.

Si è preferito tenere distinti gli importi del premio di produzione dall'importo degli altri elementi paga liberi lasciando agli Utenti stabilire in base alla propria interpretazione se il premio di produzione sia da includere o meno nel calcolo del limite di 485 euro corrisposti nell'anno 2014.

Vengono evidenziati tutti i dipendenti che abbiano avuto la corresponsione della voce 6012 a giugno 2014 indipendentemente se abbiano ricevuto importi superiori a 485 euro annui, se invece non è stata corrisposta alcuna voce 6012 nel 2014 viene effettuato il controllo degli elementi liberi corrisposti nell'anno 2014 se pari o superiori a 485 euro e di conseguenza vengono evidenziati i dipendenti il cui importo risulta inferiore a 485 euro.

Segnaliamo che in base alle previsioni contrattuali **vanno verificate le corresponsioni effettuate con le voci paga nel corso del 2014**, per questa verifica utilizzare la funzione "365" impostando il periodo del 2014 e tutti i mesi, dopo il conferma scegliere i dipendenti nella successiva videata e cliccare "Cedolini" o "Voci" per estrarre le voci corrisposte nel 2013. Viene inoltre data la possibilità di esportare in excel i dati della stampa in modo da poter impostare le formule di calcolo in base alle proprie valutazioni, **detraendo dall'importo teorico della voce 6012 del 2015 gli importi annui degli elementi paga liberi** e se lo si ritiene anche il premio di produzione annuo, oppure eventuali ulteriori importi corrisposti nel 2014 con voci paga.

**Ricordiamo che tali stampe sono solo un supporto per l'Utente cui rimane ogni valutazione in merito alla corresponsione o meno dell'elemento perequativo.**

*(U13)*

**CD** Gruppo Centro Paghe

## <span id="page-31-0"></span>**4. ASSISTENZA FISCALE**

Per riportare nel cedolino del dipendente gli importi a debito o a credito derivanti dell'assistenza fiscale desumibili dal modello 730/4 occorre compilare la mappa presente nella videata 9 dell'anagrafica dipendente, bottone *Assistenza fiscale*:

- manualmente (vedi capitolo *MODALITÀ DI COMPILAZIONE VIDEATA ASSI-STENZA FISCALE)*
- con import da file (vedi capitolo *RIPORTA DATI 730/4 DA TRACCIATO MINI-STERIALE*).

La procedura Paghe provvederà a riportare gli importi da rimborsare o trattenere in base a quanto inserito in tale videata.

Ricordiamo che tutti gli importi vanno scritti all'unità di Euro (in automatico vengono impostati gli zeri dopo la virgola) e che la legge n.266/2005 prevede che con decorrenza 1° gennaio 2006 le operazioni di conguaglio risultanti dalla dichiarazione dei redditi non devono più aver luogo qualora l'importo di ogni singola imposta sia inferiore o uguale a 12 euro, salvo che gli stessi non derivino dai casi previsti dal Ministero delle Finanze alle cui istruzioni rimandiamo.

Si precisa che la procedura Paghe permette l'inserimento di importi inferiori ai 12 euro. Di seguito si riporta un'immagine della videata di imputazione che segue la falsa riga del modello 730/4 (accesso da 9 videata anagrafica dipendente, bottone Assistenza fiscale):

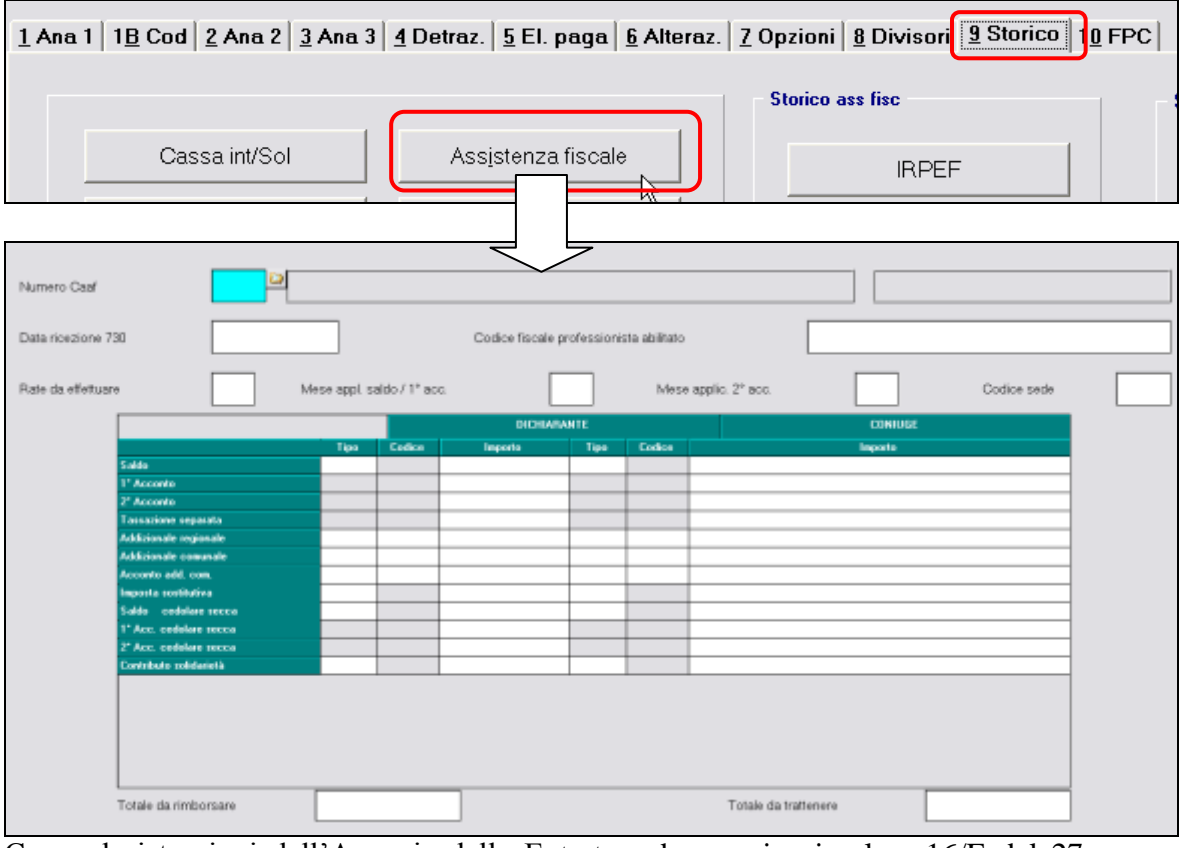

Come da istruzioni dell'Agenzia delle Entrate, ad esempio circolare 16/E del 27 marzo 2010, le operazioni di assistenza fiscale iniziano a partire dal periodo paghe di competenza **luglio**.

Per quanto riguarda **l'inserimento dei dati nella procedura, lo stesso può essere fatto anche nei mesi precedenti a luglio** (sia nella parte sinistra che nella parte destra) e non verrà effettuata nessuna operazione di conguaglio nei cedolini dei mesi precedenti e gli importi verranno mantenuti /riportati nel mese successivo.

## <span id="page-32-0"></span>**4.1. MODALITÀ DI COMPILAZIONE VIDEATA - ASSISTENZA FISCALE**

#### <span id="page-32-1"></span>**4.1.1 NUMERO CAAF/CODICE FISCALE PROFESSIONISTA ABILITATO**

Se il 730 è stato elaborato da un soggetto diverso dal sostituto d'imposta, inserire il numero di iscrizione all'albo del CAF o il codice fiscale del professionista abilitato.

All'inserimento del codice CAF verranno compilati in automatico la ragione sociale e il codice fiscale, utili per il riporto nel modello 770. Per visualizzare i CAF presenti nella procedura, utilizzare il tasto F4 o la lente; eventuali variazioni o nuovi inserimenti possono essere richiesti al Centro.

## <span id="page-32-2"></span>**4.1.2 DATA RICEZIONE MODELLO 730**

Se compilato il numero del CAF o il codice fiscale professionista ma non la data, al successivo accesso alla videata o comunque in elaborazione, viene automaticamente riportata la data del 07/07/2015, in quanto obbligatoria nel 770. La data può comunque essere modificata dall'Utente in ogni momento.

## <span id="page-32-3"></span>**4.1.3 MESE APPL. SALDO \ 1° ACCONTO**

- campo *Mese appl. Saldo/1° acc.:* il mese di applicazione del conguaglio dell'assistenza fiscale sarà LUGLIO per cui è ininfluente compilare questo campo. In ogni caso cliccando su "*Conferma*" il campo sarà compilato con "*L*".

Sono comunque previsti mesi diversi per l'applicazione dell'assistenza fiscale, in base alla scelta effettuata dall'Utente il programma provvederà ad effettuare le operazioni nel mese indicato:

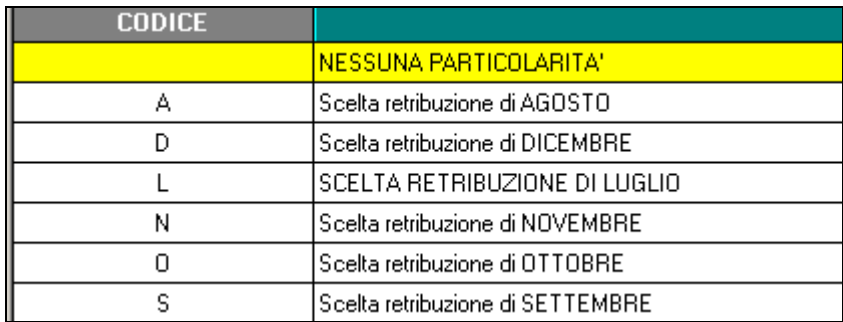

#### - campo *Mese applic. 2° acc.:*

indicare il mese nel quale deve inizialmente essere trattenuto l'importo della seconda o unica rata di acconto; è valido solo per gli importi inseriti (coniuge e dichiarante) nel rigo 2° acconto

- **► O**: se si vuole che l'importo relativo al 2<sup>°</sup> acconto o unico acconto venga riportato nel cedolino di ottobre, che viene pagato a novembre e con relativi versamenti effettuati a dicembre **(ditte con periodo di versamento posticipato);**
- **EXECUTE:** N: se si vuole che l'importo relativo al 2<sup>°</sup> acconto o unico acconto venga riportato nel cedolino di novembre, che viene pagato a novembre e con relativi versamenti effettuati a dicembre **(ditte con periodo di versamento attuale).**

Se non indicato e presente 2 acconto, automaticamente verrà indicato O se la ditta è posticipata e N se la ditta è attuale.

## <span id="page-33-0"></span>**4.1.4 RATEIZZAZIONE VERSAMENTI**

Nel campo *Rate da effettuare* imputare il numero di rate, compreso tra due e cinque, in cui si vuole venga effettuata la rateizzazione del debito (saldo IRPEF, prima rata dell'acconto, tassazione separata, le addizionali ...). Nei mesi successivi, il campo riporterà le rate residue, in quanto automaticamente scalate le rate effettuate.

### <span id="page-33-1"></span>**4.1.5 SEDE**

Riportare "*codice sede*" desumibile dal 730-4 se presente; il dato non è necessario per le operazioni di conguaglio.

### <span id="page-33-2"></span>**4.1.6 TIPO**

Inserire la scelta **D** (debito) o **C** (credito) per comunicare se gli importi indicati sono da trattenere oppure da rimborsare distintamente tra coniuge e dichiarante; nei righi *Acconto add. com.*, *Imposta sostitutiva* e *Contributo solidarietà* può essere inserita solo la **D** (debito) in quanto eventuali crediti derivanti da 730 integrativo/rettificativo sono a cura Utente.

### <span id="page-33-3"></span>**4.1.7 TOTALE DA RIMBORSARE/DA TRATTENERE**

In automatico viene riportato il risultato matematico di tutti gli importi inseriti di assistenza fiscale, ad esclusione del 2do acconto, che possono dare un risultato positivo (da rimborsare) o negativo (da trattenere). Il dato coincide con quanto presente nel 730/4 ricevuto dal CAF.

### <span id="page-33-4"></span>**4.1.8 MODELLO 730 SENZA IMPORTI A CREDITO/DEBITO**

Nel caso di modello 730 senza alcun importo a debito o credito, per il riporto nel 770 del codice previsto, indicare nella 9 videata dell'anagrafica dipendente, colonna *Storico ass. fiscale*, bottone IRPEF campo *Rettifica conguaglio* il codice **D**, inserire nella colonna *Rif*. il **mese** e i dati relativi al CAF/Professionista.

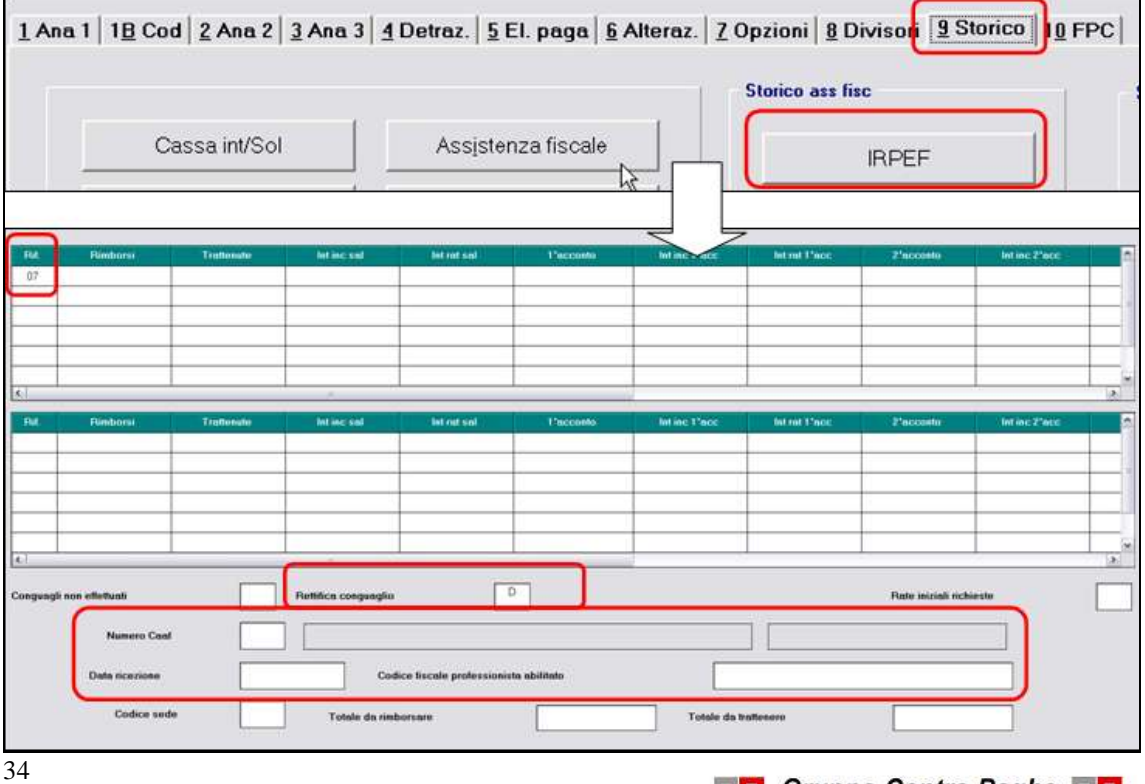

**Biggs** Gruppo Centro Paghe

## <span id="page-34-0"></span>**4.2. RIPORTA DATI 730/4 DA TRACCIATO MINISTERIALE**

Per l'acquisizione in anagrafica dipendente nella 9^ videata - bottone ASSISTENZA FI-SCALE del supporto magnetico del 730/4 inviato dall'Agenzia delle Entrate ai sostituti d'imposta, nel formato **XML** (estensione nome del file **.rel**) come da tracciato ministeriale Allegato A, è presente l'apposita scelta in "*Utility a.c."* → "730" → scelta "02) Riporta *dati 730/4 da tracciato ministeriale".*

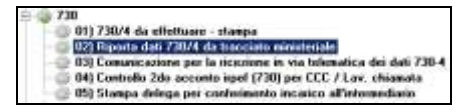

Nel caso in cui venissero riscontrati problemi legati alla conversione del file XML, effettuare l'apposito setup presente nel sito del Centropaghe (www.centropaghe.it)

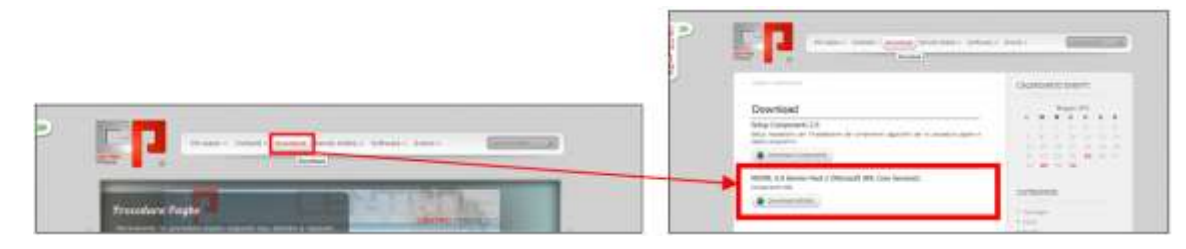

#### **Alcune note:**

Non essendo presente nel file dell'Agenzia la data, risulta obbligatoria l'indicazione  $\bullet$ a cura Utente della stessa nell'apposita casella per il riporto nell'anagrafica dipendente (si ricorda che tale data verrà portata nel 770)

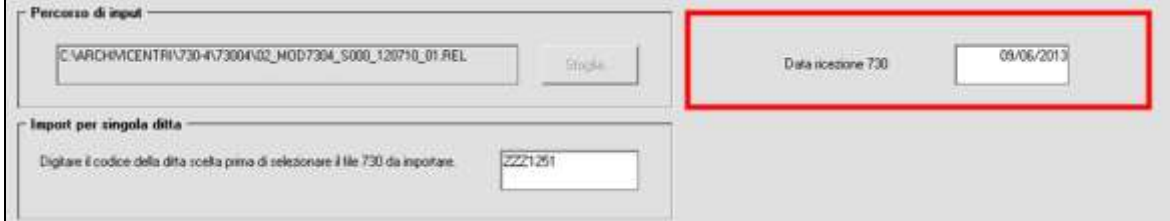

In virtù del fatto che nei file possono essere presenti più sostituti d'imposta, per procedere alla visualizzazione dei dati relativi ad un'unica ditta, indicarne il codice prima di selezionare il file da importare

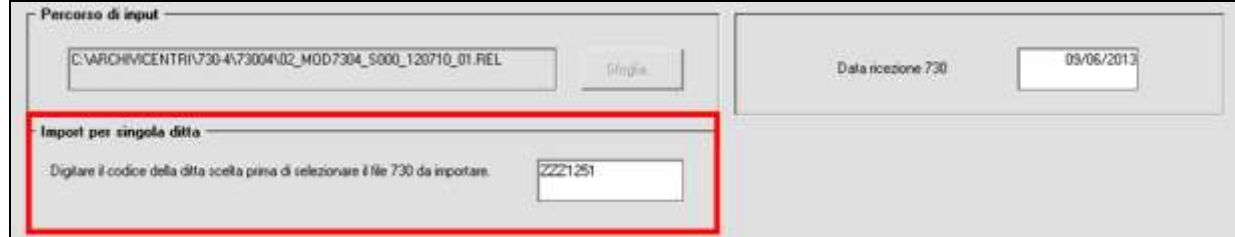

Se la ditta è già stata elaborata ne viene data segnalazione e i dati non vengono im- $\bullet$ portati

Gruppo Centro Paghe

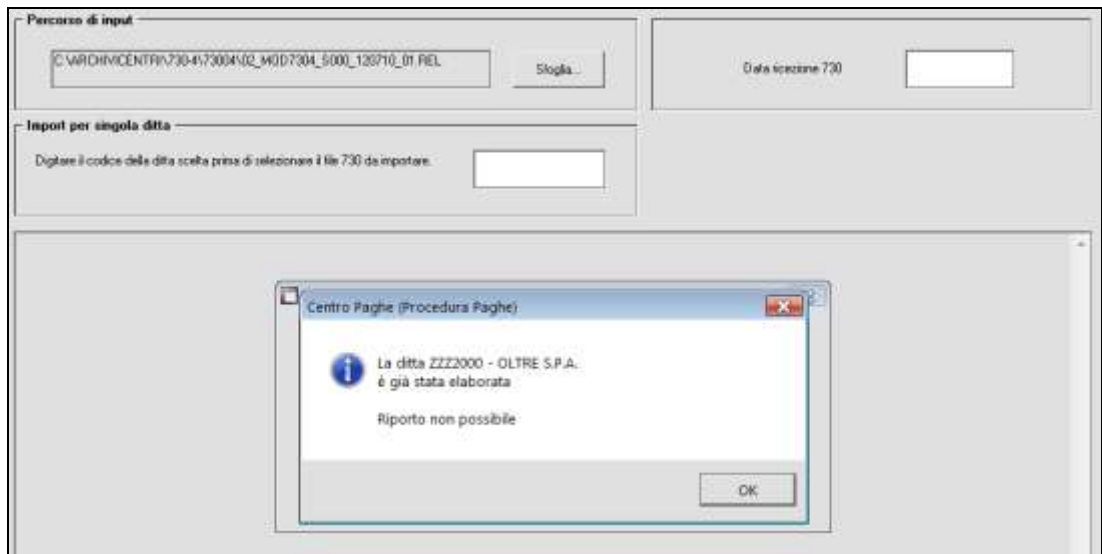

Nel caso in cui sia presente il medesimo codice fiscale in più ditte o all'interno del- $\bullet$ la stessa ditta, a cura Utente selezionare l'anagrafica corretta e solo nei casi previsti (esempio nel caso di collaboratore presente in più ditte dello Studio o dipendente riassunto)

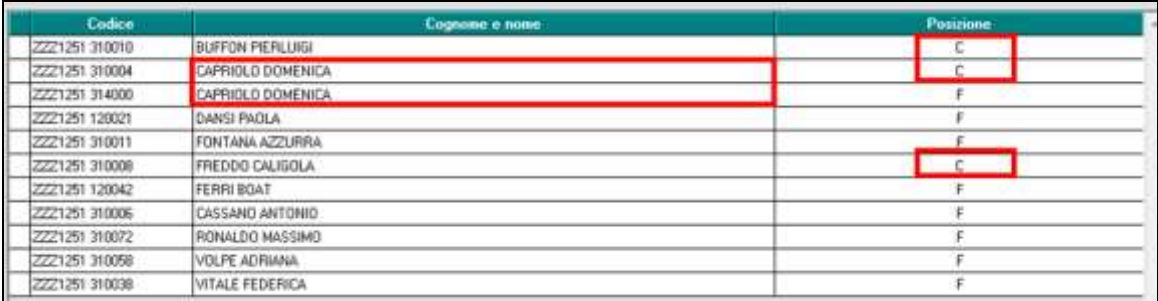

Al termine della lettura del file, è prevista una stampa che riporta note relative alle **anagrafiche non importate o/e che necessitano di gestione manuale a cura Utente**

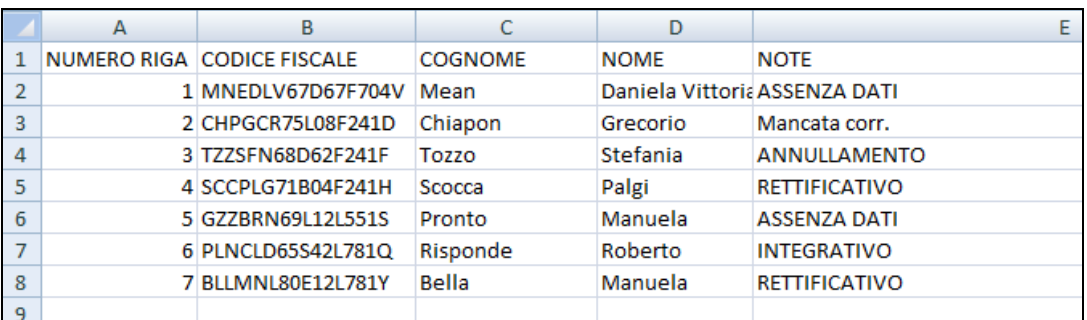

- *ASSENZA DATI* : presenza del flag che indica un 730 senza alcun importo (cura Utente l'indicazione dei dati in procedura paghe)
- *RETTIFICATIVO* : presenza del flag per 730 rettificativo (cura Utente l'indicazione dei dati in procedura paghe)
- *INTEGRATIVO* : presenza del flag per 730 integrativo (cura Utente  $\bullet$ l'indicazione dei dati in procedura paghe)
- *ANNULLAMENTO* : presenza del flag per annullamento (cura Utente verificare a livello normativo come intervenire e gestione in procedura Paghe)
- *Mancata corr.* : assenza di anagrafiche nell'archivio paghe con tale codice fiscale (cura Utente da verificare a livello normativo come intervenire in tal caso)
- Percens di inout VARD RADENTRIST30-4573004502\_MODT304\_5000\_120710\_01.REL 09/06/2013 Data ricectory 730 Import per singola ditta Digitare il codice della ditta scelta pinna di selezionare il Ne 730 da importare 2221251310010 **BUFFON PIERLUIG** 2221251310004 CAPRIDLO DOMENICA 2221251314000 CAPRIDLO DOMENICA 2221251120021 DANSI PAOLA FONTANA AZZURFIA 2221251310011 2221251310008 FREDDO CALIGOLA Aggiornati dipendenti N.B<br>Corrispondenze non trovate N.D 2221251120042 FERRI BOAT 2221291310006 CASSAND ANTONIO 2221251310072 **RONALDO MASSIMO** 2221251310058 VOLPE ADRIANA Òκ 2221251310036 VITALE FEDERICA

e l'indicazione del numero di **anagrafiche aggiornate**

I dati sono stati importati nella videata 9 dell'anagrafica dipendente, bottone *Assistenza fiscale*, come da capitolo *MODALITÀ DI COMPILAZIONE VIDEATA - ASSISTENZA FISCALE).*

## **4.3. STAMPE / CONTROLLI**

#### **4.3.1 730/4 DA EFFETTUARE / EFFETTUATA – STAMPA**

Per la verifica degli importi caricati, ricordiamo la presenza in "*Utility Anno Corrente*" "730"  $\rightarrow$  scelta "01) 730/4 da effettuare / effettuata – *stampa* " per la stampa degli importi presenti nelle anagrafiche dei dipendenti:

- bottoni *Assistenza fiscale* e/o *Assist. Fiscale int./rett.*
- bottoni *Storico* a*ss fisc* e *Sto ass fisc I/R*.

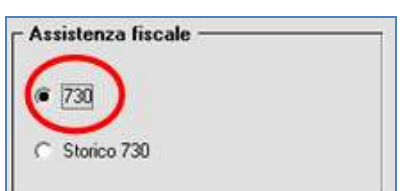

Utilizzando la scelta 730 viene prodotta la stampa degli im-

porti presenti nelle anagrafiche dei dipendenti, che devono ancora essere elaborati, bottoni *Assistenza fiscale* e/o *Assist. Fiscale int./rett.*

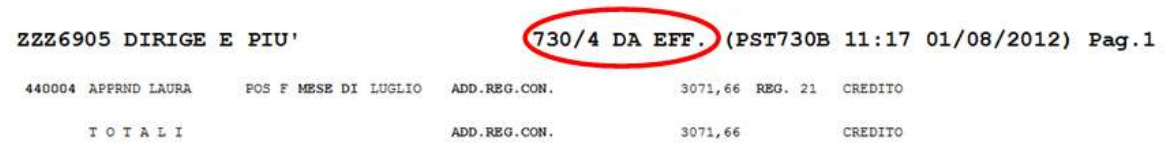

I dipendenti, ai quali sono stati inseriti importi da trattenere o rimborsare risultanti da 730 integrativo\rettificativo, vengono evidenziati nella stampa in questione con una "I" (integrativo) o una "R" (rettificativo) nella parte destra. Nella stampa non vengono più presi in

considerazione gli importi di assistenza fiscale residua da effettuarsi per il 730 originale evidenziati nel bottone "*Assistenza fiscale*".

La scelta è presente anche dopo il calcolo cedolino all'interno del menù EDILI CIG 730 VARIE \ *31) 730/4 da effettuare.*

## **4.3.2 RICERCA / VARIAZIONE DIPENDENTI CON 5 RATE**

In "*Utility anno corrente*" "*730*" è presente la scelta **07) "***Ricerca / variazione dipendenti con 5 rate***"** per visualizzare i dipendenti che hanno un numero rate uguale a 5 (effettivo o teorico) e per procedere alla rettifica di tale dato senza dover entrare in ogni anagrafica.

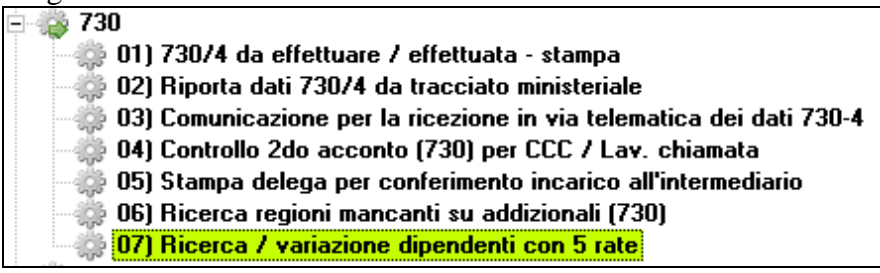

Nella schermata principale vengono visualizzate di default solo le ditte posticipate, anche in presenza di flag per collaboratori attuali, che hanno almeno un dipendente/collaboratore con 5 rate, in quanto per tali tipologie il massimo delle rate possibili è 4 (luglio/ottobre).

La verifica dei collaboratori attuali su ditta posticipata è a cura Utente dopo aver visualizzato la lista dei dipendenti. E' possibile visualizzare, tramite apposita spunta, anche solo le ditte attuali o entrambe le tipologie insieme.

Vengono scartate le ditte già bollate/consolidate, per le quali rimane a cura Utente la verifica il mese successivo, e i dipendenti con 730 integrativo /rettificativo, per i quali rimane a cura Utente la ricerca della casistica essendo a nostro avviso alquanto rara o inesistente.

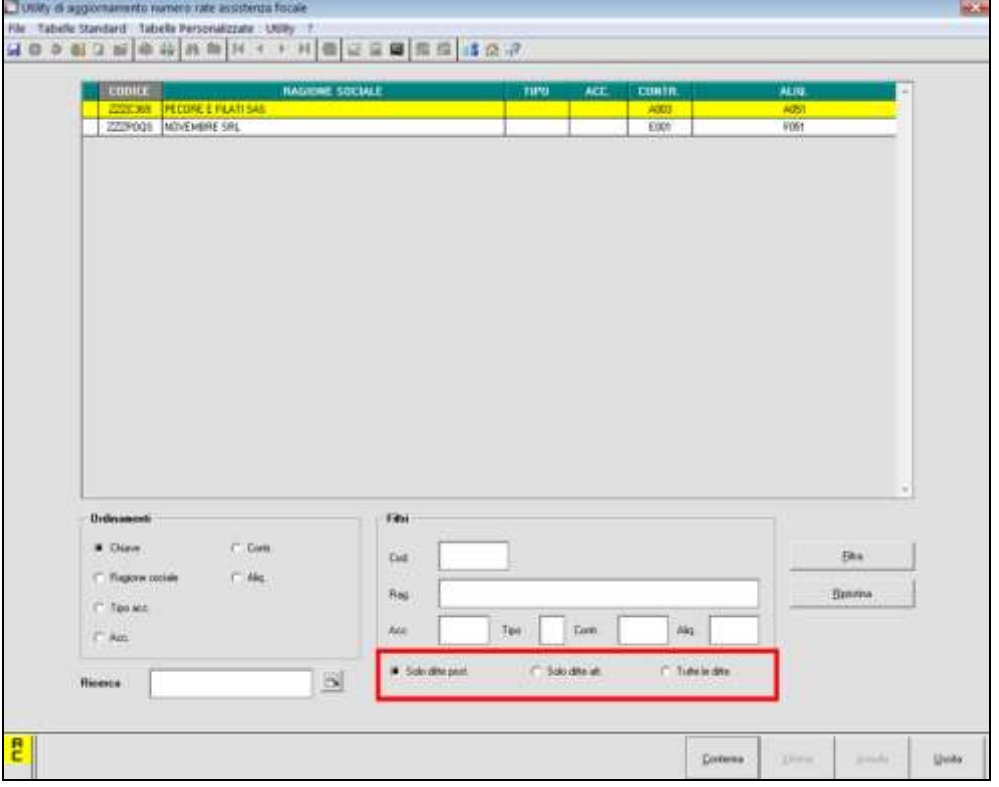

38 Dopo aver selezionato la ditta, confermare per accedere alla schermata successiva dove vengono visualizzate le anagrafiche che hanno 5 rate o nel bottone *Assistenza fiscale* o nel

Circolare mensile giugno 2015

bottone *Storico* a*ss fisc* (i rispettivi per integrativo e rettificativo non vengono considerati); per variare/cancellare il numero rate da effettuare nel bottone *Assistenza fiscale*, è sufficiente selezionare il dipendente, inserire quanto desiderato nella colonna Rate e confermare.

Esempi:

- il dipendente ha 5 rate ancora da fare (colonna RATE), l'assistenza non è ancora iniziata (colonna STOR. non compilata)

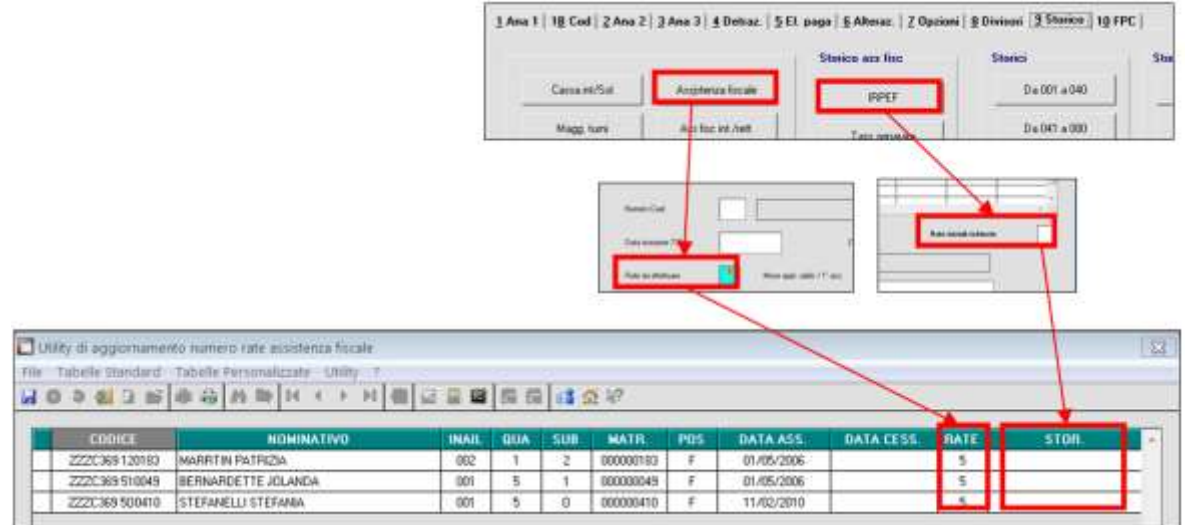

- il dipendente ha 3 rate ancora da fare (colonna RATE), inizialmente erano 5 (colonna STOR.)

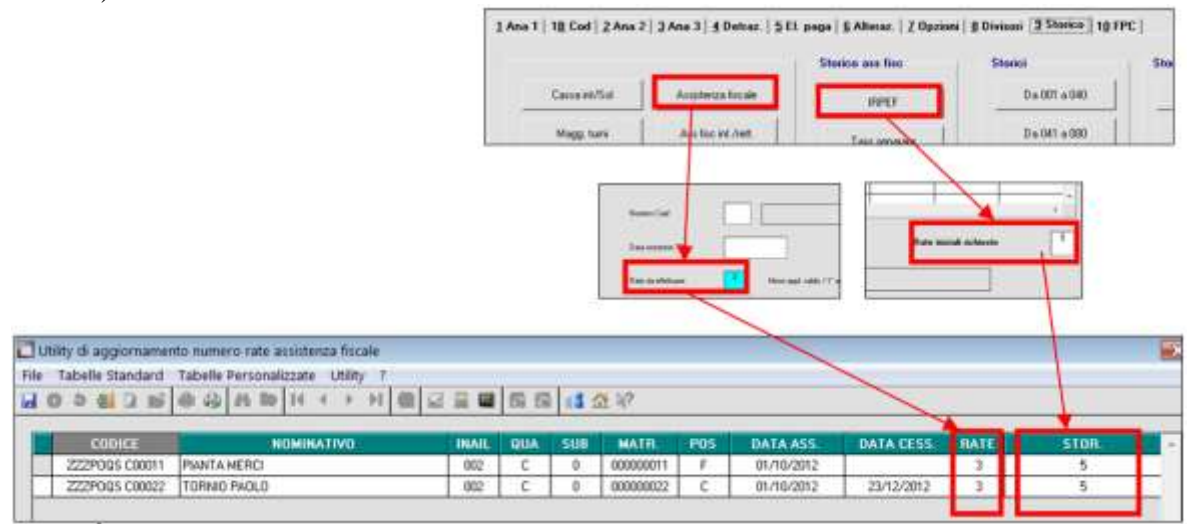

*(U16)*

# **5. SISTEMAZIONI E IMPLEMENTAZIONI**

## **5.1. ADESIONE DEL DIPENDENTE A DUE SINDACATI**

È stata duplicata la gestione sindacati dell'anagrafica dipendente in modo tale che venga data la possibilità di inserire due sindacati differenti.

Accedendo in 7^ videata dipendente si trova la nuova scelta

白 7 - Opzioni Tratt. sindacale **(Ell** Tratt. sindacale [2]

Aderendo a due sindacati, il dipendente in cedolino vedrà la doppia trattenuta sindacale, cosi come nel prospetto contabile e nella distinta delle stesse.

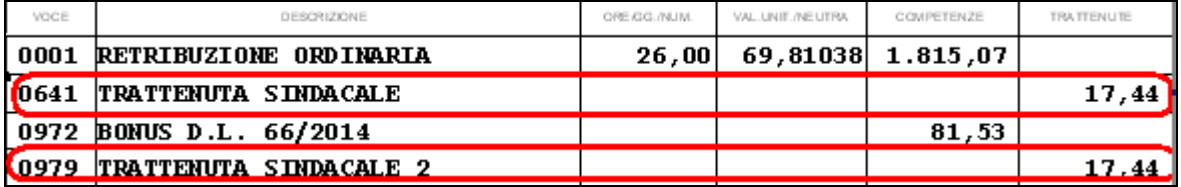

Il contabile risulterà così compilato

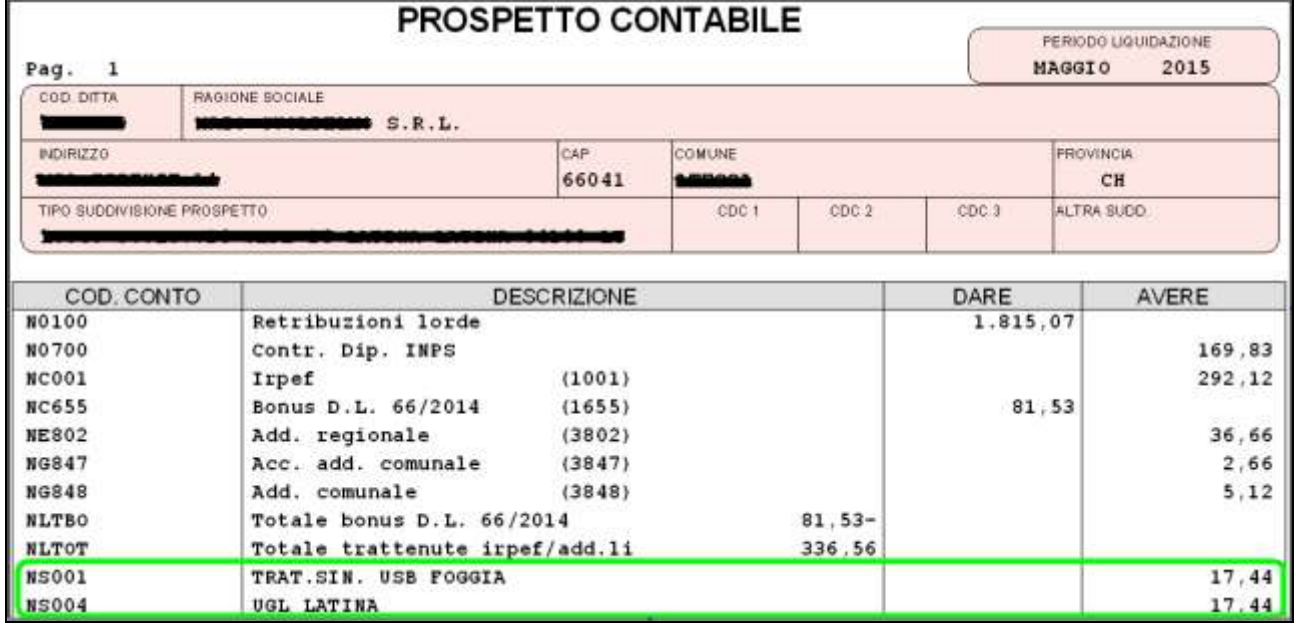

Nella distinta bonifici, dopo aver creato ed importato il supporto magnetico, si troveranno in riferimento al numero di banca assegnato in ottava tab ditta, i due riferimenti relativi:

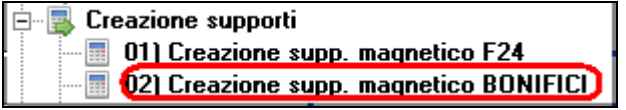

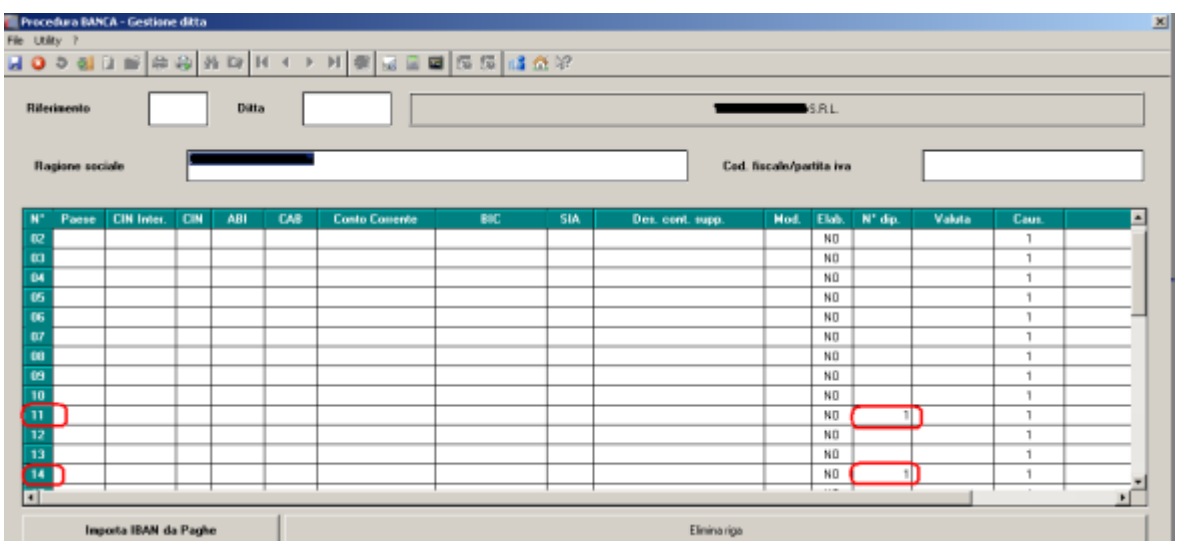

Rispetto a prima dunque, non cambierà nulla a livello di calcolo. *(U44)*

# **5.2. ANAGRAFICA DIPENDENTE**

## **5.2.1 EXPORT DA MAPPA / MEMORY**

Sono stati aggiunti i nuovi campi relativi alle mappe "Alterazione Istituti", "Netto concordato" e l'intera nuova mappa "Trattenute sindacali 2". *(U35)*

## **5.2.2 POSIZIONE H -IMPORTA DATI FISCALI**

E' stata implementata *la posizione H*, all'interno dell'anagrafica dipendente, in modo da poter importare i dati fiscali di un stesso dipendente presente in un'altra ditta all'interno dell'archivio cliente.

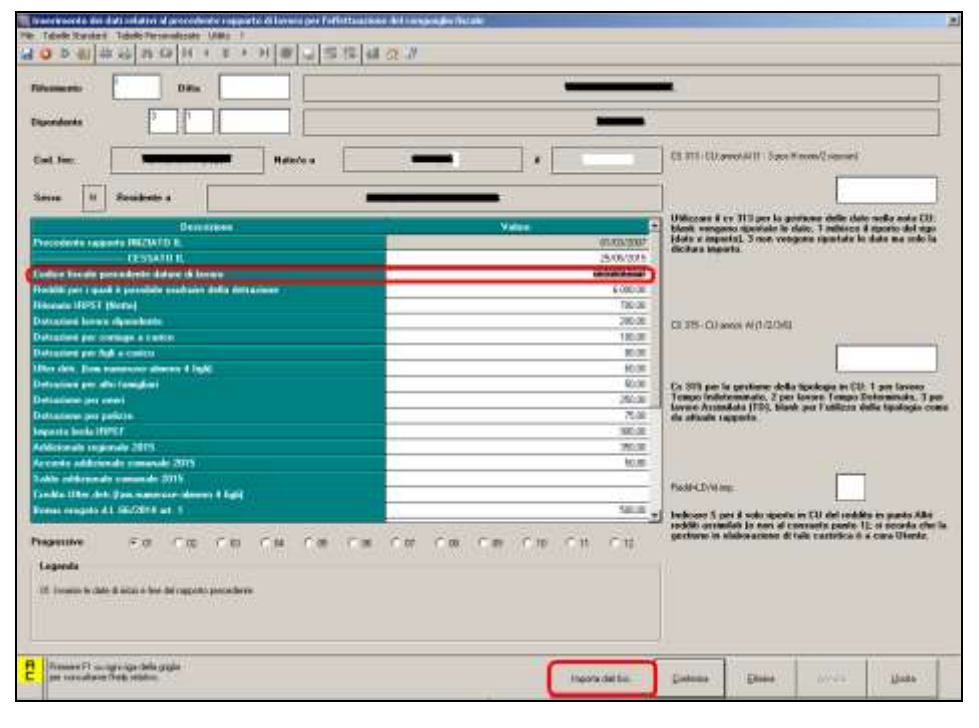

Tramite il botttone *IMPORTA DATI FISCALI* viene effetuato l'import dei dati fiscali del dipendente selezionato, riportando inoltre il codice fiscale della ditta dove il dipendente ha precedentemente lavorato.

Il programma propone solo i dipendenti presenti nella ditta selzionata che hanno il medesimo codice fiscale del dipendente di partenza. *(U44)*

## **5.3. CEDOLINO: ESPOSIZIONE % DETRAZIONE FIGLI A CARICO**

Con il presente aggiornamento è stata aggiunta la possibilità, per figli a carico con % differenti di non esporre tale % a cedolino.

In anagrafica ditta videata  $10 \rightarrow$  scelta *"Stampe service"*, nella griglia n. 38 impostare S nell'opzione 7

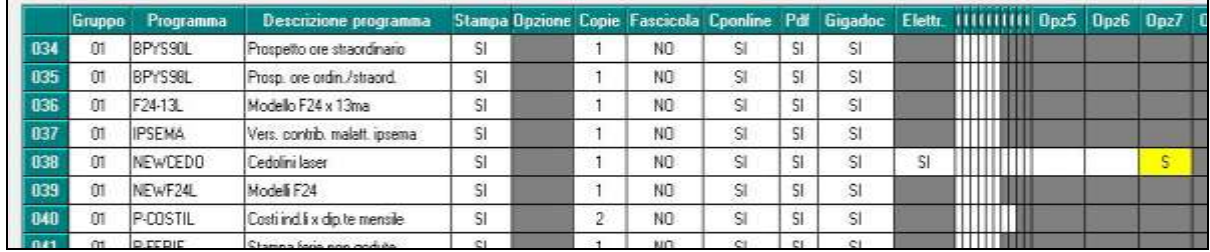

ai fini **dell'inibizione della % nel cedolino, per i soli casi in cui le % figli a carico siano diverse tra un figlio e l'altro.**

Impostare successivamente la S nell'opzione 7, nella griglia n. 83 per ottenere l'inibizione della % anche sul bollato in caso di stampa in un'unica pagina del Lul.

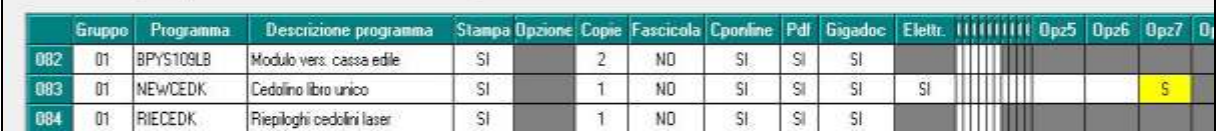

Impostare invece S nell'opzione 7, nella griglia n. 83 per ottenere l'inibizione della % anche sul bollato in caso di stampa del cartellino in una seconda pagina.

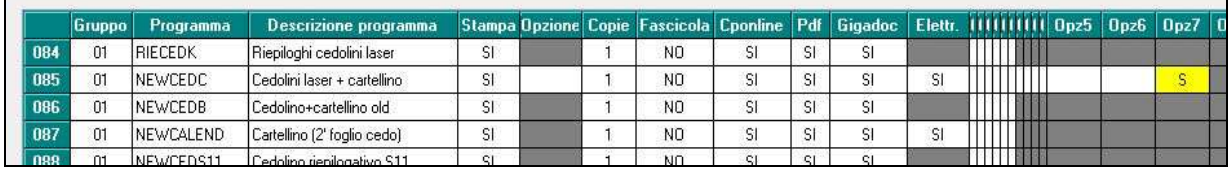

*(U52)*

# **5.4. EDILIZIA: MUT UNIFICATO FRIULI VENEZIA GIULIA**

Con il presente aggiornamento viene gestito il MUT unificato per la regione Friuli Venezia Giulia secondo l'accordo trasferta siglato il 02/02/2015.

L'avvio della trasferta regionale ha avvio il 02 maggio 2015.

Dalle prossime elaborazioni pertanto per le ditte di provenienza dalla regione Friuli Venezia Giulia se elaborato cantieri nelle province della stessa regione verrà creato un unico file

Circolare mensile giugno 2015

di denuncia MUT per la provincia di provenienza riportando tutti i cantieri delle province facenti riferimento alla stessa regione.

Per tutti i cantieri elaborati della stessa regione ai dipendenti verranno applicati le condizioni della provincia di provenienza (ad esempio contribuzione a Cassa Edile, integrazioni malattia eccetera).

Si ricorda che la provincia di provenienza viene identificato con provincia impostata in anagrafica ditta videata 5 in riferimento al contratto applicato.

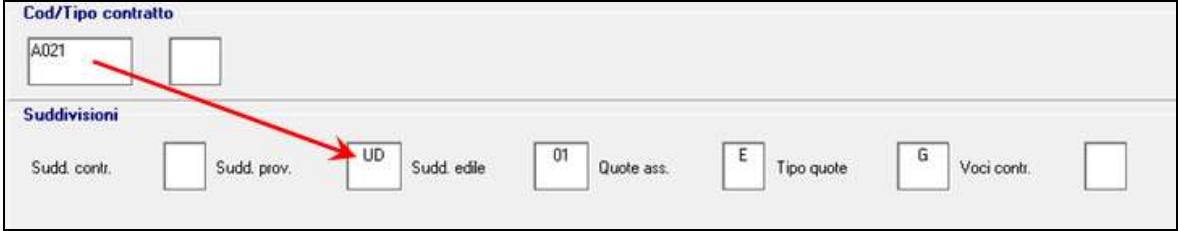

Le suddivisioni provinciali che verranno unificato per la regione Friuli Venezia Giulia sono le seguenti:

- GO-01: CASSA EDILE GORIZIA;
- PN-01: CASSA EDILE PORDENONE;
- **TS-01: CASSA EDILE TRIESTE:**
- UD-01: CASSA EDILE UDINE.

Per inibire il MUT unificato e creare pertanto un file di denuncia MUT per ogni provincia si ricorda che in anagrafica ditta scelta "*Edilizia ind./art*."  $\rightarrow$  sottoscelta "*Enti*" è possibile impostare la scelta "*N*" nella sezione "*M.U.T. unificato*".

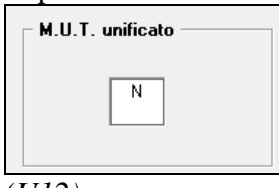

*(U12)*

# **5.5. FONDO DI SOLIDARIETA' IMPRESE DEL CREDITO COO-PERATIVO**

Con il presente aggiornamento vengono rilasciati i programmi per la contribuzione ordinaria a fondo di solidarietà imprese del credito cooperativo.

Come previsto dal Decreto interministeriale n. 82761 del 20/06/2014, adeguamento all'art. 3 della Legge n. 92/2012 art. 3 viene adeguato il Fondo di solidarietà per il sostegno del reddito, dell'occupazione e della riconversione e riqualificazione professionale del personale dipendente dalle imprese del credito.

L'entrata in vigore del predetto Decreto interministeriale ha determinato l'abrogazione del Decreto n. 157/2000.

Il Fondo assume la nuova denominazione di "Fondo di solidarietà per il sostegno dell'occupabilità, dell'occupazione e del reddito del personale del credito cooperativo".

Il fondo istituito dal Decreto interministeriale n. 82761 del 20/06/2014 viene gestito da INPS.

Con circolare INPS nr 104 del 21/05/2015 vengono rilasciate le istruzioni per l'applicazione e versamento contributi del Fondo.

Il finanziamento è dato da contributo ordinario pari allo 0,36% della retribuzione previdenziale di cui due terzi a carico del datore di lavoro e un terzo a carico del dipendente.

Il contributo è dovuto a partire dal mese di gennaio 2014.

Come da circolare INPS nr 104 del 21/05/2015 il contributo ordinario andrà versato per le mensilità da gennaio 2014 a maggio 2015 con il codice UNIEMENS **M134** "*Contributo ordinario Fondo solidarietà del Credito Cooperativo gennaio 2014 - maggio 2015*" entro il giorno 16 del terzo mese successivo alla data di emanazione della citata circolare INPS nr. 104.

A decorrere dal mese di giugno 2015 la contribuzione ordinaria sarà calcolata sull'aliquota complessiva per i dipendenti con contratto a tempo indeterminato.

Per tutto quanto non trattato nel seguente capitolo o per ulteriori approfondimenti si rimanda alla normativa in materia.

# **Per l'applicazione del calcolo del contributo in anagrafica ditta dovrà es-**

**sere inserito il Codice Autorizzazione 3F** *"Azienda tenuta al versamento dei contributi ex decreto n. 82761/2014 (Fondo di solidarietà settore credito cooperativo)*" in riferimento alla relativa matricola INPS.

Il codice autorizzazione dovrà essere inserito in videata 2 scelta "*Posizioni INPS*" nella prima colonna "*Aut. x*" libera in corrispondenza della relativa matricola INPS.

Di conseguenza se nella ditta sono presenti diverse matricola INPS e solo ad alcune è abbinato il CA 3F il calcolo del contributo verrà applicato solo ai dipendenti cui è abbinata la matricola INPS con il CA 3F.

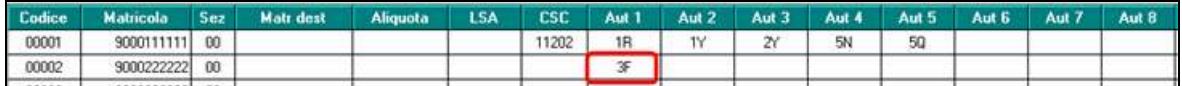

Per l'individuazione delle ditte potenzialmente interessate si consiglia di verificare se alla ditta è stato attribuito il Codice Autorizzazione **3F** *"Azienda tenuta al versamento dei contributi ex decreto n. 82761/2014 (Fondo di solidarietà settore credito cooperativo)*".

## **5.5.1 MOVIMENTO DITTA**

Nel movimento ditta in videata 3 è stata inserita una nuova casella "*Codice Uniemens per arretrati f.do solidarietà*", evidenziata con riquadro rosso nell'immagine di seguito riportata.

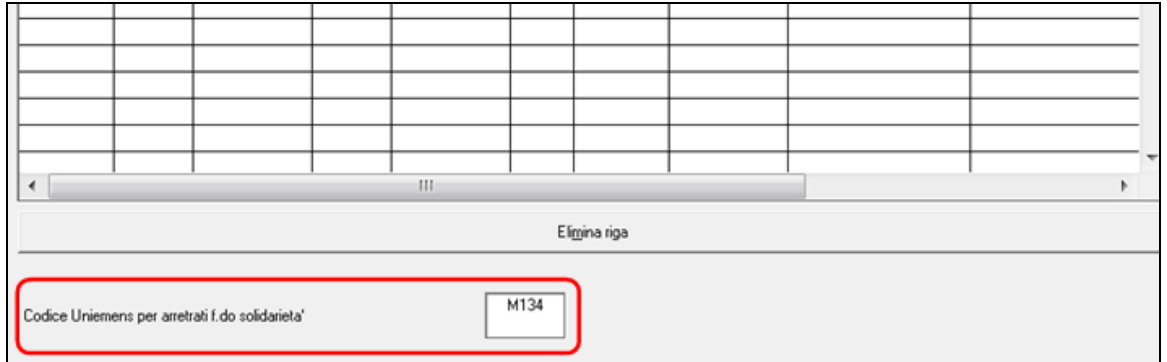

Nella nuova casella dovrà essere impostato il codice UNIEMENS per il versamento dei contributi a fondo di solidarietà settore credito cooperativo M134 "*Contributo ordinario Fondo solidarietà del Credito Cooperativo gennaio 2014 - maggio 2015*".

Il codice dovrà essere inserito PRIMA di accedere all'utility per il calcolo degli arretrati fondo di solidarietà.

Se non utilizzata l'utility ed imputato le voci paga nel movimento il codice dovrà comunque essere inserito per il corretto riporto dei contributi nel DM10 / UNIEMENS.

Con l'elaborazione del bollato negli archivi del mese successivo il codice presente nella casella "*Codice Uniemens per arretrati f.do solidarietà*" verrà cancellato in quanto non più necessario.

## **5.5.2 CALCOLO ARRETRATI FONDO DI SOLIDARIETA'**

In "*Utility anno corrente*" "*Aggiorna bis*" è presente la scelta 12 "*Calcolo arretrati fondo solidarietà*".

**Prima di accedere all'utility nel movimento ditta videata 3 per le ditte interessate dovrà essere compilato il codice UNIEMENS per il versamento degli arretrati nella casella "***Codice Uniemens per arretrati f.do solidarietà***"**

Tale utility potrà essere utilizzata per calcolare gli arretrati da gennaio 2014 a maggio 2015.

Per la corretta applicazione della seguente utility dovrà essere presente la fusione per i mesi da gennaio 2014 a maggio 2015.

Accedendo all'utility verrà visualizzata la seguente videata.

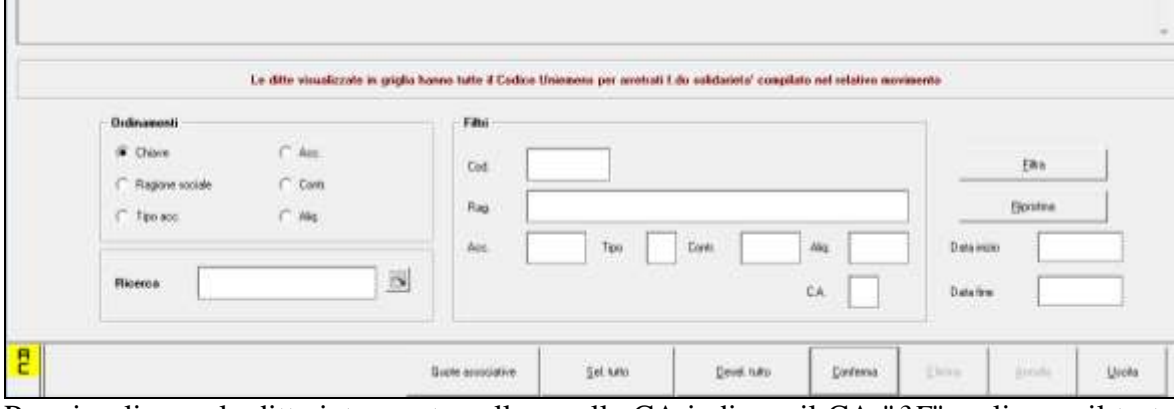

Per visualizzare le ditte interessate nella casella CA indicare il CA "*3F*" e cliccare il tasto "*Filtra*".

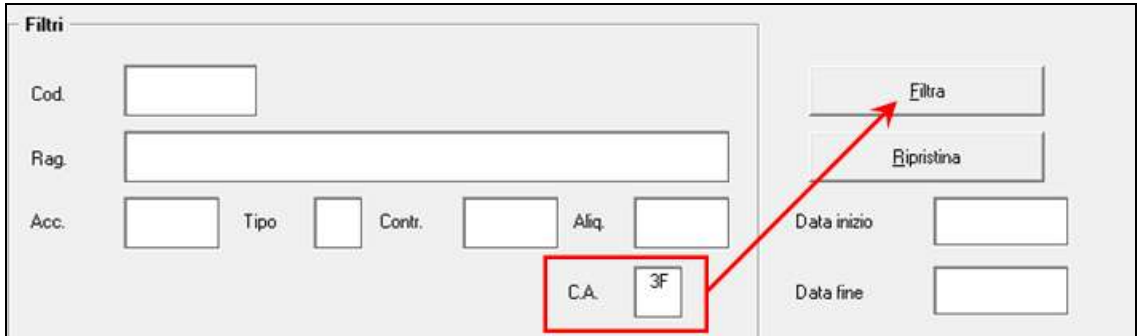

Successivamente nella griglia verranno visualizzate le ditte che in almeno una posizione INPS hanno impostato il CA "*3F*" e che nel movimento ditta videata 3 hanno impostato la casella "*Codice Uniemens per arretrati f.do solidarietà*".

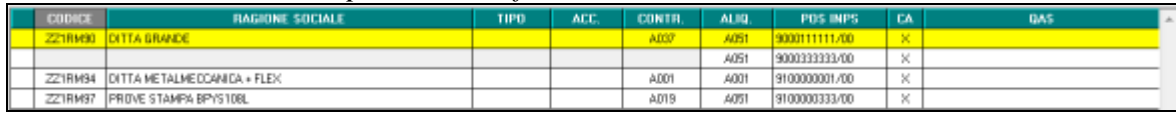

In griglia viene evidenziato.

- "*CONTR.*": codice contratto applicato.
- "*ALIQ.*" codice aliquota applicato per la matricola INPS indicata.

**CT** Gruppo Centro Paghe

"*POS. INPS*": matricola INPS. Se per la stessa ditta presenti più posizioni INPS con CA 3F le stesse verranno riportate di seguito

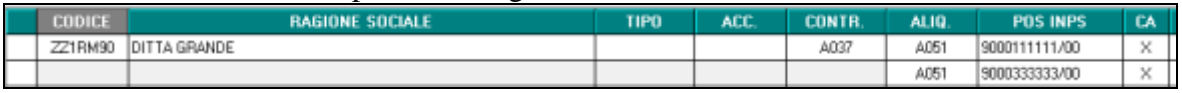

- "*CA*": viene riportato X se per la matricola INPS è impostato il CA 3F.
- "*OAS*": viene riportato X se in anagrafica ditta videata 5  $\rightarrow$  scelta "*Ouote associative*" sono presenti enti.

Per visualizzare le quote associative posizionarsi nella riga della ditta interessata e cliccare il bottone "*Quote associative*".

Determinate le ditte interessate al contributo impostare il periodo da elaborare compilando:

- casella "Data inizio": impostare mese / anno di inizio 012014.
- casella "Data fine": impostare mese anno di fine 052015.

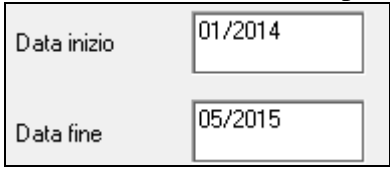

Selezionare le stesse e cliccare il bottone "*Conferma*" per calcolare gli arretrati. Cliccando il tasto "*Conferma*" viene evidenziato il seguente messaggio.

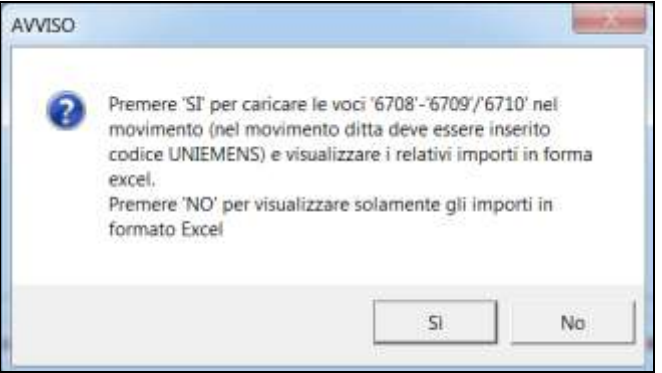

Cliccando "*SI*" viene prodotto foglio excel dei valori calcolati e nel movimento vengono caricate le voci paga per la contribuzione e riporto in DM10 / UNIEMENS.

Cliccando "*NO*" viene solamente prodotto foglio excel dei valori calcolati.

Nel foglio excel viene riportato per ogni dipendente:

- *POS*: viene riportata la posizione del dipendente del mese PERIODO
- *PERIODO*: viene riportato il mese interessato al calcolo.
- *IMPONIBILE*: viene riportato l'imponibile previdenziale del mese.
- *CTR DITTA*: viene riportato il contributo a carico della ditta pari a 0,24%.
- *CTR DIPE*: viene riportato il contributo a carico dipendente pari a 0,12%.
- *TOTALE*: viene riportato il totale contributo da versare pari a 0,36%.

Alla fine di ogni dipendente viene riportato il totale dei contributi che potranno essere caricati nel movimento, cliccando "*SI*" nel messaggio, e nello specifico.

*IMPONIBILE*: il totale della colonna verrà riportato nel movimento con la voce paga  $\bullet$ 6710 "*IMPONIBILE CONGUAGLIO CTR INPS*". La voce paga non compare nel cedolino ma viene utilizzata per il riporto dell'imponibile con il codice UNIEMENS M134.

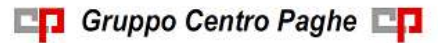

Circolare mensile giugno 2015

46

- *CTR DITTA*: il totale della colonna verrà riportato nel movimento con la voce paga 6708 "*CONGUAGLIO CONTRIBUTI INPS DT*". La voce paga non compare nel movimento ma verrà utilizzata per l'imputazione del costo ditta.
- *CTR DIPE*: il totale della colonna verrà riportato nel movimento con la voce paga 6709 "*CONGUAGLIO CONTRIBUTI INPS DIP*". La voce paga viene riportata nel cedolino per la trattenuta al dipendente e per l'aggiornamento dei contributi sociali/INPS versati (campi storici 042 e 077).

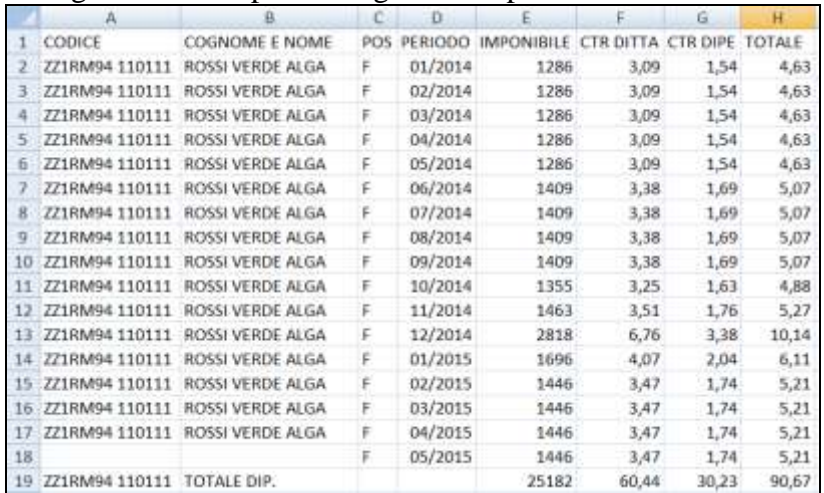

Di seguito un esempio del foglio excel prodotto.

Ad esempio se nel foglio excel viene proposta la seguente situazione e nel messaggio viene cliccato "SI"

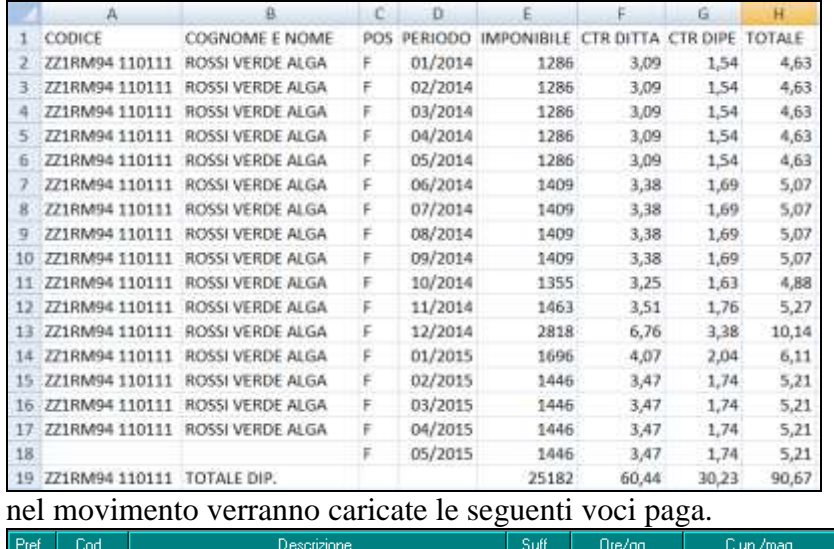

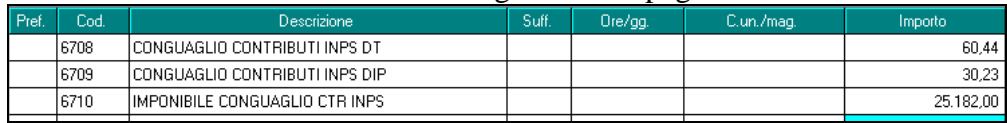

Alla fine di ogni ditta vengono riportati i totali dei dipendenti distinguendo fra i dipendenti in forza "*TOTALE DIP. IN FORZA*" (elaborabili) per i quali se cliccato "*SI*" nel messaggio sono state caricate le voci paga ed i dipendenti cessati "*TOTALE DIP. CESSATI*" (non elaborabili).

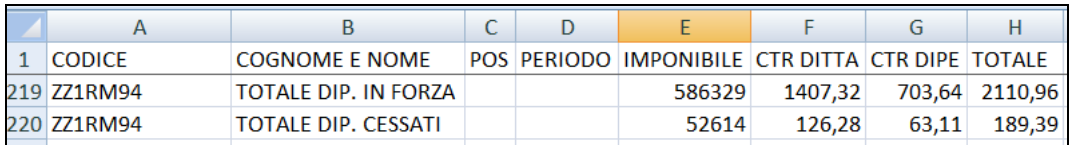

**I dipendenti cessati, riga "***TOTALE DIP. CESSATI***", o dovranno essere richiamati per poter indicare le voci paga nel movimento o nel movimento ditta videata 3 "***Dati DM10***" dovranno essere inseriti i contributi per versamento con il codice UNIE-MENS M134, come da esempio di seguito riportato per due dipendenti cessati.**<br>LEIaborazione | 2 Voci 2 Dali DN10 | 4 CIG/501 | 5 Assenteixano | 5 Optioni | 7 Commerti |

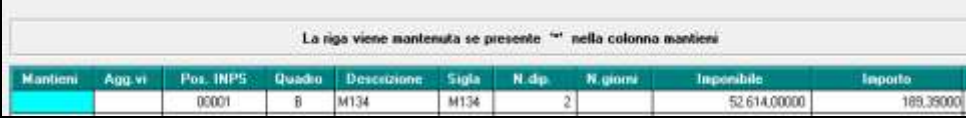

Se lanciato l'utility più volte ed al messaggio è stato risposto "*SI*" le voci presenti nel movimento verranno sovrascritte.

#### **ATTENZIONE**

- $\bullet$ Se dall'utility si passa direttamente in anagrafica ditta per inserire il CA 3F e/o per inserire il codice M134 nel movimento ditta cliccare di nuovo il tasto "*Filtra*" per visualizzare la ditta.
- Nel calcolo degli arretrati vengono considerati solamente i dipendenti presenti nell'archivio anno corrente.

**Pertanto per i dipendenti cessati nel 2014 e non presenti nell'archivio anno corrente sarà a cura Utente il calcolo dei contributi arretrati.**

## **5.5.3 ELABORAZIONE DAL MESE DI GIUGNO**

**Per il calcolo dei contributi a partire dal mese di giugno a cura Utente inserire in anagrafica ditta videata 5 scelta "***Quote associative***" l'ente 1240 "***F.DO SOL.CR.CO***" con le percentuali** come da immagine di seguito riportata.

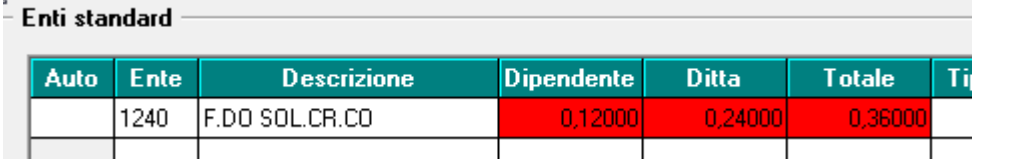

L'ente verrà calcolato ai dipendenti cui è abbinata una matricola INPS con CA 3F.

Il contributo ordinario per fondo di solidarietà confluirà nell'aliquota complessiva applicata alla retribuzione.

Alla contribuzione non saranno applicati eventuali sgravi contributivi.

La contribuzione verrà calcolata ai dipendenti con contratto a tempo indeterminato.

#### **5.5.4 ESEMPIO DI ELABORAZIONE**

Di seguito si riporta un esempio di ditta elaborata nel mese di giugno con contribuzione ordinaria nel mese di maggio e arretrati per il periodo da gennaio 2014 a maggio 2015. Nel cedolino del dipendente con voce paga 6709 vengono trattenuti i contributi per arretrati mentre per la contribuzione del mese di giugno i contributi vengono trattenuti nella sezione "*CONTRIB.*"

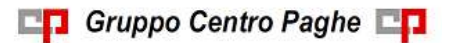

Circolare mensile giugno 2015

48

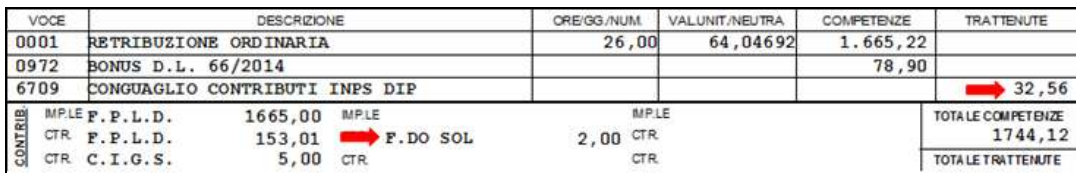

Nel movimento ditta videata 3 "*Dati DM10*" sono stati impostati i contributi arretrati per dipendenti cessati e non elaborati

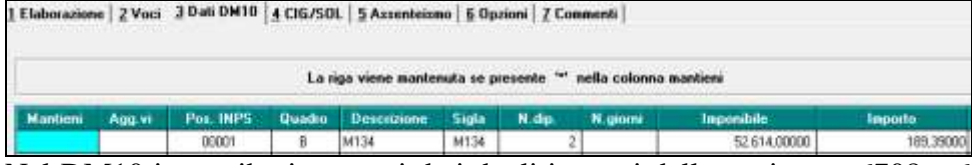

Nel DM10 i contributi arretrati dati dagli importi delle voci paga 6708 e 6709 verranno esposti con il codice M134.

Gli arretrati per dipendenti cessati e non elaborati verranno esposti con codice M134. I contributi del mese di giugno saranno compresi nei contributi generali.

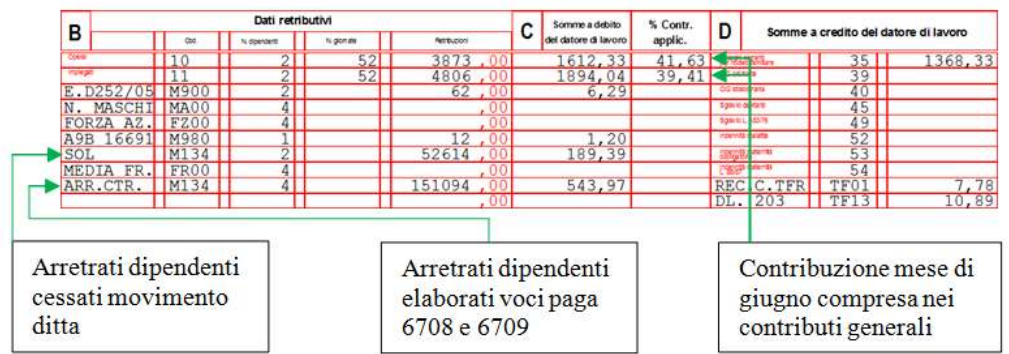

Nel prospetto contabile gli arretrati da voci paga 6708 e 6709 verranno esposti come di seguito indicato.

I contributi arretrati carico dipendente voce paga 6709 nella sezione "*Retribuzione e trattenute*" nel codice conto N0701 "*Cong. contr. Dip. INPS*".

I contributi arretrati a carico ditta voce paga 6708 nella sezione "*Oneri ditta*" nel codice conto D0101 "*Cong. oneri prev.li INPS Ditta*".

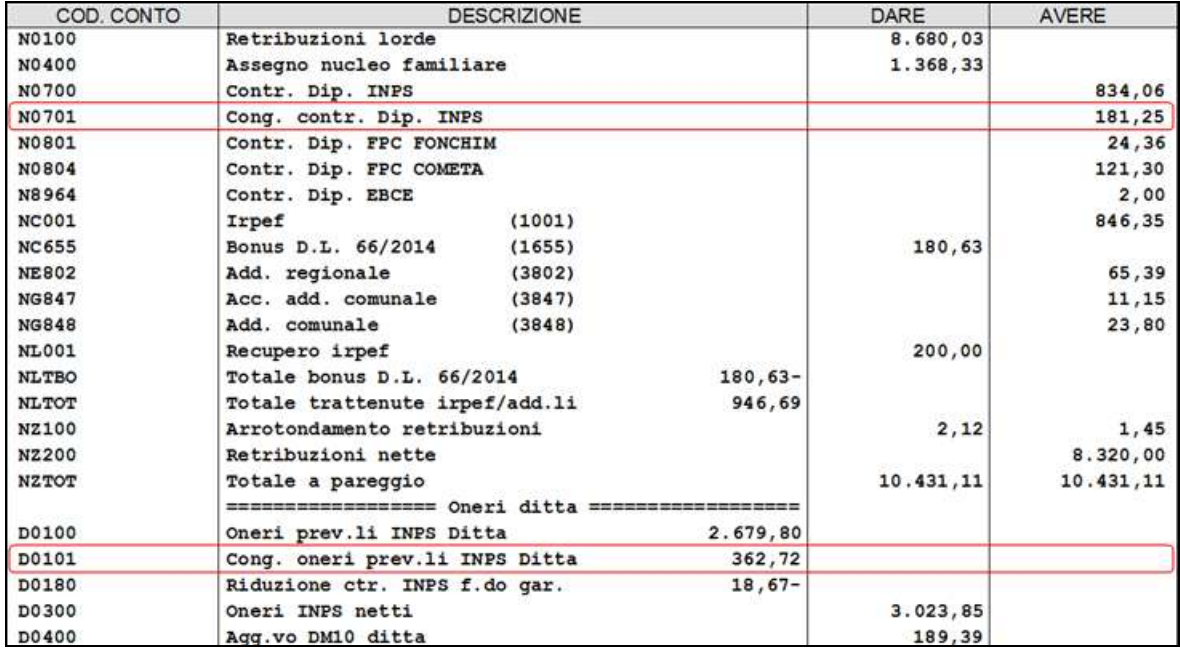

**CO** Gruppo Centro Paghe

Nel riepilogo mensile gli arretrati da voci paga 6708 e 6709 verranno esposti nella sezione "*Altri dati versamento INPS*" nel codice conto CCTTA "*Conguaglio contributi INPS*".

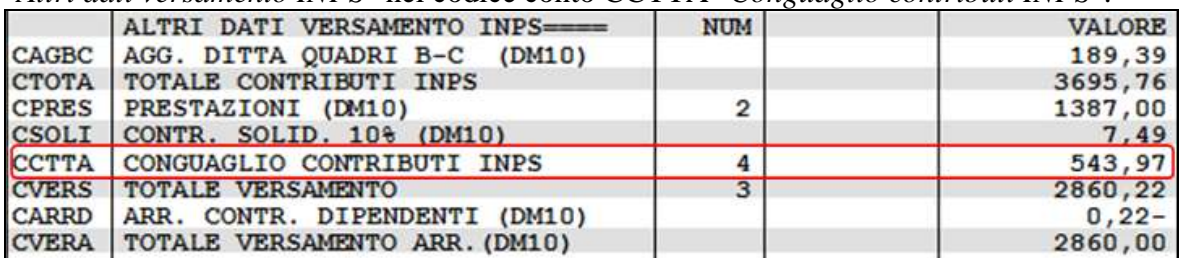

Nella denuncia UNIEMENS i contributi arretrati, voci paga 6708 e 6709 dipendenti elaborati e DM10 aggiuntivo per i dipendenti cessati verranno riportati nella denuncia azienda videata 4 nella griglia "*Altre a debito*".

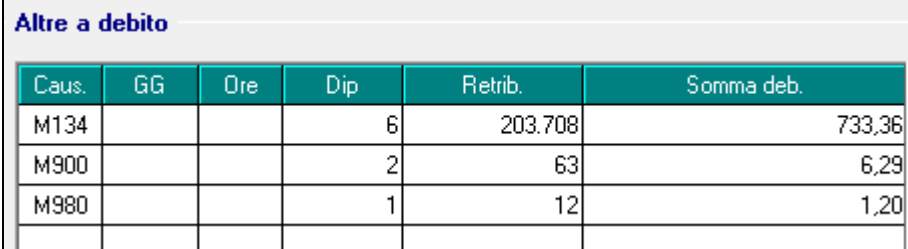

Mentre i contributi del mese di giugno saranno compresi nei contributi generali in denuncia individuale INPS videata 2  $\rightarrow$  casella "*Contributo*".

Nell'esempio di seguito riportato al dipendente è applicata l'aliquota A001 pari al 39,05% Imponibile previdenziale 2030 \* 39,05% = 792,71

cui vengono sommati i contributi per fondo di solidarietà residuale

Imponibile previdenziale  $2030 * 0,36% = 7,31$ et total contributi pari a  $702.71 + 7.21$ 

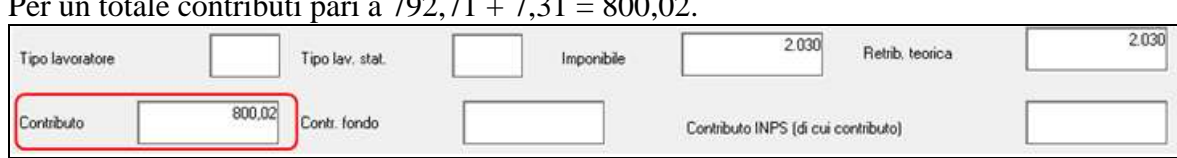

*(U12)*

# **5.6. MOVIMENTO DIPENDENTE: ALTERAZIONE MALATTIA\ INFORTUNIO\MATERNITA' ENTI PUBBLICI**

E' stata implementata la funzione per alterare il calcolo della maternità, malattia e infortunio, direttamente all'interno del movimento del dipendente, anche per i **dipendenti inquadrati con CCNL enti pubblici** (es. E021: Scuole private materne).

La funzione, che si trova all'interno del movimento del dipendente:

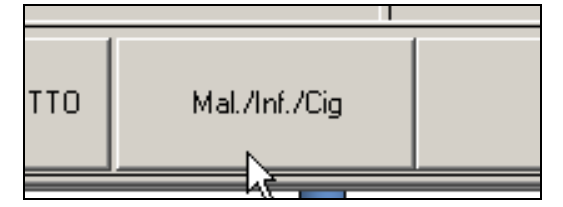

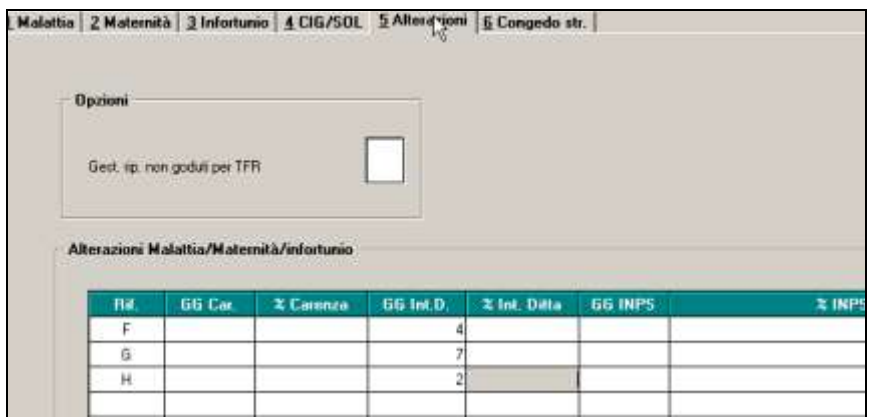

permette di variare il conteggio effettuato dal programma in caso di eventi morbosi quali malattia, maternità ed infortunio.

Attenzione l'alterazione può essere effettuata solo per la parte integrazione ditta e non la quota a carico dell'istituto.

Per quanta riguarda invece la maternità facoltativa questa può essere variata solo per il conteggio dei giorni e non della percentuale. *(U16)*

# **5.7. OPERAZIONI STRAORDINARIE**

Al fine di facilitare l'Utente nell'effettuazione di tutte le operazioni necessarie per gestire la casistica di un operazione straordinaria, è stato implementato il programma tramite una nuova utility che permette di effettuare in automatico tutte le operazione che solitamente sono gestite manualmente o tramite molteplici utility.

La nuova funzione è presente un *Utility ac - Duplicazione archivi ditta\dipendente*:

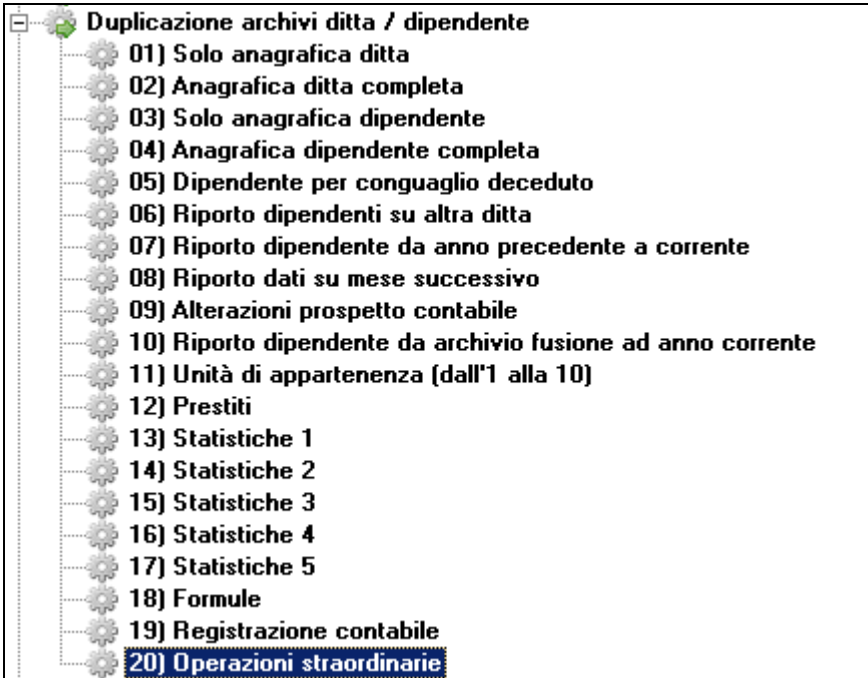

Accedendo alla maschera vengono proposte tutte le ditte presenti in archivio ad esclusione delle ditte già bollate o consolidate:

**B** Gruppo Centro Paghe

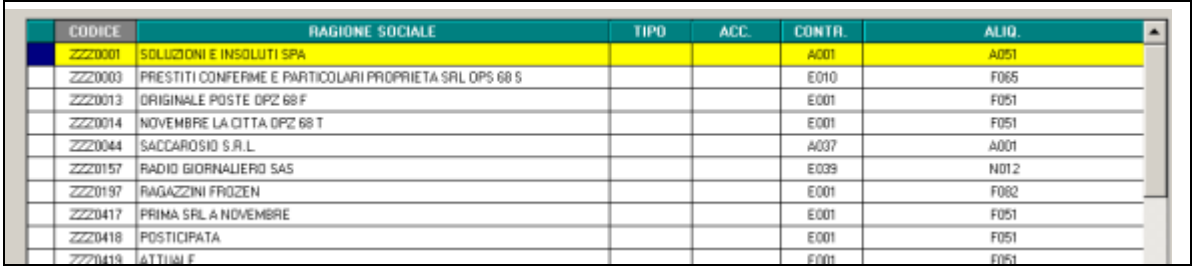

E' possibile ordinare le ditte in base alle opzioni presenti o ricercare un ditta tramite la funzione filtri:

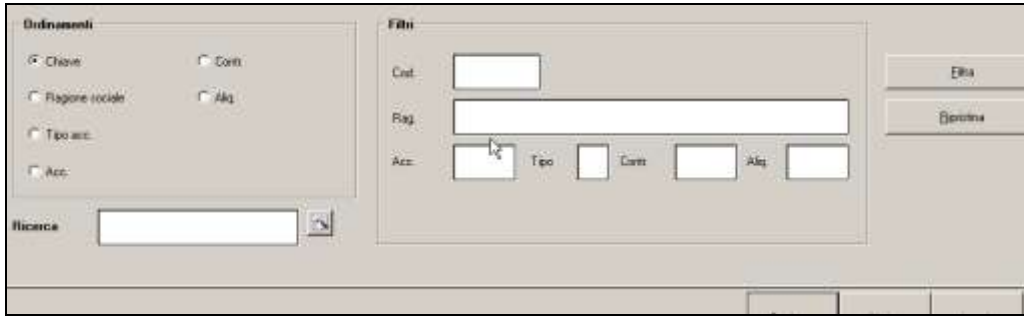

Una volta selezionata la ditta di partenza (quella oggetto di un operazione straordinaria), cliccare il tasto *conferma*:

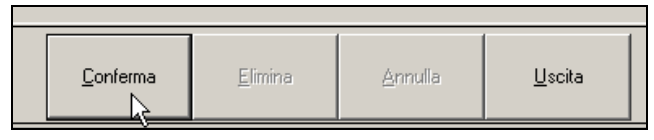

nella griglia successiva vengono evidenziati tutti i dipendenti presenti in archivio. Non escono in lista le posizioni Q, Z, I, K, X, Y.

All'accesso a questa maschera viene chiesto se si vuole procedere ad un salvataggio archivi, operazione consigliata quando si eseguono tipi di operazione come questa:

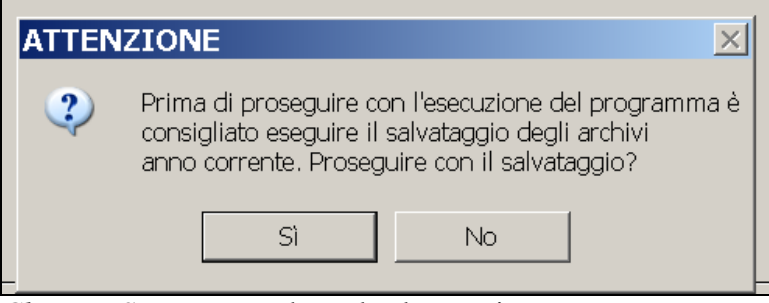

*Cliccare SI* per procedere al salvataggio

*Cliccare No* per continuare senza eseguire il salvataggio.

La maschera si presenta con varie opzioni a seconda del tipo di operazione straordinaria che si intende effettuare:

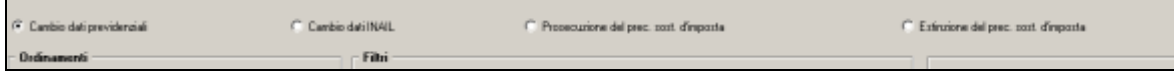

## **5.7.1 CAMBIO DATI PREVIDENZIALI**

La funzione Cambio dati previdenziali permette di effettuare un'operazione di variazione di matricola Inps, mantenendo sia l'anagrafica precedente e creando una nuova anagrafica

Circolare mensile giugno 2015

52

con tutti i dati della precedente ma con la nuova posizione Inps inserita. Questa operazione è necessaria per avere la situazione corretta ai fini delle varie certificazioni.

#### **Cambio dati previdenziali sulla stessa ditta**

E' possibile effettuare un cambio dati previdenziali sulla stessa ditta quando ad un dipendente deve essere effettuata una variazione di posizione inps.

In questo caso è necessario compilare la data di cessazione e la nuova matricola Inps (in basso a destra) e selezionare i dipendenti interessati:

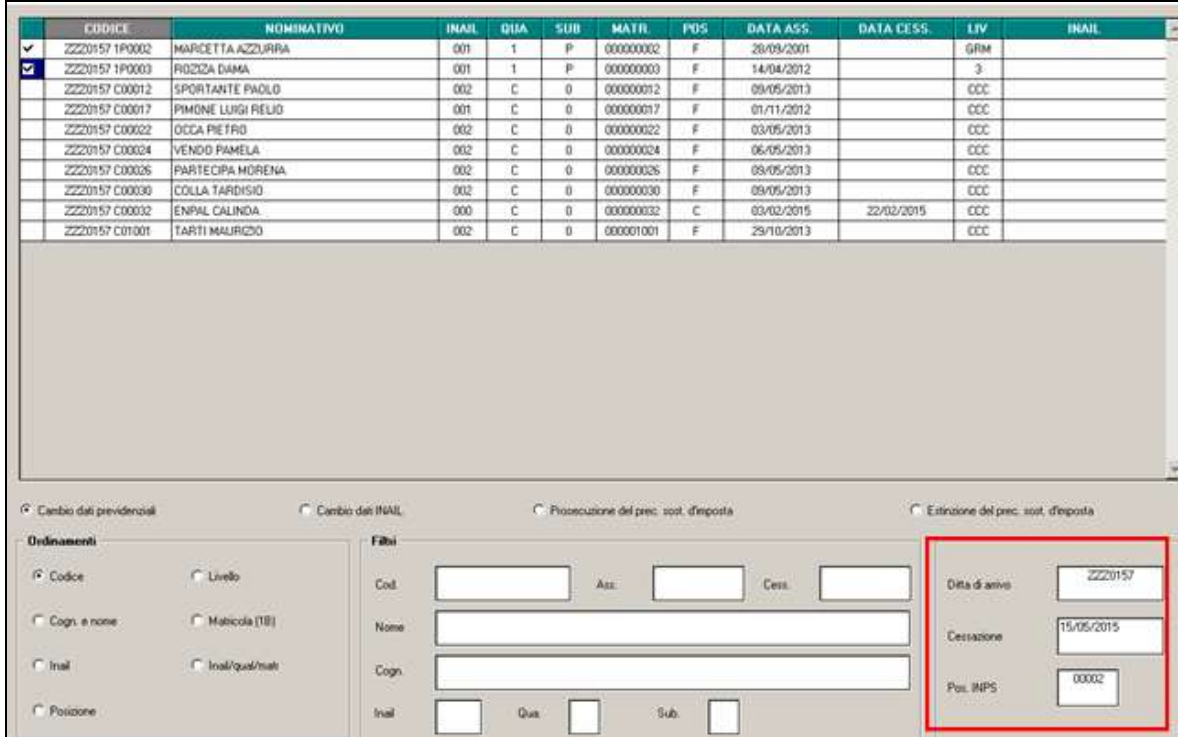

Una volta cliccato il pulsante di *Conferma* viene proposto messaggio di convalida dell'operazione:

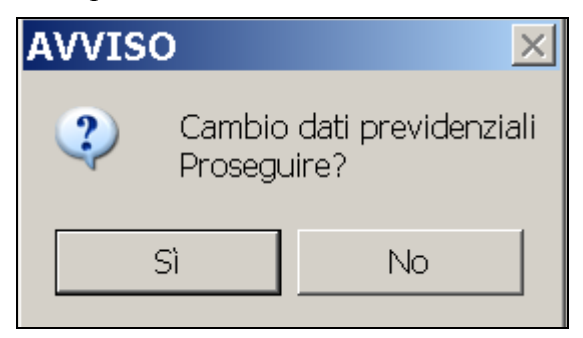

Cliccando SI in automatico il programma provvederà a :

- 1. Duplicare completamente l'anagrafica del dipendente con tutti i dati storici e costi.
- 2. Inserire la data di cessazione nel vecchio dipendente con la causale nella casella *tipo cessazione* 2.
- 3. Cancellare nel vecchio dipendente tutti i dati TFR, Inail, Costi e Riposi che sono stati riportati correttamente nel nuovo dipendente.

Gruppo Centro Paghe

- 4. Lasciare nel vecchio dipendente, per la corretta gestione dei vari dichiarativi dei campi storici 42, 77 e d a121 a 133.
- 5. Nel nuovo dipendente non verranno riportati i campi storici 42, 77 e d a121 a 133, presenti nel vecchio dipendente e verrà compilato in automatico il c.s. 155 (imponibile previdenziale precedente rapporto) e il c.s. 134.
- 6. Nel nuovo dipendente viene riportata la data di assunzione con giorno successivo a quella di cessazione inserita sopra, con la causale nella casella *tipo assunzione* 2 e nel campo matricola di provenienza con la matricola inps precedente.

#### **Cambio dati previdenziali su ditta diversa e presente in archivio**

E' possibile effettuare un cambio dati previdenziali su ditta diversa e presente in archivio quando ad un dipendente deve essere effettuata una variazione di posizione inps e variare anche la ditta, ad esempio se si tratti di un'altra ditta facente parte dello stesso accentramento.

In questo caso è necessario compilare la Ditta di Arrivo, la data di cessazione e la nuova matricola Inps (in basso a destra) e selezionare i dipendenti interessati:

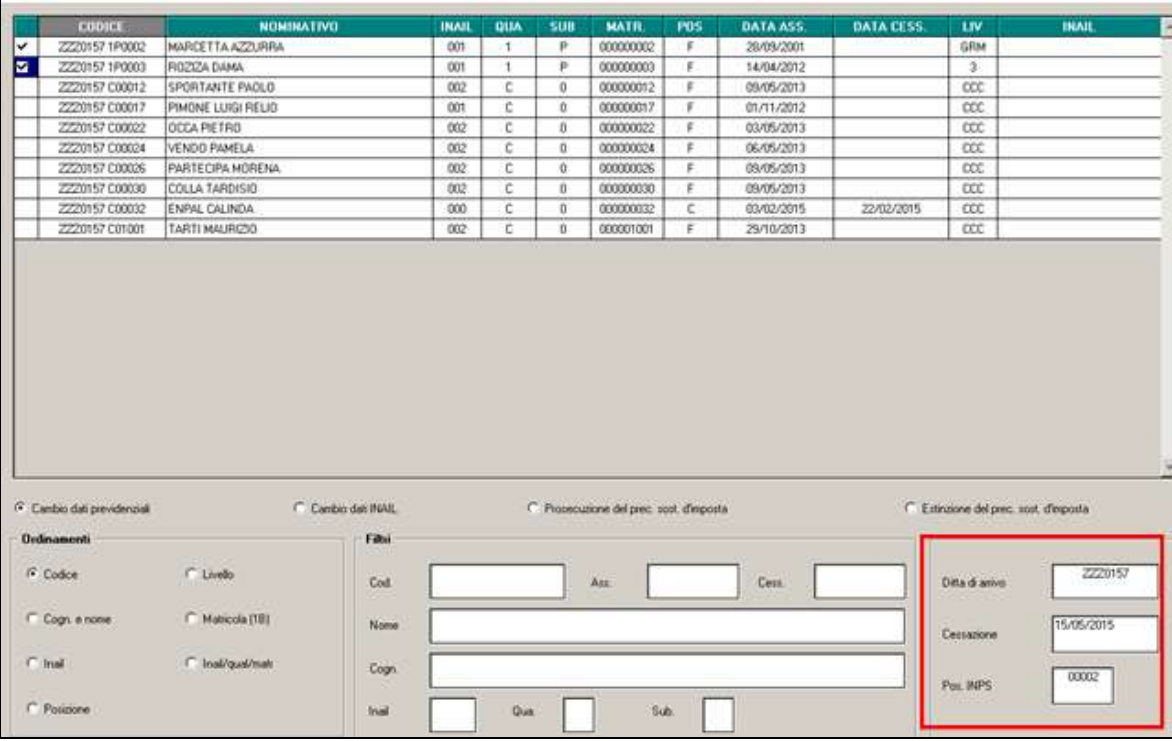

In questo caso le matricole inps proposte sono quelle presenti nell'archivio della ditta di arrivo.

Una volta cliccato il pulsante di *Conferma* viene proposto messaggio di convalida dell'operazione:

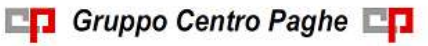

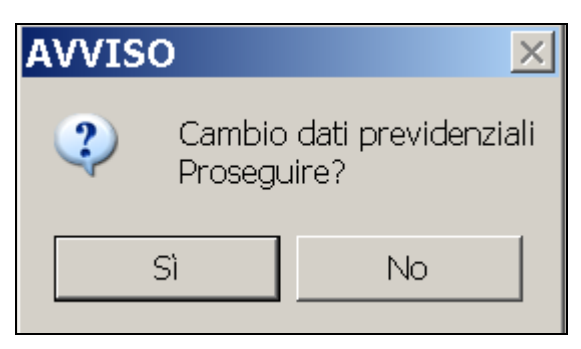

Cliccando SI in automatico il programma provvederà a:

- 1. Duplicare completamente l'anagrafica del dipendente con tutti i dati storici e costi.
- 2. Inserire la data di cessazione nel vecchio dipendente con la causale nella casella *tipo cessazione* 2.
- 3. Cancellare nel vecchio dipendente tutti i dati TFR, Inail, Costi e Riposi che sono stati riportati correttamente nel nuovo dipendente.
- 4. Lasciare nel vecchio dipendente, per la corretta gestione dei vari dichiarativi dei campi storici 42, 77 e d a121 a 133.
- 5. Nel nuovo dipendente non verranno riportati i campi storici 42, 77 e d a121 a 133, presenti nel vecchio dipendente e verrà compilato in automatico il c.s. 155 (imponibile previdenziale precedente rapporto) e il c.s. 134.
- 6. Nel nuovo dipendente viene riportata la data di assunzione con giorno successivo a quella di cessazione inserita sopra, con la causale nella casella *tipo assunzione* 2 e nel campo matricola di provenienza con la matricola inps precedente.
- **7.** In caso di dipendente a cui è agganciato un luogo svolgimento attività , un sindacato, un centro di costo o un'unità di appartenenza, il codice del dipendente verrà riportato anche nel nuovo dipendente e la descrizione dei luoghi o del sindacato o del cdc verranno riportatati anche in anagrafica ditta se non presenti. **Pertanto in questi casi è necessario verificare che l'aggancio nel nuovo dipendente sia effettivamente quello voluto.**

#### **Cambio dati previdenziali su ditta diversa e NON presente in archivio**

E' possibile effettuare un cambio dati previdenziali su ditta diversa e NON presente in archivio quando ad un dipendente deve essere effettuata una variazione di posizione inps e variare anche la ditta, ad esempio se si tratti di un'altra ditta facente parte dello stesso accentramento ma non esistente precedentemente.

In questo caso è necessario compilare la Ditta di Arrivo con un codice non esistente in archivio, la data di cessazione e la nuova matricola Inps (in basso a destra) e selezionare i dipendenti interessati:

Gruppo Centro Paghe

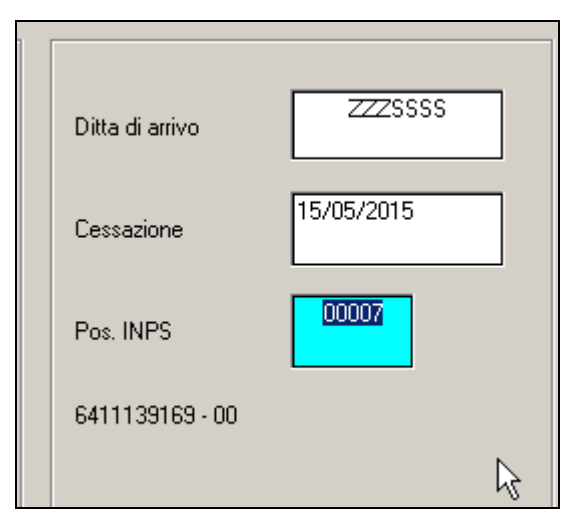

In questo caso, non esistendo la ditta di arrivo, le matricole inps proposte sono quelle presenti nell'archivio della ditta di partenza, pertanto in questo caso provvedere ad indicare precedentemente, già nella ditta di partenza la nuova matricola inps a cui agganciare i dipendenti.

Una volta cliccato il pulsante di *Conferma* viene proposto messaggio di convalida dell'operazione:

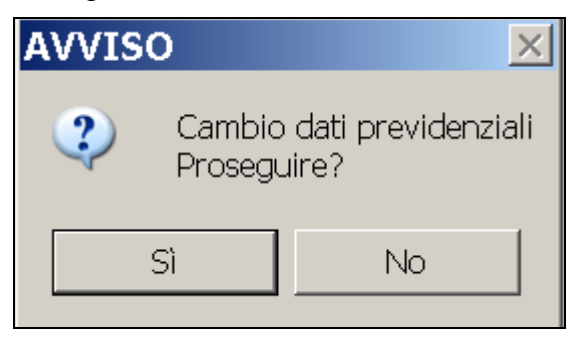

Cliccando SI in automatico il programma provvederà a:

- 1. Duplicare completamente l'anagrafica del dipendente con tutti i dati storici e costi.
- 2. Inserire la data di cessazione nel vecchio dipendente con la causale nella casella *tipo cessazione* 2.
- 3. Cancellare nel vecchio dipendente tutti i dati TFR, Inail, Costi e Riposi che sono stati riportati correttamente nel nuovo dipendente.
- 4. Lasciare nel vecchio dipendente, per la corretta gestione dei vari dichiarativi dei campi storici 42, 77 e d a121 a 133.
- 5. Nel nuovo dipendente non verranno riportati i campi storici 42, 77 e d a121 a 133, presenti nel vecchio dipendente e verrà compilato in automatico il c.s. 155 (imponibile previdenziale precedente rapporto) e il c.s. 134.
- 6. Nel nuovo dipendente viene riportata la data di assunzione con giorno successivo a quella di cessazione inserita sopra, con la causale nella casella *tipo assunzione* 2 e nel campo matricola di provenienza con la matricola inps precedente.
- 7. In caso di dipendente a cui è agganciato un luogo svolgimento attività , un sindacato, un centro di costo o un'unità di appartenenza, il codice del dipendente verrà riportato anche nel nuovo dipendente e la descrizione dei luoghi o del sindacato o

del cdc verranno riportatati anche in anagrafica ditta se non presenti. Pertanto in questi casi è necessario verificare che l'aggancio nel nuovo dipendente sia effettivamente quello voluto.

8. Viene duplicata anche l'anagrafica ditta ma non la 9 ° videata riferita ai versamenti. In questo caso rimane a cura Utente sistemare la nuova anagrafica ditta con tutti i dati riferiti alla nuova realtà aziendale.

#### **5.7.2 CAMBIO DATI INAIL**

Questa funzione permette di effettuare il cambio di posizione Inail in maniera massiva e veloce.

Per effettuare questo tipo di operazione indicare l'opzione corretta:

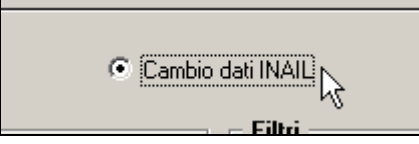

E indicare nei dipendenti interessati la nuova posizione Inail nella relativa casella:

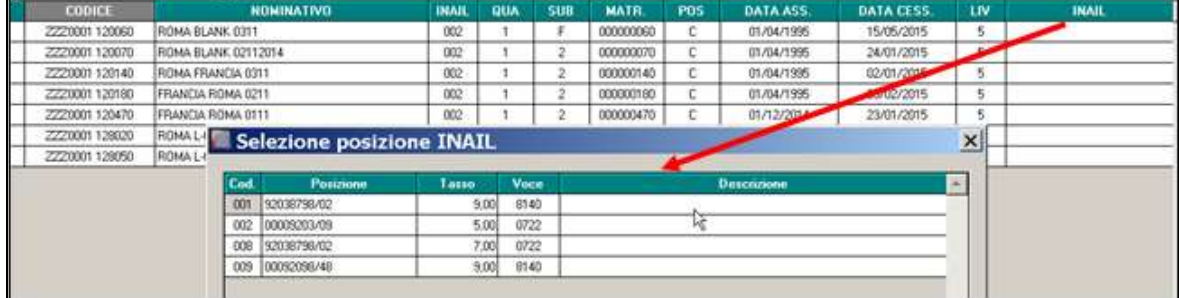

In automatico vengono proposte le posizioni Inail presenti in ditta (tramite pulsante F4).

Una volta agganciata la posizione Inail e selezionai i dipendenti confermare l'operazione:

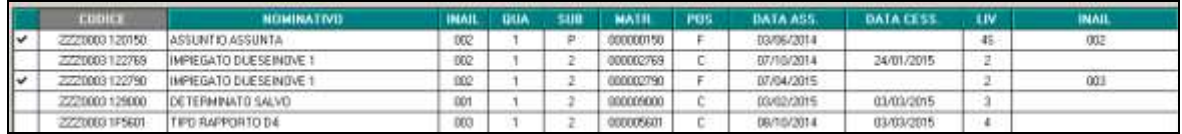

Al conferma il programma propone di cancellare eventuali percentuali Inail presenti in anagrafica dipendente, 7° tab, percentuali Inail:

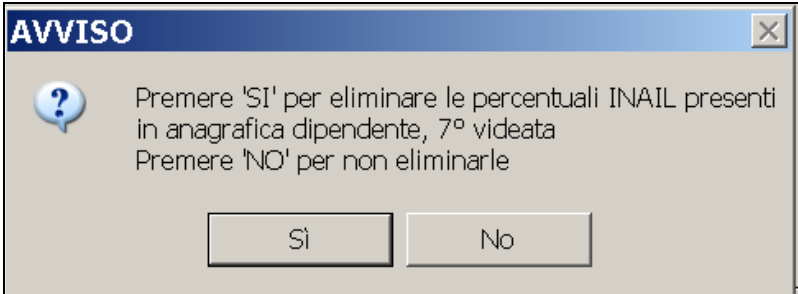

Se viene cliccato *SI*: il programma provvede a cambiare ai dipendenti selezionati la posizione Inail e a cancellare eventuali percentuali Inail inserite in 7° tab.

Se viene cliccato *NO*: il programma provvede a cambiare ai dipendenti selezionati la posizione Inail e a non cancellare eventuali percentuali Inail inserite in 7° tab.

**CT** Gruppo Centro Paghe

Se viene cliccato SI viene proposta successiva domanda di conferma dell'operazione:

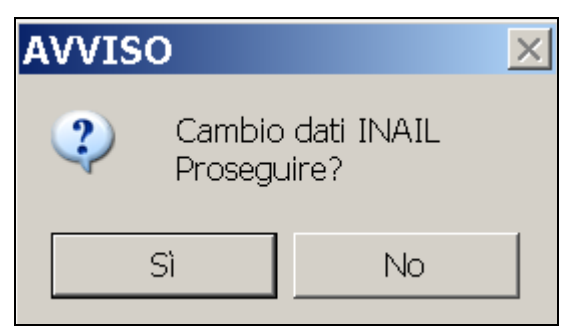

La presente utility è eseguibile solo sulla stessa ditta, pertanto in caso di inserimento nel campo ditta di arrivo di un codice diverso dalla ditta originaria esce messaggio bloccante:

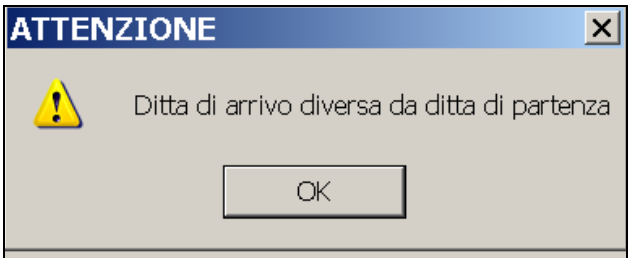

#### **5.7.3 PROSECUZIONE DEL PRECEDENTE SOSTITUO D'IMPOSTA**

Questa funzione permette di eseguire in automatico tutte le operazioni necessarie per effettuare un'operazione straordinaria con *prosecuzione del precedente sostituto d'imposta*.

Per effettuare questo tipo di operazione indicare l'opzione corretta:

C Prosecuzione del prec. sost. d'imposta

#### **Prosecuzione del precedente sostituto su ditta presente in archivio**

E' possibile effettuare un'operazione straordinaria con spostamento dei dipendenti interessati su ditta esistente e già presente in archivio.

In questo caso è necessario compilare la Ditta di Arrivo, la data di cessazione e la nuova matricola Inps (in basso a destra) e selezionare i dipendenti interessati:

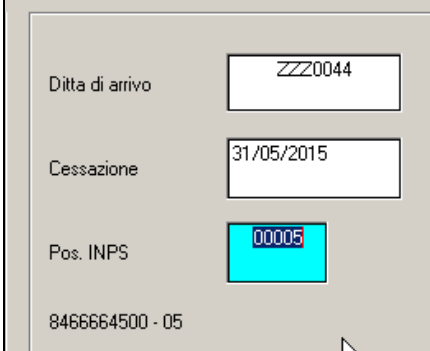

In questo caso le matricole inps proposte sono quelle presenti nell'archivio della ditta di arrivo.

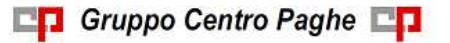

Circolare mensile giugno 2015

58

Una volta cliccato il pulsante di *Conferma* viene proposto messaggio di convalida dell'operazione:

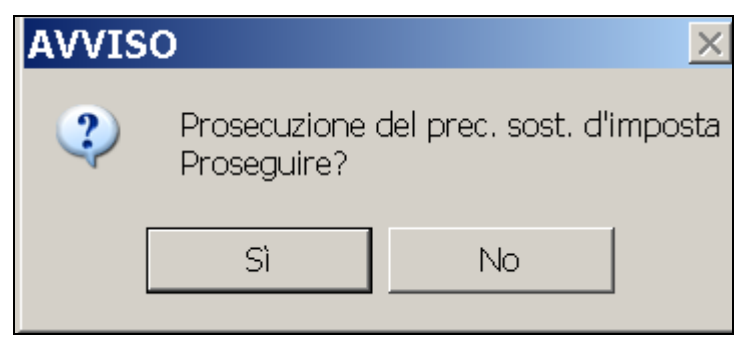

Cliccando SI in automatico il programma provvederà a:

- 1. Duplicare completamente l'anagrafica del dipendente con tutti i dati storici e costi.
- 2. Inserire la data di cessazione nel vecchio dipendente con la causale nella casella *tipo cessazione* **2T**.
- 3. Cancellare nei vecchi dipendenti i ratei delle detrazioni e delle mensilità aggiuntive del mese corrente.
- 4. Nel nuovo dipendente non verranno riportati i campi storici dal 121 a 133, presenti nel vecchio dipendente e, verrà compilato in automatico il c.s. 155 (imponibile previdenziale precedente rapporto) e il c.s. 134.
- 5. Nel nuovo dipendente verranno cancellati i dati Inail.
- 6. Nel nuovo dipendente viene riportata la data di assunzione con giorno successivo a quella di cessazione inserita sopra, con la causale nella casella *tipo assunzione* **2T** e nel campo matricola di provenienza con la matricola inps precedente.
- 7. In caso di dipendente a cui è agganciato un luogo svolgimento attività , un sindacato, un centro di costo o un'unità di appartenenza, il codice del dipendente verrà riportato anche nel nuovo dipendente e la descrizione dei luoghi o del sindacato o del cdc verranno riportatati anche in anagrafica ditta se non presenti. Pertanto in questi casi è necessario verificare che l'aggancio nel nuovo dipendente sia effettivamente quello voluto.
- 8. Riporto in 7° tab anagrafica ditta di partenza del codice della ditta nuova e codice concausa 1, per la corretta gestione del 770:

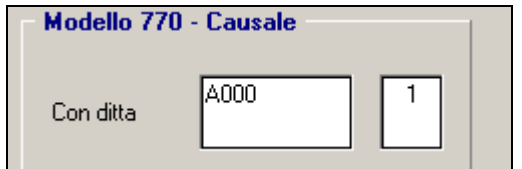

#### **Prosecuzione del precedente sostituto su ditta NON presente in archivio**

E' possibile effettuare un'operazione straordinaria con spostamento dei dipendenti interessati su ditta NON esistente in archivio.

In questo caso è necessario compilare la Ditta di Arrivo con un codice non presente in archivio, la data di cessazione e la nuova matricola Inps (in basso a destra) e selezionare i dipendenti interessati:

**Channel** Gruppo Centro Paghe

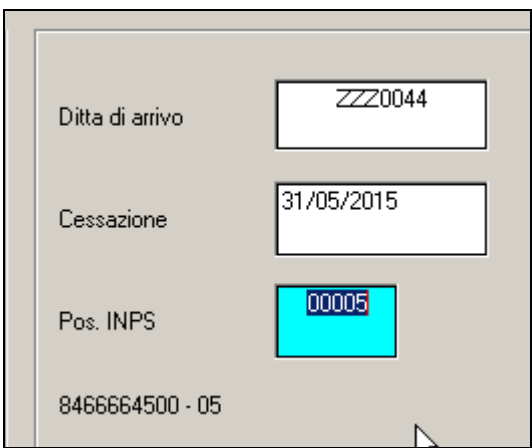

In questo caso, non esistendo la ditta di arrivo, le matricole inps proposte sono quelle presenti nell'archivio della ditta di partenza, pertanto in questo caso provvedere ad indicare precedentemente, già nella ditta di partenza la nuova matricola inps a cui agganciare i dipendenti.

Una volta cliccato il pulsante di *Conferma* viene proposto messaggio di convalida dell'operazione:

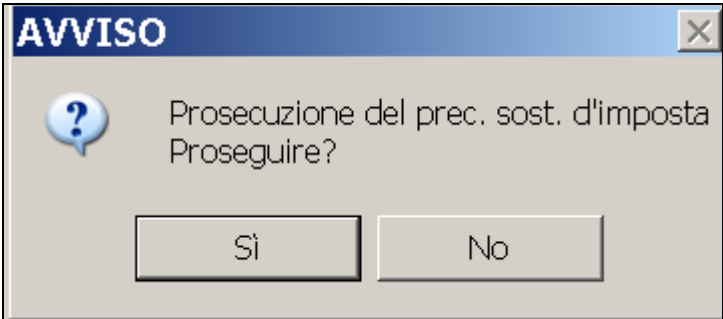

Cliccando SI in automatico il programma provvederà a:

In automatico il programma provvederà a :

- 1. Duplicare completamente l'anagrafica del dipendente con tutti i dati storici e costi.
- 2. Inserire la data di cessazione nel vecchio dipendente con la causale nella casella *tipo cessazione* **2T**.
- 3. Cancellare nel vecchi dipendente i ratei delle detrazioni e delle mensilità aggiuntive del mese corrente.
- 4. Nel nuovo dipendente non verranno riportati i campi storici dal 121 a 133, presenti nel vecchio dipendente e, verrà compilato in automatico il c.s. 155 (imponibile previdenziale precedente rapporto) e il c.s. 134.
- 5. Nel nuovo dipendente verranno cancellati i dati Inail.
- 6. Nel nuovo dipendente viene riportata la data di assunzione con giorno successivo a quella di cessazione inserita sopra, con la causale nella casella *tipo assunzione* **2T** e nel campo matricola di provenienza con la matricola inps precedente.
- 7. In caso di dipendente a cui è agganciato un luogo svolgimento attività , un sindacato, un centro di costo o un'unità di appartenenza, il codice del dipendente verrà riportato anche nel nuovo dipendente e la descrizione dei luoghi o del sindacato o del cdc verranno riportatati anche in anagrafica ditta se non presenti. Pertanto in

**CO** Gruppo Centro Paghe

questi casi è necessario verificare che l'aggancio nel nuovo dipendente sia effettivamente quello voluto.

- 8. Viene duplicata anche l'anagrafica ditta ma non la 9 ° videata riferita ai versamenti. In questo caso rimane a cura Utente sistemare la nuova anagrafica ditta con tutti i dati riferiti alla nuova realtà aziendale.
- 9. Riporto in 7° tab anagrafica ditta di partenza del codice della ditta nuova e codice concausa 1, per la corretta gestione del 770:

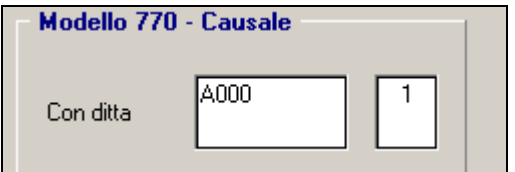

#### **5.7.4 ESTINZIONE DEL PRECEDENTE SOSTITUO D'IMPOSTA**

Questa funzione permette di eseguire in automatico tutte le operazioni necessarie per effettuare un'operazione straordinaria con *estinzione del precedente sostituto d'imposta*.

Per effettuare questo tipo di operazione indicare l'opzione corretta:

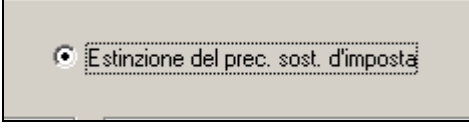

#### **Estinzione del precedente sostituto su ditta presente in archivio**

E' possibile effettuare un'operazione straordinaria con spostamento dei dipendenti interessati su ditta esistente e già presente in archivio.

In questo caso è necessario compilare la Ditta di Arrivo, la data di cessazione e la nuova matricola Inps (in basso a destra) e selezionare i dipendenti interessati:

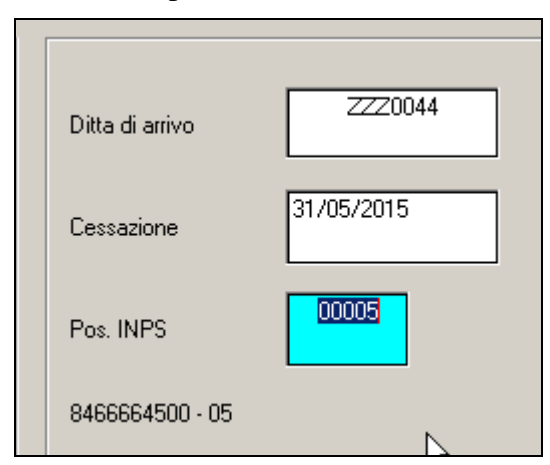

In questo caso le matricole inps proposte sono quelle presenti nell'archivio della ditta di arrivo.

Una volta cliccato il pulsante di *Conferma* viene proposto messaggio di convalida dell'operazione:

**CD** Gruppo Centro Paghe

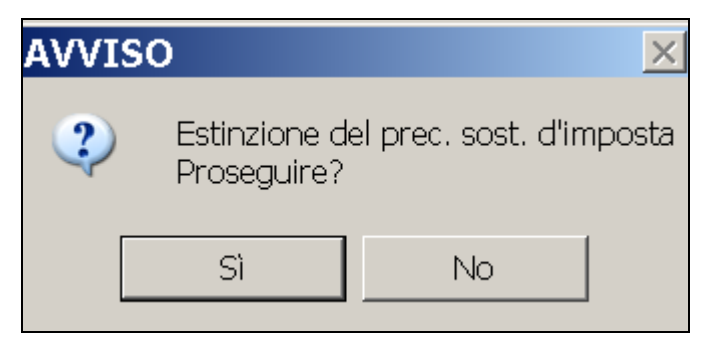

Cliccando SI in automatico il programma provvederà a:

- 1. Duplicare completamente l'anagrafica del dipendente con tutti i dati storici e costi.
- 2. Inserire la data di cessazione nel vecchio dipendente con la causale nella casella *tipo cessazione* **2T**.
- 3. Cancellare nei vecchi dipendenti i ratei delle detrazioni e delle mensilità aggiuntive del mese corrente.
- 4. Nel nuovo dipendente non verranno riportati i campi storici dal 121 a 133, presenti nel vecchio dipendente e, verrà compilato in automatico il c.s. 155 (imponibile previdenziale precedente rapporto) e il c.s. 134.
- 5. Nel nuovo dipendente verranno cancellati i dati Inail.
- 6. Nel nuovo dipendente viene riportata la data di assunzione con giorno successivo a quella di cessazione inserita sopra, con la causale nella casella *tipo assunzione* **2T** e nel campo matricola di provenienza con la matricola inps precedente.
- 7. In caso di dipendente a cui è agganciato un luogo svolgimento attività , un sindacato, un centro di costo o un'unità di appartenenza, il codice del dipendente verrà riportato anche nel nuovo dipendente e la descrizione dei luoghi o del sindacato o del cdc verranno riportatati anche in anagrafica ditta se non presenti. Pertanto in questi casi è necessario verificare che l'aggancio nel nuovo dipendente sia effettivamente quello voluto.
- 8. Riporto in 7° tab anagrafica ditta di partenza del codice della ditta nuova e codice concausa 2, per la corretta gestione del 770:

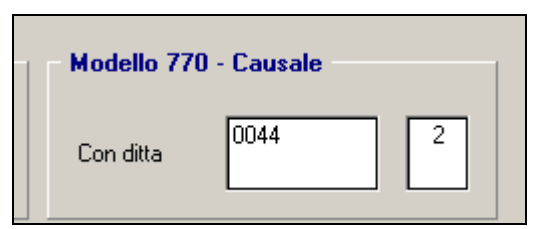

#### **Estinzione del precedente sostituto su ditta NON presente in archivio**

E' possibile effettuare un'operazione straordinaria con spostamento dei dipendenti interessati su ditta NON esistente in archivio.

In questo caso è necessario compilare la Ditta di Arrivo con un codice non presente in archivio, la data di cessazione e la nuova matricola Inps (in basso a destra) e selezionare i dipendenti interessati:

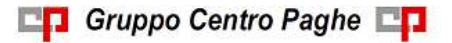

Circolare mensile giugno 2015

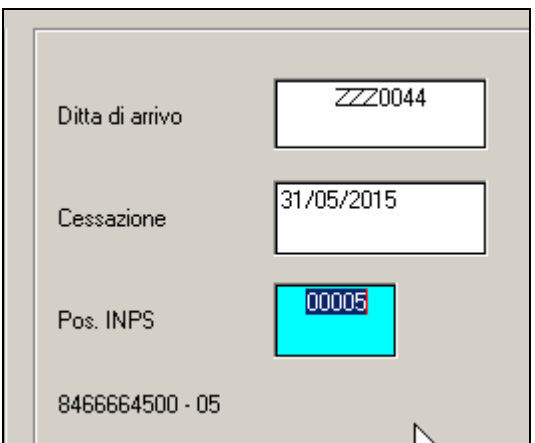

In questo caso, non esistendo la ditta di arrivo, le matricole inps proposte sono quelle presenti nell'archivio della ditta di partenza, pertanto in questo caso provvedere ad indicare precedentemente, già nella ditta di partenza la nuova matricola inps a cui agganciare i dipendenti.

Una volta cliccato il pulsante di *Conferma* viene proposto messaggio di convalida dell'operazione:

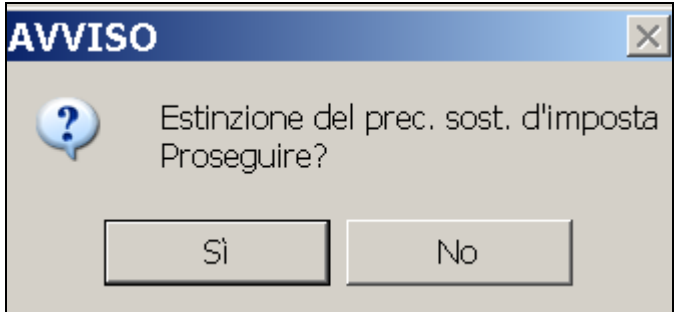

Cliccando SI in automatico il programma provvederà a:

- 1. Duplicare completamente l'anagrafica del dipendente con tutti i dati storici e costi.
- 2. Inserire la data di cessazione nel vecchio dipendente con la causale nella casella *tipo cessazione* **2T**.
- 3. Cancellare nel vecchi dipendente i ratei delle detrazioni e delle mensilità aggiuntive del mese corrente.
- 4. Nel nuovo dipendente non verranno riportati i campi storici dal 121 a 133, presenti nel vecchio dipendente e, verrà compilato in automatico il c.s. 155 (imponibile previdenziale precedente rapporto) e il c.s. 134.
- 5. Nel nuovo dipendente verranno cancellati i dati Inail.
- 6. Nel nuovo dipendente viene riportata la data di assunzione con giorno successivo a quella di cessazione inserita sopra, con la causale nella casella *tipo assunzione* **2T** e nel campo matricola di provenienza con la matricola inps precedente.
- 7. In caso di dipendente a cui è agganciato un luogo svolgimento attività , un sindacato, un centro di costo o un'unità di appartenenza, il codice del dipendente verrà riportato anche nel nuovo dipendente e la descrizione dei luoghi o del sindacato o del cdc verranno riportatati anche in anagrafica ditta se non presenti. Pertanto in

questi casi è necessario verificare che l'aggancio nel nuovo dipendente sia effettivamente quello voluto.

- 8. Viene duplicata anche l'anagrafica ditta ma non la 9 ° videata riferita ai versamenti. In questo caso rimane a cura Utente sistemare la nuova anagrafica ditta con tutti i dati riferiti alla nuova realtà aziendale.
- 9. Riporto in 7° tab anagrafica ditta di partenza del codice della ditta nuova e codice concausa 2, per la corretta gestione del 770:

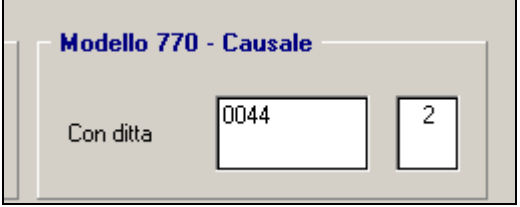

*Attenzione: tutte le tipologie di operazioni straordinarie elencate sopra riguardano operazioni con decorrenza dal 1° del mese e non possono essere utilizzate per le operazioni straordinarie in corso mese.*

*Per le situazioni particolari e in genere tutto quanto non indicato deve essere gestito a cura Utente. (U16)*

## **5.8. QUOTA MATURANDA TFR COME PARTE INTEGRATIVA DELLA RETRIBUZIONE (QU.I.R.)**

## **5.8.1 ELABORAZIONE CON EROGAZIONE QU.I.R. IN DITTA CON FINAN-ZIAMENTO**

Con il presente aggiornamento vengono rilasciate le istruzioni per la liquidazione Qu.I.R. delle ditte che richiedono il finanziamento che viene effettuato 3 mesi dopo la maturazione.

In anagrafica dipendente videata 7  $\rightarrow$  scelta "*Liquidazione accantonamenti*" in griglia nella scelta "*TFR*" al rigo 21 è impostata la scelta **T** "*QUIR liquidazione mensile del TFR maturato - Ditta che richiede finanziamento (art. 1 commi da 26 a 34 L. 190/2014)*".

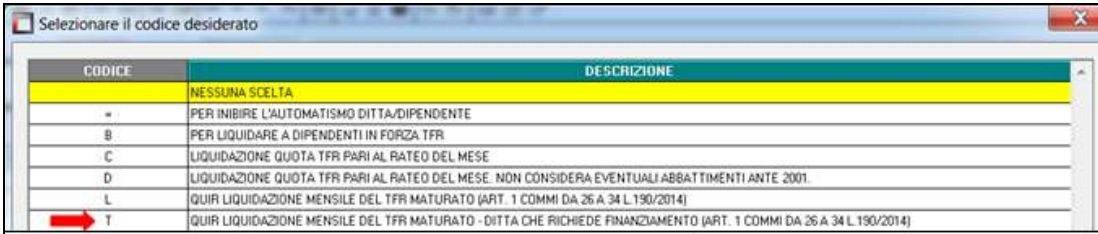

## *5.8.1.1 MESE DI LIQUIDAZIONE DIPENDENTI IN FORZA*

Il TFR maturato come Qu.I.R. verrà liquidato dopo 3 mesi, ad esempio la quota maturata nel mese di maggio 2015 verrà liquidata nel mese di agosto 2015.

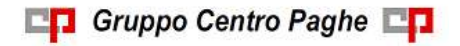

Circolare mensile giugno 2015

Il programma verifica in anagrafica dipendente videata 9 scelta "*Dati TFR*" se nella griglia in basso a sinistra nella colonna "*Mat.QUIR*" è presente quota non liquidata di 3 mesi precedenti quello di elaborazione

Ad esempio se elaborazione del mese di maggio 2015 verrà liquidata la quota dei 3 mesi precedenti ovvero la quota di febbraio 2015.

#### **Cedolino**

Per il dipendente cui è stata attivata l'erogazione della Qu.I.R. la quota TFR maturata per ditta con finanziamento verrà liquidata la quota Qu.I.R. maturata nei 3 mesi precedenti quello di elaborazione nel cedolino con la voce paga 0447 "*LIQ. MENSILE TFR (Qu.I.R.)A.C.*".

La suddetta voce paga non viene assoggettata a previdenziale e viene assoggettata ad imponibile fiscale per l'assoggettamento a tassazione ordinaria.

Rientrando nell'imponibile fiscale ordinaria sarà soggetta anche alla tassazione delle addizionale regionali e comunali ed ai fini del conteggio delle detrazioni per lavoro dipendente e per familiari a carico (ad esempio verrà storicizzata nel campo storico 041 "*Imponibile addizionali*").

L'importo della Qu.I.R. non viene considerato ai fini della verifica del reddito per l'erogazione del Bonus D.L. 66/2014).

Nel caso di liquidazione di quote relative all'anno precedente l'importo verrà erogato con la voce paga con la voce paga 0448 "*LIQ. MENSILE TFR (Qu.I.R.)A.P.*".

#### **Prospetto contabile mensile**

Nel prospetto contabile la Qu.I.R. verrà esposta con codice conto N0239 "*TFR mensile liquidato (QUIR)*", mentre non verrà registrato come TFR accantonato in ditta.

Le quote maturate per finanziamento e non ancora liquidate verranno esposte nella sezione "*Accantonamenti e valorizzazioni annuali*" nel codice conto Z0042 "*TFR maturato da liq. (QUIR)*".

#### **Riepilogo mensile**

Nel riepilogo mensile la Qu.I.R. non verrà registrata come TFR accantonato in ditta.

Se impostata la sezione "*ACCANTON. E VALORIZZAZ.*" verrà riportato il codice conto A0010 "*TFR MATURATO DA LIQ. (QUIR)*" con le quote maturate per finanziamento e non ancora liquidate.

#### **Costi**

Nei costi del dipendente la Qu.I.R. verrà registrata come retribuzione erogata e non come TFR accantonato.

Di seguito si riportano degli esempi nei quali verrà considerata la Qu.I.R.:

- costi mensile rientrerà nel campo costo 033 "*Retrib. lorda al netto di ratei erogati*" e 072 "*Retr. lorda mensile (da busta paga)*".
- campi storici rientrerà negli storici 183 "*Costo aziendale a.c.*" e 192 "*Pr. costo aziendale*".

#### **Bonus DL 66/2014**

Nel calcolo del Bonus DL 66/2014 l'imponibile fiscale verrà considerato al netto delle quote erogate per Qu.I.R., anche nel calcolo dell'imponibile presunto annuo.

**CT** Gruppo Centro Paghe

Di conseguenza dall'imponibile fiscale presente nel campo storico 041 "*Imponibile addizionali*" verranno decurtate le quote erogate come Qu.I.R. storicizzate nello storico TFR 112 "*Quote TFR liquidate mensilmente anno corrente*".

#### **Prospetto dettaglio quote TFR/FPC**

Nella stampa "*Prospetto dettaglio quote TFR/FPC*", che può essere creato con l'elaborazione dei cedolini, il TFR maturato nel mese da liquidare come Qu.I.R. verrà esposto in sezione apposita "*Destinazione TFR a QUIR*" ed anche nel riepilogo è stato creato apposito rigo "*TOTALI QUIR*".

Per i dipendenti con versamento a Fondo Pensione Complementare il TFR verrà liquidato come Qu.I.R. nella stampa verrà esposto nella sezione "*Destinazione TFR a QUIR*" esponendo anche le eventuali quote ditta e dipendente nella stessa sezione. Mentre nel riepilogo le eventuali quote ditta e dipendente verranno esposte nel rigo "*TOTALI FPC*".

#### **Esempio**

Di seguito si riporta un esempio del cedolino paga di un dipendente in ditta con meno di 50 dipendenti e che ha chiesto il finanziamento, nell'esempio si ipotizza che la maturazione Qu.I.R. viene effettuata da gennaio 2015, fermo restando che ufficialmente la maturazione / liquidazione delle quote TFR come Qu.I.R. inizia da maggio 2015.

Il TFR maturato nel mese pari a 122,15 viene storicizzato come Qu.I.R. da liquidare e verrà calcolato lo sgravio contributivo su contributi fondo garanzia (codice UNIEMENS TF03) il contributo per assistenza al fondo di garanzia (codice UNIEMENS M500).

La quota già maturata come Qu.I.R. nei 3 mesi precedenti (quota di febbraio 2015 pari a 113,92) viene liquidata con la voce paga 0447.

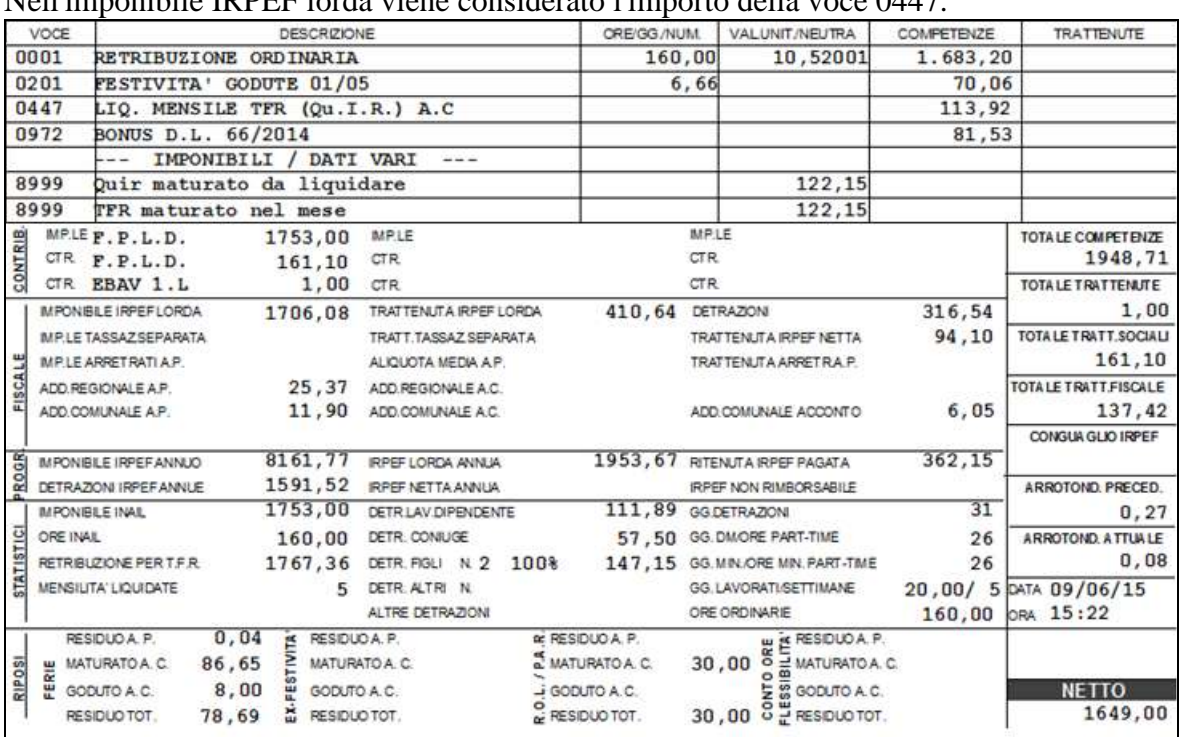

Nell'imponibile previdenziale non rientra l'importo della voce 0447. Nell'imponibile IRPEF lorda viene considerato l'importo della voce 0447.

Ai fini del calcolo Bonus D.L. 66/2014 la quota erogata come Qu.I.R. pur essendo storicizzata nell'imponibile IRPEF non verrà considerata nell'imponibile ai fini della determinazione del Bonus D.L. 66/2014.

Circolare mensile giugno 2015

66

**CD** Gruppo Centro Paghe

Per l'esempio sopra riportato il dipendente al mese precedente aveva un imponibile fiscale pari a 6.455,69 (campo storico 041), l'imponibile previsionale per Bonus D.L. 66/2014 è dato dall'imponibile fiscale + lo stipendio del mese al netto dei contributi per i mesi che mancano a fine anno + mensilità aggiuntive.

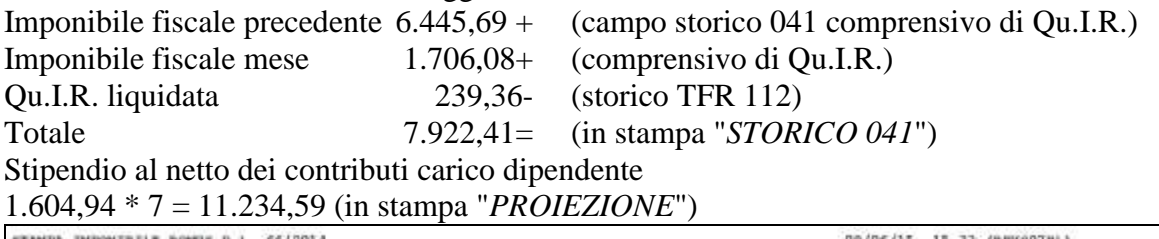

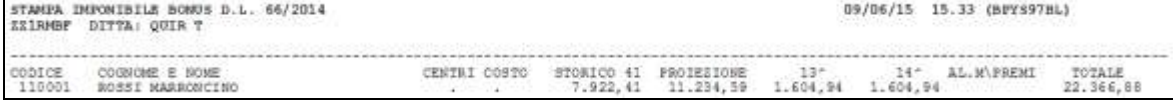

Nel DM10 / UNIEMENS viene calcolato lo sgravio TF03 per maturazione quota TFR come Qu.I.R. e viene versato il contributo al fondo di garanzia per assistenza al finanziamento M500 per la quota maturata nel mese come Qu.I.R. e che verrà liquidata in mese successivo.

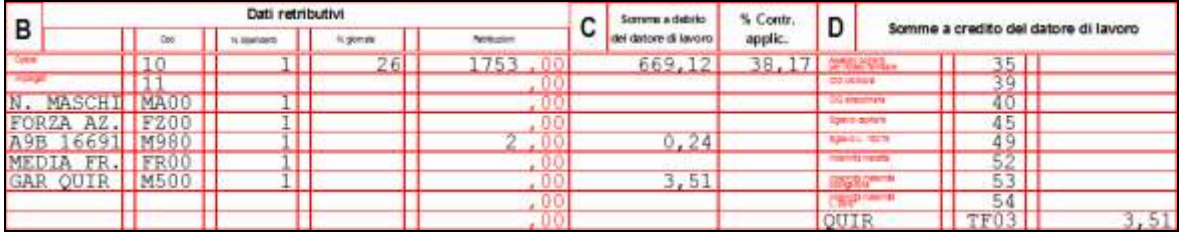

Nel contabile mensile la Qu.I.R. liquidata del mese di febbraio 2015 viene registrata nel codice conto N0239 "*TFR mensile liquidato (QUIR)*".

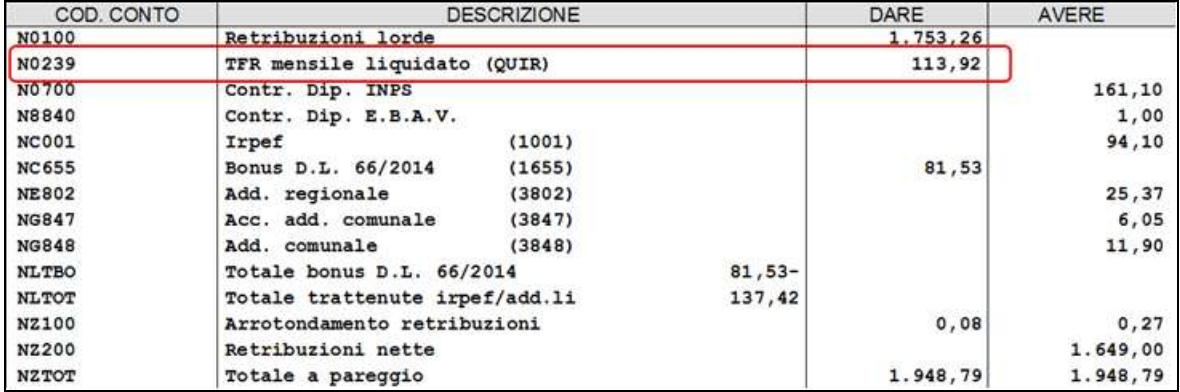

Le quote maturate per finanziamento e non ancora liquidate vengono storicizzate nella sezione "*Accantonamenti e valorizzazioni annuali*" nel codice conto Z0042 "*TFR maturato da liq. (QUIR)*".

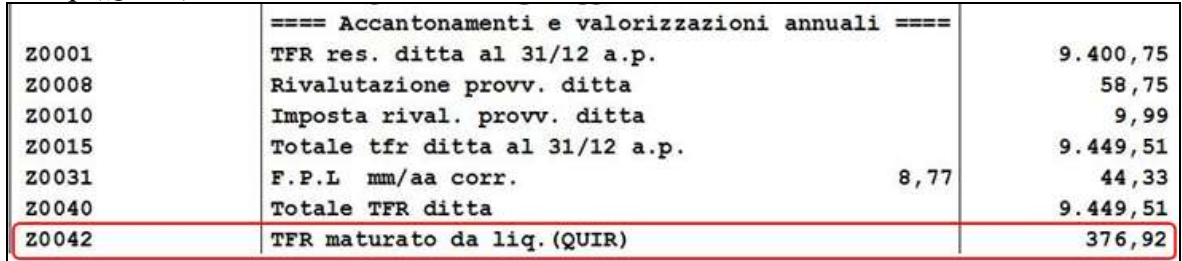

Nel riepilogo mensile se impostata la sezione "*ACCANTON. E VALORIZZAZ.*" verrà riportato il codice conto A0010 "*TFR MATURATO DA LIQ. (QUIR)*" con le quote maturate per finanziamento e non ancora liquidate.

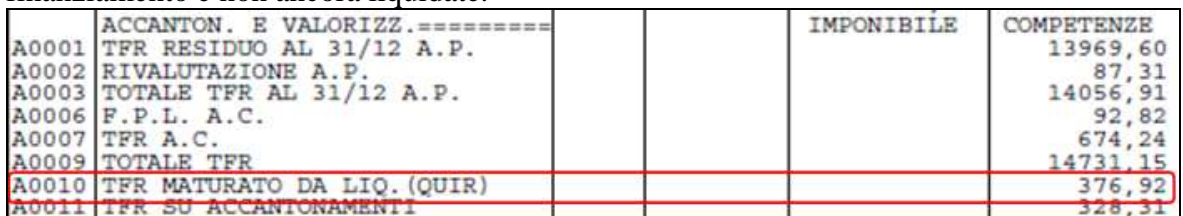

La Qu.I.R. non viene registrata come TFR accantonato ma viene registrato a parte. Anagrafica dipendente videata 9  $\rightarrow$  scelta "*Dati TFR*".

Nella griglia in basso a sinistra il TFR maturato nel mese di maggio 2015 viene storicizzato nella colonna "*Mat. QUIR*".

La quota liquidata del mese di febbraio 2015 verrà storicizzata nella colonna "*Liq. QUIR*" e nella colonna "*Periodo*" verrà riportato mese / anno di liquidazione ovvero 05/2015.

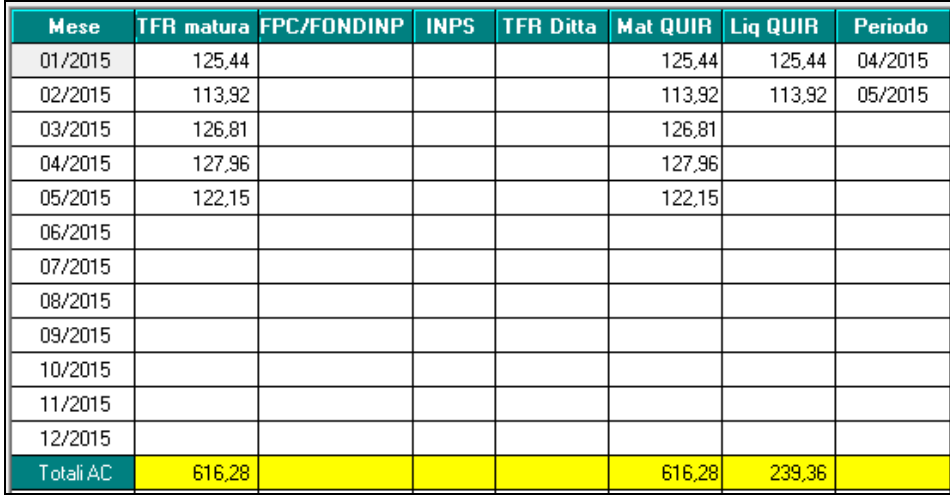

Nella sezione 4 "*TFR ANNO CORRENTE*".

Lo storico 9 riporterà il TFR accantonato in ditta escluse le quote erogate come Qu.I.R., pertanto ipotizzando la maturazione come Qu.I.R. partire da gennaio 2015 lo storico è pari a 0.

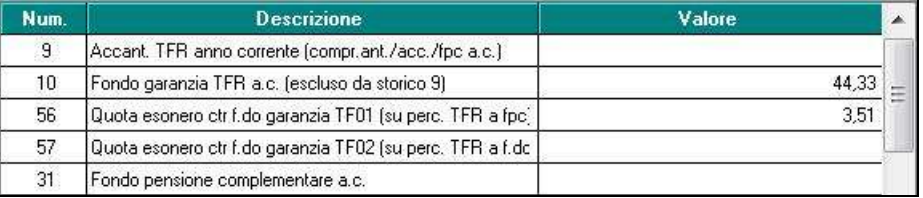

Nella sezione 6 *"QUIR LIQUIDAZIONE MENSILE*".

- Lo storico 112 riporterà il TFR liquidato come Qu.I.R. del mese di gennaio e febbraio. Pertanto è riportata la quota liquidata come Qu.I.R. dal mese di marzo pari a 140,30.
- Lo storico 114 riporterà l'anzianità di liquidazione Qu.I.R. in formato anno / mese (i numeri interi corrispondono agli anni, i numeri decimali corrispondono ai mesi fino al massimo di 11).

Pertanto è riportata l'anzianità dal mese da gennaio 2015 in formato anno / mese pari a 0,05.

68

Lo storico 115 riporterà l'anzianità di liquidazione Qu.I.R. in formato mese. Pertanto è riportata l'anzianità dal mese di gennaio 2015 in formato mese pari a 5,00.

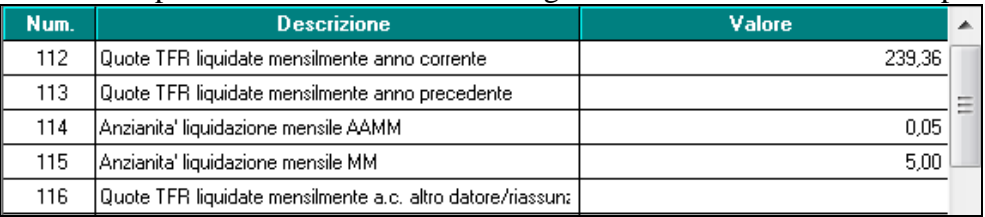

Nei costi la quota Qu.I.R. viene registrata come retribuzione lorda e non più come TFR accantonato.

Ad esempio il campo costo mensile di maggio 033 riporterà nella retribuzione lorda anche la quota liquidata come Qu.I.R., ovvero sarà pari a

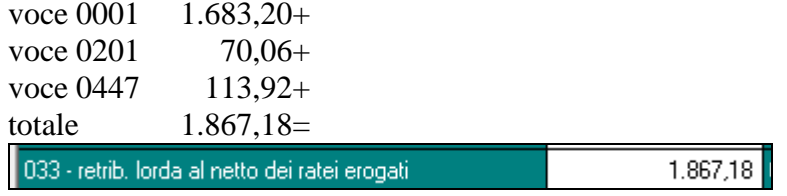

Nella stampa "*Prospetto dettaglio quote TFR/FPC*" il TFR maturato nel mese da liquidare come Qu.I.R. verrà esposto in sezione apposita "*Destinazione TFR a QUIR*" mentre nei totali verrà esposto nell'apposito rigo "*TOTALI QUIR*".

Sezione "*Destinazione TFR a QUIR*".

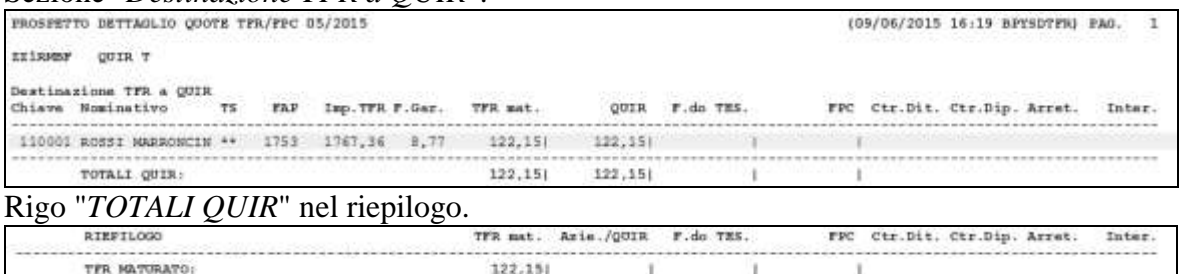

#### **Gestione UNIEMENS**

TOTALI AZIENDA:<br>TOTALI TESOR.:<br>TOTALI FFC:

TOTALI QUIR:

Nella procedura UNIEMENS per la comunicazione dei dati relativi alla liquidazione Qu.I.R. verranno riportate le seguenti informazioni nella denuncia individuale INPS come di seguito indicato.

 $122.15$ 

In videata 10 nella sezione "*Quir*" verrà compilata:

- casella "*Da finanziare maturata*" con l'importo del TFR maturato come Qu.I.R. nel  $\bullet$ mese di maggio 2015 (voce paga 0446);
- in griglia viene riportata la quota di febbraio 2015 liquidata (voce paga 0447)

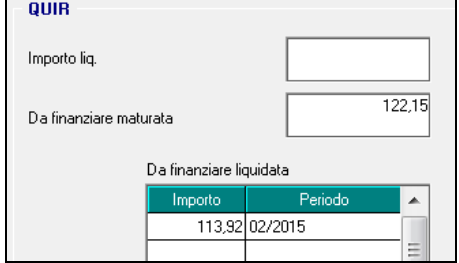

In videata 10 nella sezione "*Misure compensative*" in griglia "*ACredito*" viene riportato lo sgravio contributivo per maturazione TFR come Qu.I.R.<br>Misure compensative

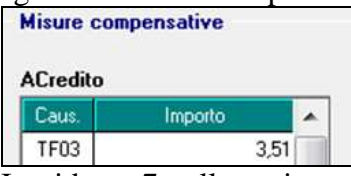

In videata 7 nella sezione "*Altre a debito*" in griglia viene riportato il contributo a fondo garanzia.

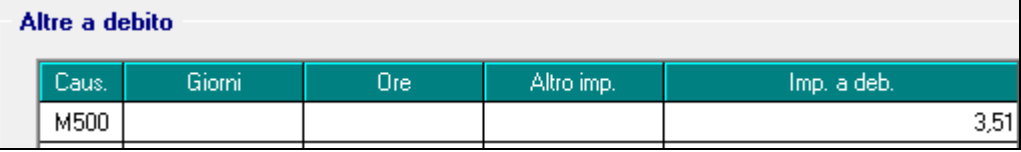

## *5.8.1.2 MESE DI LIQUIDAZIONE DIPENDENTI CESSATI*

Per i dipendenti con liquidazione del TFR maturato come Qu.I.R. in ditta che ha richiesto il finanziamento nel caso di cessazione nel mese di cessazione tutte le quote maturate come Qu.I.R. e non ancora liquidate verranno erogate come di seguito indicato.

- La quota relativa al terzo mese precedente verrà erogata con la voce paga 0447.
- Le quote relative ai restanti mesi precedenti verranno erogate con voce 0448, dette quote sono già state denunciate come finanziate.
- La quota relativa al mese corrente verrà erogata con la voce paga 0439. Il TFR maturato nel mese verrà liquidato come Qu.I.R. considerando la ditta senza finanziamento e quindi erogato nello stesso mese di maturazione.

Verranno calcolati gli sgravi per contributo fondo garanzia (codice UNIEMENS TF03) e per contributi sociali (codice UNIEMENS TF17), non verrà calcolato il contributo per assistenza fondo garanzia (codice UNIEMENS M500).

#### **Esempio**

Di seguito si riporta un esempio del cedolino paga di un dipendente in ditta con meno di 50 dipendenti e che ha chiesto il finanziamento e che cessa il 31 maggio 2015, nell'esempio si ipotizza che la maturazione Qu.I.R. viene effettuata da gennaio 2015 fermo restando che ufficialmente la maturazione / liquidazione delle quote TFR come Qu.I.R. inizia da maggio 2015.

Per tutto quanto non indicato di seguito fare riferimento a quanto indicato nel precedente paragrafo.

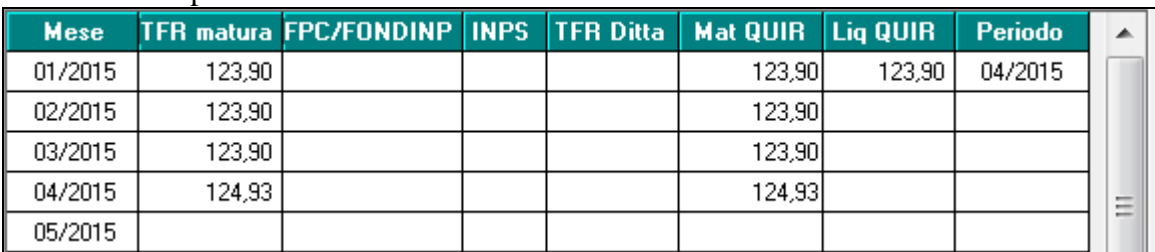

#### TFR maturato prima dell'elaborazione

La quota di febbraio è relativa a 3 mesi precedenti quello di elaborazione e pertanto viene liquidata nel mese di maggio con la voce paga 0447 "*LIQ. MENSILE TFR (Qu.I.R.) A.C.*". Le quota di marzo ed aprile in costanza di rapporto dovevano essere liquidate rispettivamente a giugno e luglio, il dipendente viene cessato pertanto le quote vengono liquidate nello stesso mese di cessazione con la voce paga 0449 "*LIQ. QUIR MAT. A CESSAZIO-NE*".

La quota maturata nel mese di maggio pari a 283,35 e viene liquidata con la voce paga 0439 "*LIQ. MENSILE TFR (Qu.I.R.)*". La liquidazione della quota del mese di maggio 2015 viene trattato come per ditta che non ha richiesto il finanziamento.

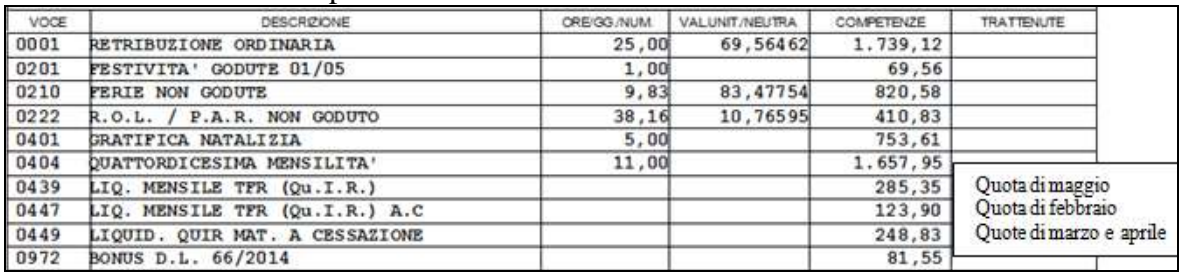

Per la liquidazione del TFR maturato nel mese come Qu.I.R. verranno applicati gli sgravi per ditta che non ha richiesto il finanziamento e non verrà calcolato il contributo di assistenza al fondo garanzia.

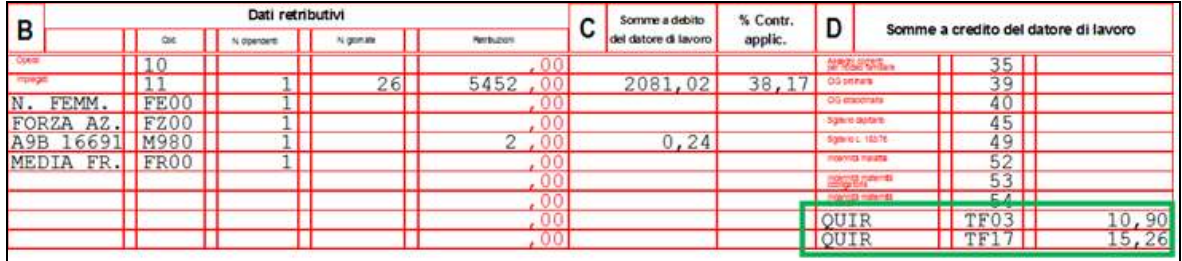

In anagrafica dipendente videata 9  $\rightarrow$  scelta "*Dati TFR*" nella griglia in basso verranno storicizzate le quote maturate come Qu.I.R. e liquidate nel mese di maggio nella colonna "*Liq. QUIR*" con periodo 05/2015.

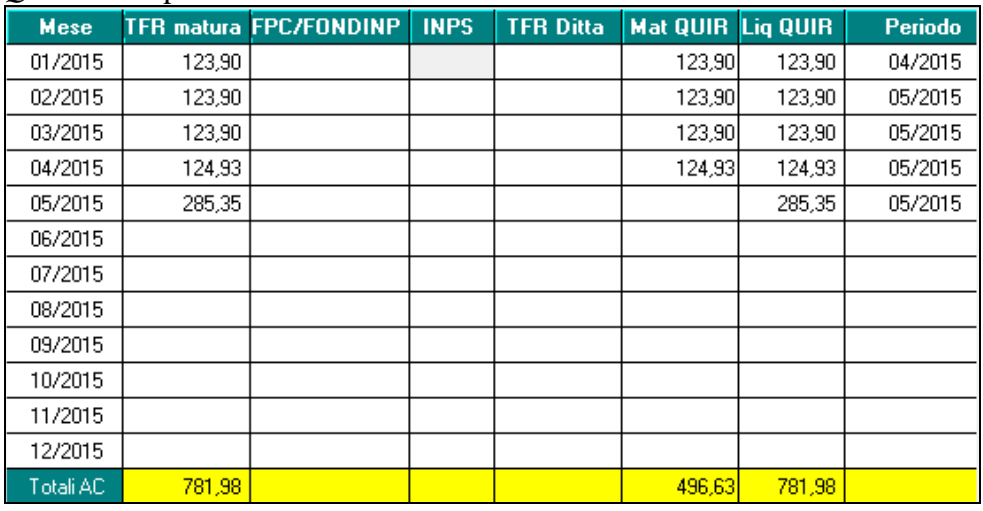

Nella procedura UNIEMENS le quote liquidate dei mesi precedenti verranno riportate nella griglia "*Da finanziare liquidata*" ognuna per il rispettivo periodo.

La quota liquidata del mese corrente senza finanziamento verrà riportata nella casella "*Importo liq.*".

Gruppo Centro Paghe

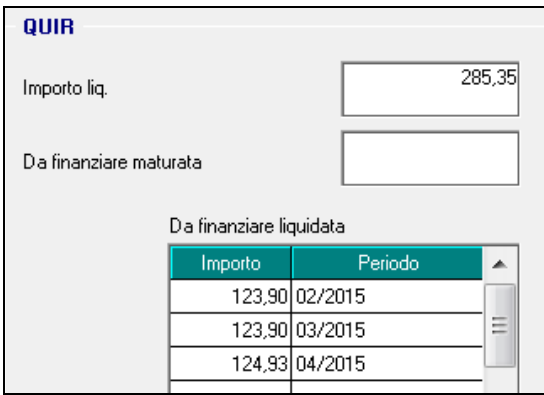

#### **5.8.2 PROSPETTO QUIR - LIQUIDAZIONE MENSILE TFR**

Con il presente aggiornamento è stata implementata la stampa "*Prospetto QUIR - Liquidazione mensile TFR*" riportando i totali delle colonne relative alle quote TFR maturate / liquidate come Qu.I.R.

Di seguito si riporta un esempio della stampa di ditta che ha richiesto il finanziamento e con dipendenti cessati.

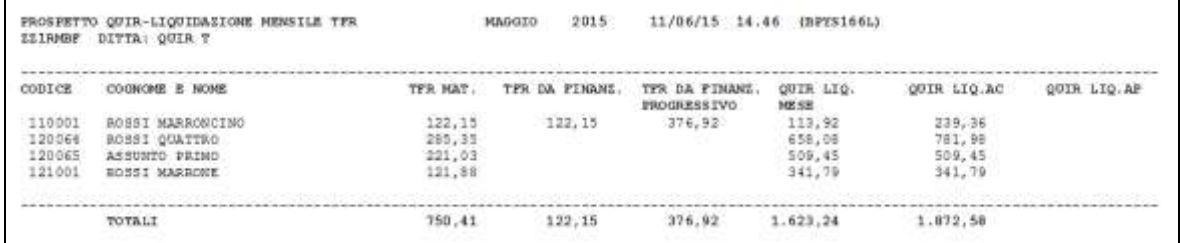

La seguente stampa per evidenziare i dipendenti con liquidazione Qu.I.R. e potrà essere prodotta:

Dopo il calcolo del cedolino da "*Stampe: CONTROLLI / VERIFICHE*" utilizzare la  $\bullet$ scelta "*27) Prospetto QUIR - Liquidazione mensile TFR*", come da immagine di seguito riportata.

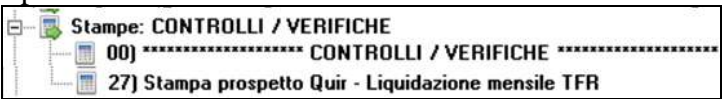

- Con l'elaborazione del bollata se in anagrafica ditta videata 10 scelta "*Stampe service*" in griglia al rigo 147 "*Stampa Quir - liquidazione TFR*" sono presenti le impostazioni come di seguito indicato.
	- o colonna "*Opz1*": impostare con S per eseguire la stampa con l'elaborazione del bollato
	- o colonna "*Opz2*": per impostare l'eventuale ordinamento dei dipendenti in stampa

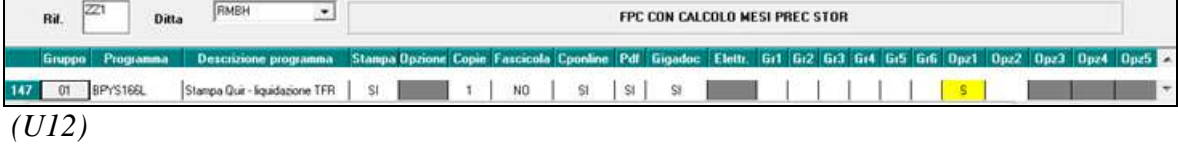
## **5.9. SQUADRATURE CONTABILI**

Nel nuovo bottone, inserito durante il mese, dopo la prima fase dell'elaborazione del pacchetto ditta

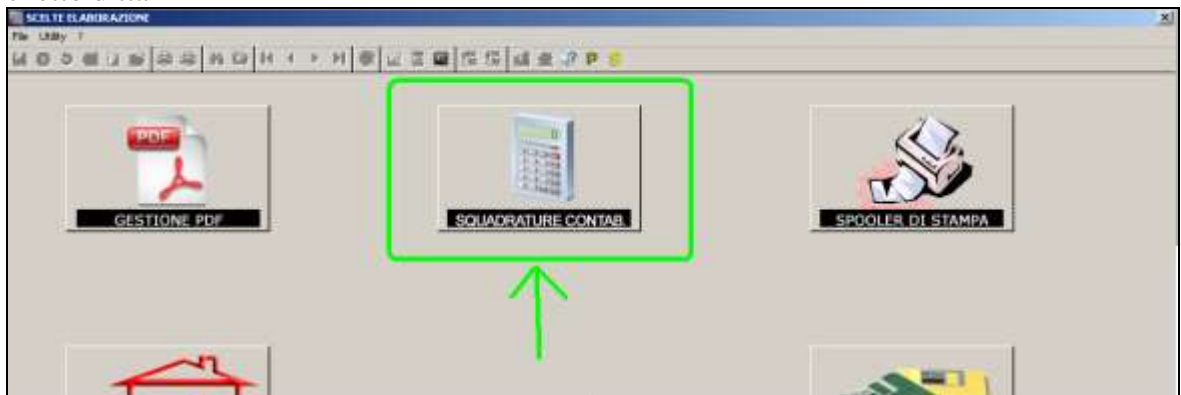

che evidenzia le ditte elaborate che presentano delle squadrature (prospetto contabile), è stata effettuata una nuova implementazione inserendo il bottone sotto evidenziato *"Stampa voci"*.

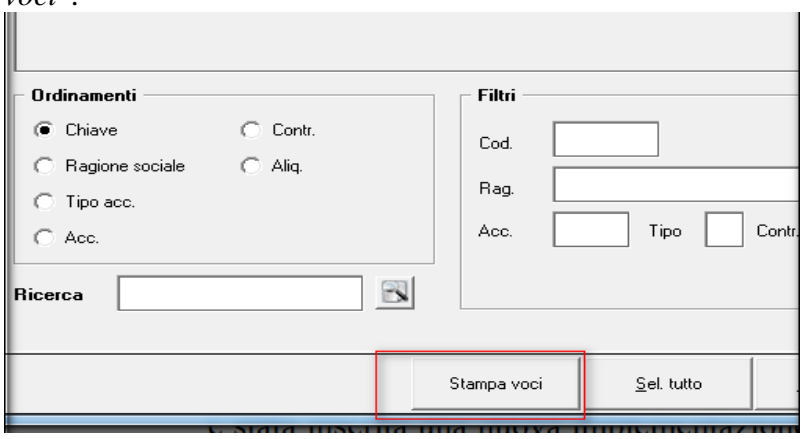

Cliccandolo viene eseguita una stampa che confronta le voci del mese corrente con quelle del mese precedente.

Nel modello vengono riportate le nuove voci utilizzate nel mese e non presenti in quello precedente.

*(U07)*

## **5.10. STAMPA DOPO CALCOLO CEDOLINO**

## **5.10.1 83) VERIFICA VOCI NUOVE UTILIZZATE NEL MESE**

E' stata inserita una nuova stampa presente dopo il calcolo cedolino, in "*Stampe: EDILI / CIG / 730 / VARIE "83) Verifica voci nuove utilizzate nel mese".*

L'utility confronta le voci del mese corrente dopo il calcolo del cedolino, con quelle del mese precedente.

Nella stampa vengono riportate le ditte con le nuove voci utilizzate nel mese e non presenti in quello precedente.

*(U07)*

## **5.11. STAMPA LUL PER ENTI E APPALTI**

Con l'aggiornamento del 21/11/2014 è uscita la seguente implementazione: per quelle ditte/strutture che intendono partecipare a gare da appalto, viene data la possibilità di presentare in un'unica soluzione i cedolini dei dipendenti senza dover "oscurare" manualmente i dati sensibili degli stessi.

In questa maniera nei cedolini creati saranno visualizzabili solamente i dati anagrafici e la numerazione del LUL.

Dopo aver bollato la ditta, basterà andare in Utility A.C:

Stampe

81) Stampa cedolini per appalti

A questo punto si potrà selezionare il file che genererà un pdf contenente i cedolini della ditta

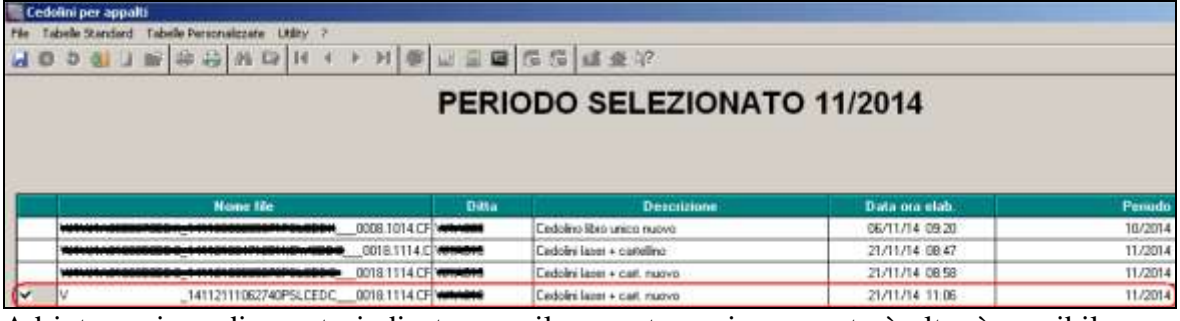

Ad integrazione di quanto indicato, con il presente aggiornamento è altresì possibile scegliere se stampare le presenze del dipendente, oppure il livello/dati ANF

Dopo aver bollato ed aver selezionato l'utility 81) indicata qui sopra, è possibile effettuare una delle due scelte cerchiate in rosso qui di seguito:

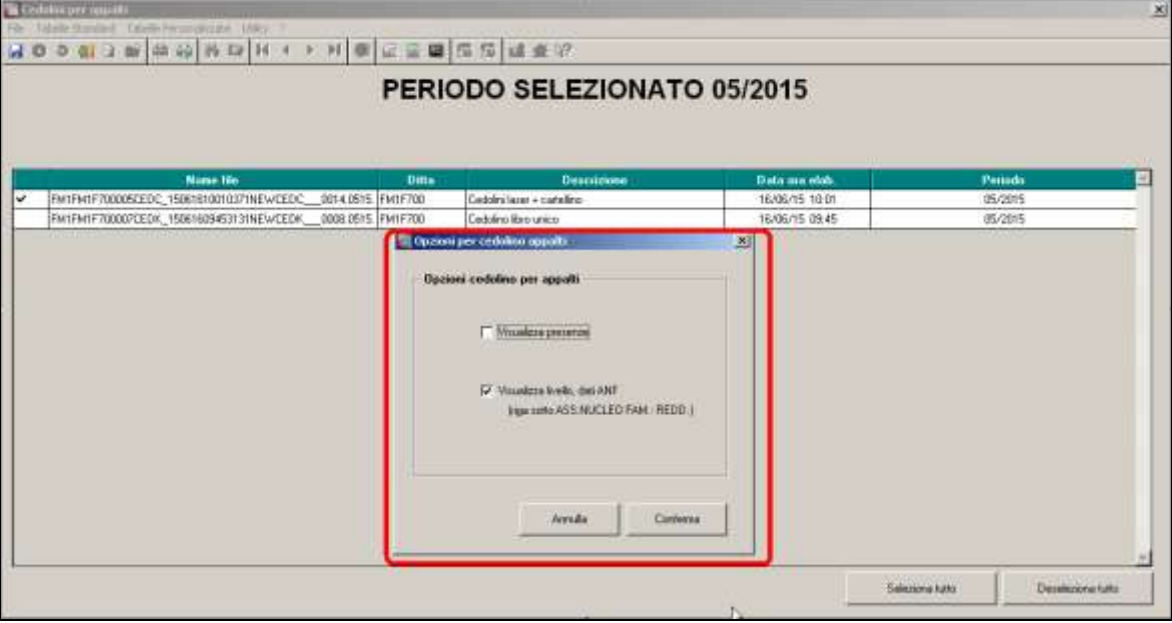

E' possibile quindi stampare il cedolino con il livello del dipendente/dati ANF oppure con il cartellino presenze.

*(U44)*

## **5.12. UNIEMENS - ORARIO CONTRATTUALE**

È stato implementato un nuovo campo in settima videata dipendente – ramo UniEmens che andrà a sovrascrivere il campo Orario contrattuale presente in prima anagrafica Uniemens.

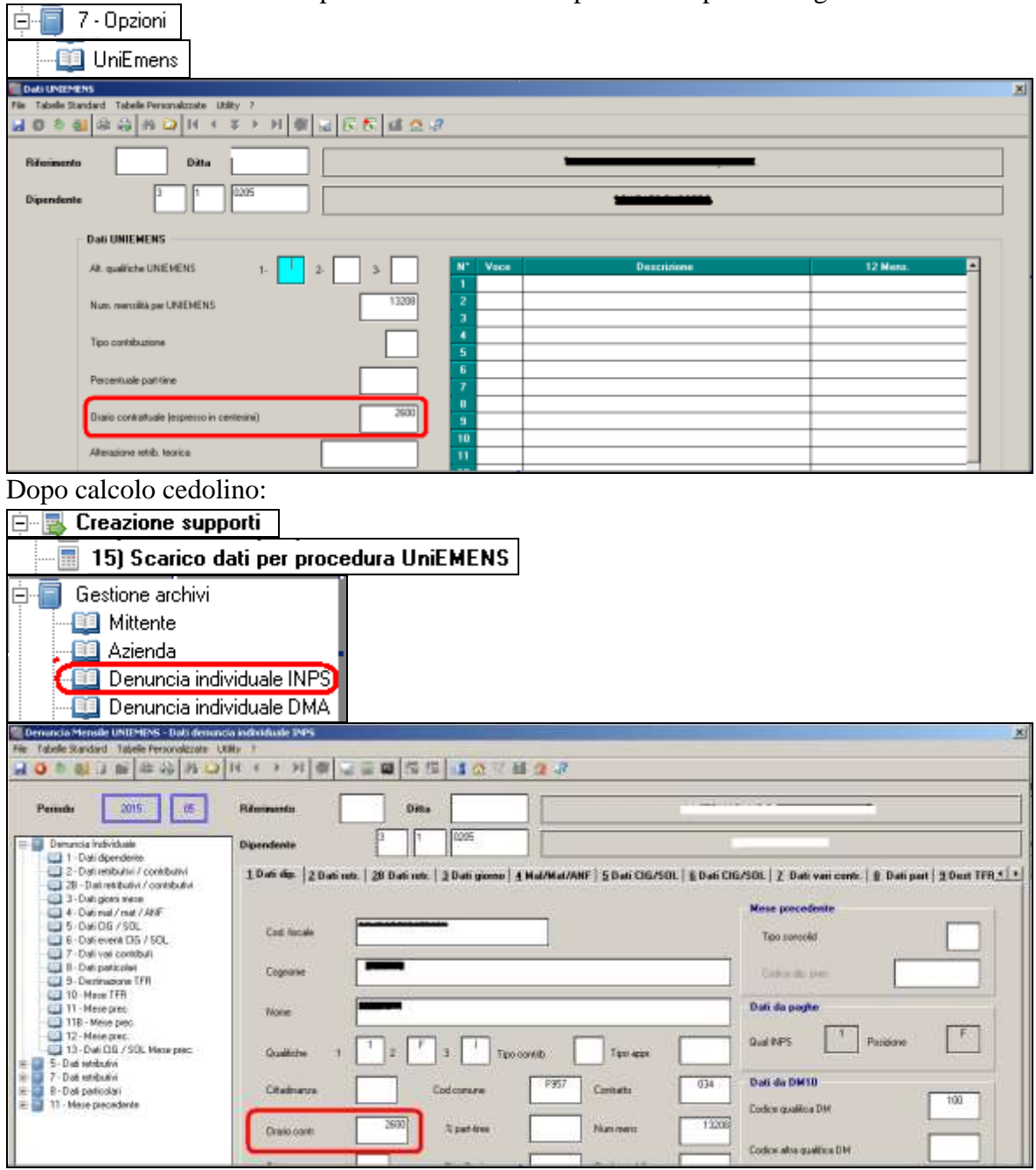

Questa implementazione è stata creata per dare la possibilità al cliente di alterare l'orario contrattuale che viene esposto in Uniemens. *(U44)*

## **5.13. UTILITY ANNO CORRENTE**

#### **5.13.1 CALCOLO/VERIFICA COSTO DEL PERSONALE- 01)CALCOLO LOR-DO NETTO COSTO**

Al fine di rendere il programma sempre più chiaro e completo è stata implementata *l'utility Anno Corrente- calcolo/verifica costo del personale- 01)Calcolo Lordo- Netto- Costo*, con l' aggiunta di nuove opzioni di calcolo.

UTILITY CALCOLO LORDO-NETTO-COSTO PRECEDENTE

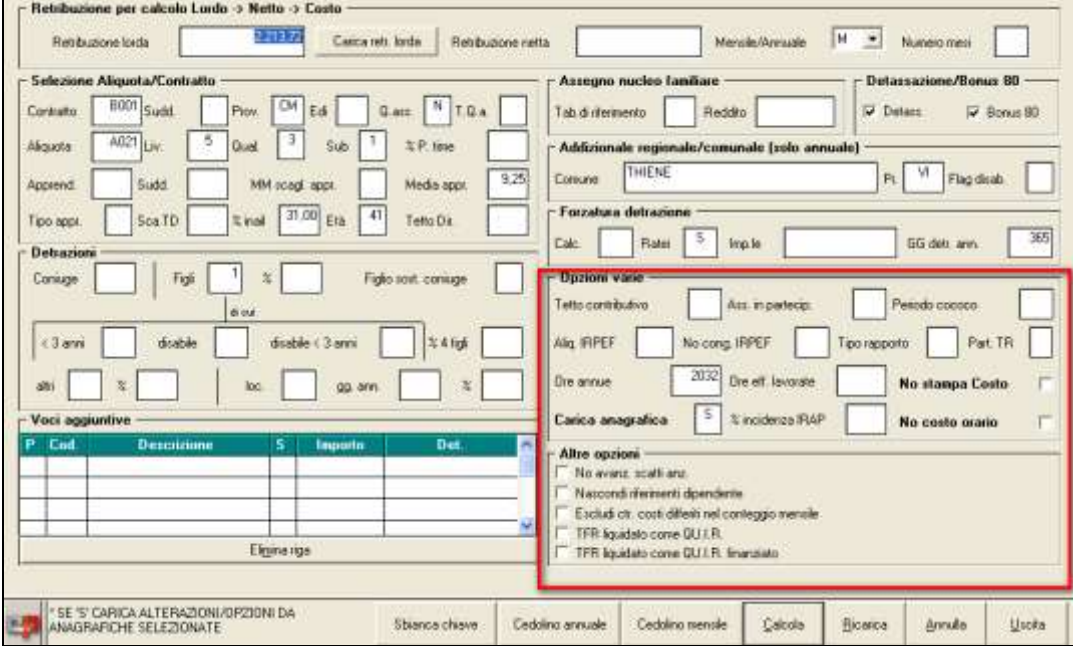

Con la nuova utility è cambiata la gestione di "*opzioni varie e altre apzioni*", in precedenza si aveva la possibilità di spuntare le scelte desiderate presenti nella lista sopra evidenziata; Ora, dato l'inserimento di nuove opzioni, per questione di ordine e spazi è stato aggiunto il bottone "**Opzioni avanzate".**

### NUOVA UTILITY CALCOLO LORDO-NETTO-COSTO

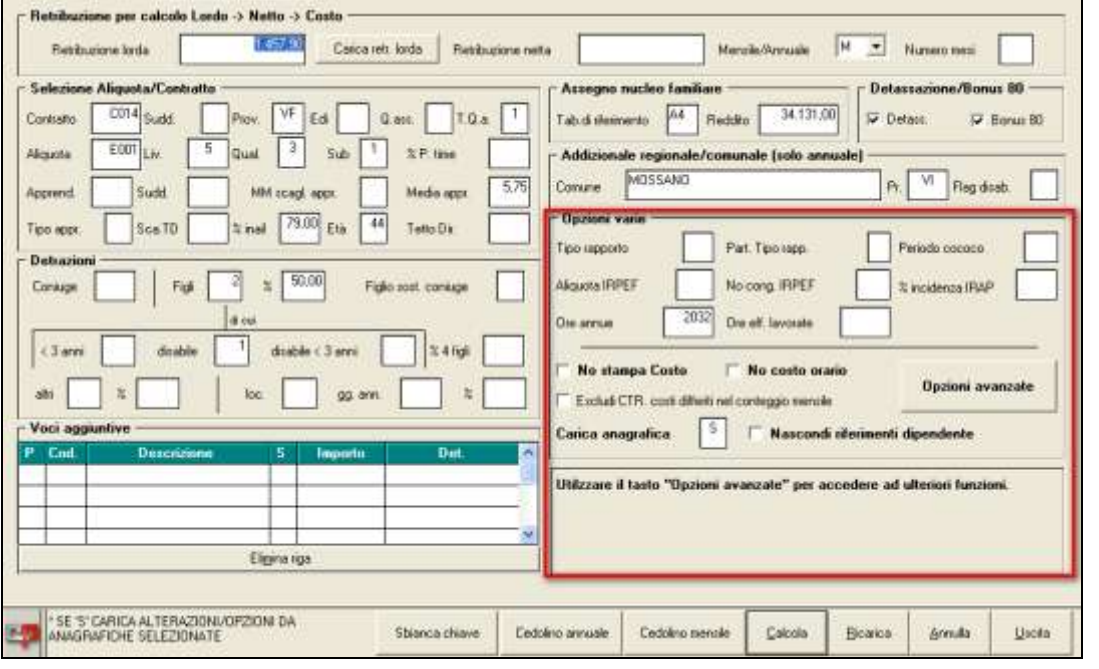

**En Gruppo Centro Paghe** 

76

Circolare mensile giugno 2015

Cliccando dunque su "*Opzioni avanzate*" si avrà la possibilità:

- $\checkmark$  Di includere nel calcolo le nuove funzioni di forzatura detrazione;
- Di includere nel calcolo del *Lordo- Netto- Costo* la Gestione di Incentivi;
- Di includere nel calcolo del *Lordo- Netto- Costo* la Gestione del TFR/FPC e liquidazione della quota maturanda (Qu.I.R)
- tramite le "*Opzioni determinazione retribuzione netta"* di poter escludere l'ANF, il Bonus di 80€, il QU.I.R. e determinate voci al calcolo del lordo netto costo.

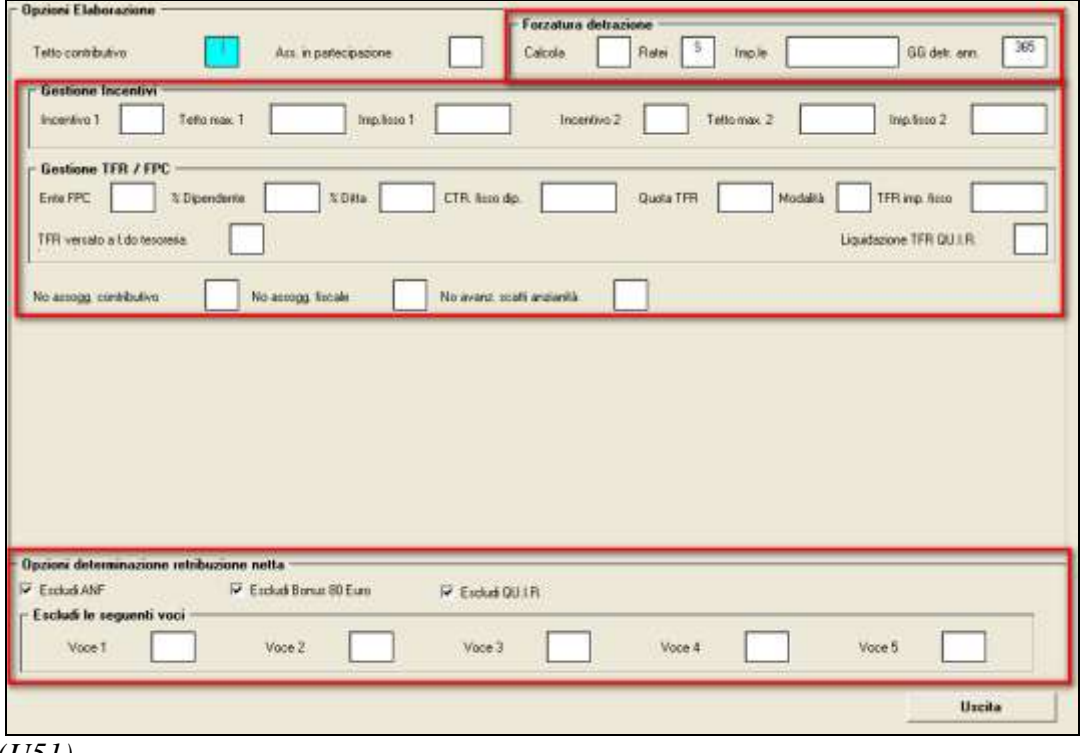

#### *(U51)*

### **5.13.2 CONTROLLO ARCHIVI – 58)VERIFICA VOCI NUOVE UTILIZZATE NEL MESE**

È stata inserita una nuova utility

**Engley** Controllo archivi 58) Verifica voci nuove utilizzate nel mese

che confronta le voci del mese corrente delle ditte già bollate con quelle del mese precedente.

Nella stampa vengono riportate le ditte con le nuove voci utilizzate nel mese e non presenti in quello precedente.

*(U07)*

### **5.13.3 IMPORT MOVIMENTI DA PRESENZE – 15) IMPORT PRESENZE DA PNETFPE - VALORIZZAZIONE CON ORE CONTRATTUALI**

Viene introdotta nelle regole di sviluppo dei singoli giustificativi ricevuti da rilevazione presenze la nuova valorizzazione in base all'orario contrattuale previsto per la giornata.

**Biggs** Gruppo Centro Paghe

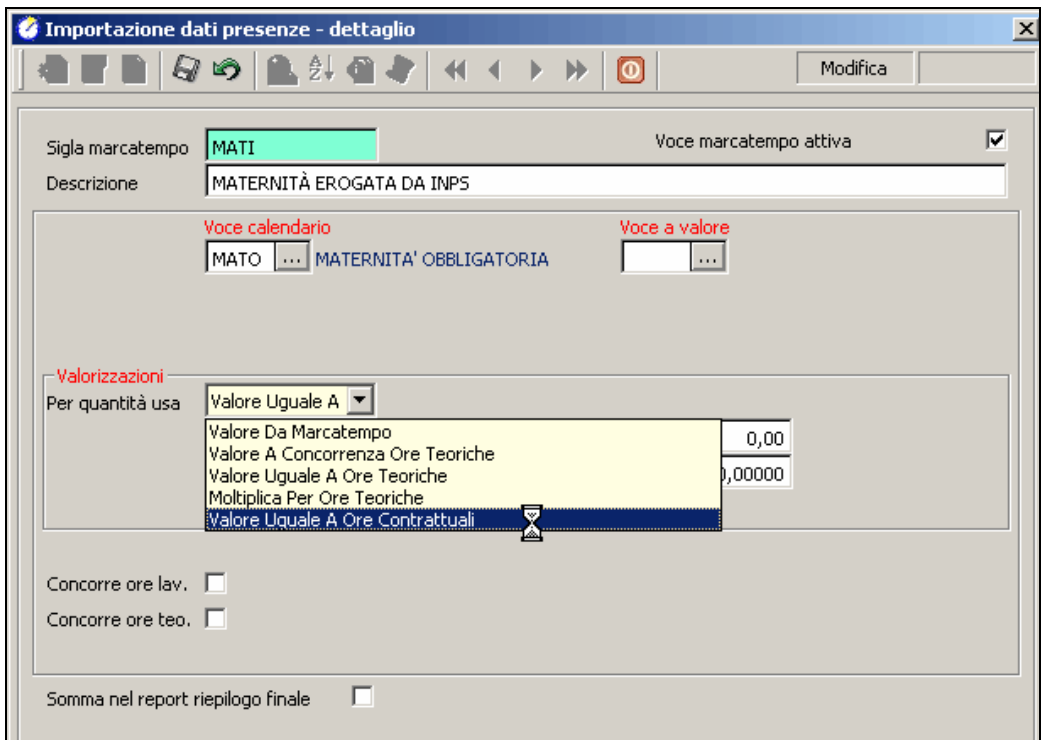

La selezione dell'opzione **4 – Valore uguale a ore contrattuali** prevede la sostituzione di quanto deriva da rilevazione presenze con la valorizzazione ottenuta per la giornata in base ai divisori contrattuali, tenuto conto della presenza di eventuali part-time.

Le ore così determinate appariranno esposte, in relazione al giustificativo che richiama tale valorizzazione, nel calendario del mese e contribuiranno allo sviluppo del cedolino.

| Card N. Gior   | Tes   | <b>CL REGO FENS</b> |  |  |  |                     |      | Ole   Gun   Cir   Gun   Cir |  | Bas Ule | SID.                                |                     |  |
|----------------|-------|---------------------|--|--|--|---------------------|------|-----------------------------|--|---------|-------------------------------------|---------------------|--|
| 5 Mar          | 74.10 |                     |  |  |  | Gun:<br><b>MATO</b> | 4.16 |                             |  |         |                                     | 04/2015             |  |
| $2$ Gin        | п     |                     |  |  |  | MATO                | 4.10 |                             |  |         | Dali anagealoi                      |                     |  |
| 3 Vent         | œ     |                     |  |  |  | <b>MATO</b>         | 4.16 |                             |  |         |                                     | Assunto: 01.08.2003 |  |
| dig2 &         | m     |                     |  |  |  | <b>MATO</b>         | 4.18 |                             |  |         |                                     | Tipo paga: D        |  |
| 3-Diden        |       |                     |  |  |  | <b>MATO</b>         |      |                             |  |         | Tot paga:                           | 3.24                |  |
| <b>STLum</b>   | ш     | 4.18                |  |  |  | <b>ULLTO</b>        |      |                             |  |         |                                     |                     |  |
| 7 Mar.         | m     |                     |  |  |  | MATO                | 4.16 |                             |  |         |                                     | Day, No. 165,00     |  |
| 8100           | п     |                     |  |  |  | MATO                | 4,16 |                             |  |         |                                     | Div. gg 76.00       |  |
| $9 - G + o$    | m     |                     |  |  |  | MATO.               | 4.16 |                             |  |         |                                     | % P.time: 65.79     |  |
| 10 Ven.        | m     |                     |  |  |  | MATO                | 4.10 |                             |  |         |                                     | <b>Cde SANE</b>     |  |
| 11.540         | п     |                     |  |  |  | <b>MATO</b>         | 4.18 |                             |  |         |                                     |                     |  |
| 17 Dom         |       |                     |  |  |  | <b>MATO</b>         |      |                             |  |         |                                     | Contratto: E051     |  |
| 13 Lan         | m     |                     |  |  |  | MATO                | 4.10 |                             |  |         |                                     | Pazizione: F        |  |
| 14 Mar         | п     |                     |  |  |  | MATO                | 4.16 |                             |  |         |                                     |                     |  |
| 13 Mar         | œ     |                     |  |  |  | MATO                | 4.16 |                             |  |         |                                     |                     |  |
| $14$ Gip       | m     |                     |  |  |  | MATO                | 4.10 |                             |  |         | Date fine giust.<br>Makhtat/Ric/fri |                     |  |
| 17 Van         | m     |                     |  |  |  | MATO                | 4.16 |                             |  |         |                                     |                     |  |
| 15 Sab         | то    |                     |  |  |  | <b>MATO</b>         | 4.16 |                             |  |         | MATO                                | 05/05/2015          |  |
| 19 Done        |       |                     |  |  |  | MATO                |      |                             |  |         | Altri giustificativi                |                     |  |
| 28 Luin        | n a   |                     |  |  |  | MATO                | 4.16 |                             |  |         |                                     |                     |  |
| 29 Mar.        | m     |                     |  |  |  | MATO                | 4.16 |                             |  |         |                                     |                     |  |
| 32 Mar         | m     |                     |  |  |  | <b>MATO</b>         | 4.16 |                             |  |         | <b>Die</b>                          | teariche            |  |
| 11 Oio.        | т     |                     |  |  |  | <b>MATO</b>         | 4.16 |                             |  |         |                                     |                     |  |
| <b>Id</b> Ven. | m     |                     |  |  |  | MATO                | 4.16 |                             |  |         |                                     | Date in cedulino    |  |
| 15 tah         | m     | 4.15                |  |  |  | <b>MATO</b>         |      |                             |  |         |                                     | Mesi precedenti     |  |
| 24 Dom         |       |                     |  |  |  | <b>MATO</b>         |      |                             |  |         |                                     |                     |  |
| $17$ Leb       | CKT   |                     |  |  |  | MATO                | 4.10 |                             |  |         | oTen<br>FEGO                        | 108.16<br>8.32      |  |
| 28 Mar         | œ     |                     |  |  |  | MATO.               | 4.10 |                             |  |         | MATO                                | 99.84               |  |
| 79 Mar         | ш     |                     |  |  |  | MATO                | 4.16 |                             |  |         |                                     |                     |  |
| 30 Gip.        | ш     |                     |  |  |  | MATO                | 4.18 |                             |  |         |                                     |                     |  |
| <b>IEE</b>     | 100.1 |                     |  |  |  |                     |      |                             |  |         |                                     |                     |  |

Si precisa che rimane attiva e valida anche in questi casi la funzione di ricostruzione dell'orario teorico per il dipendente in base a quanto desunto dalla rilevazione presenze. *(U36)* 

Circolare mensile giugno 2015

#### **5.13.4 STAMPE MENSILI – 14)DISABILI E DIPENDENTI CON SCADENZA "TD" ALL'ANNO CORR.**

È stata implementata la possibilità di fare l'export in formato excel dei filtri seguenti cerchiati in rosso. Questo sia in anno corrente che ap:

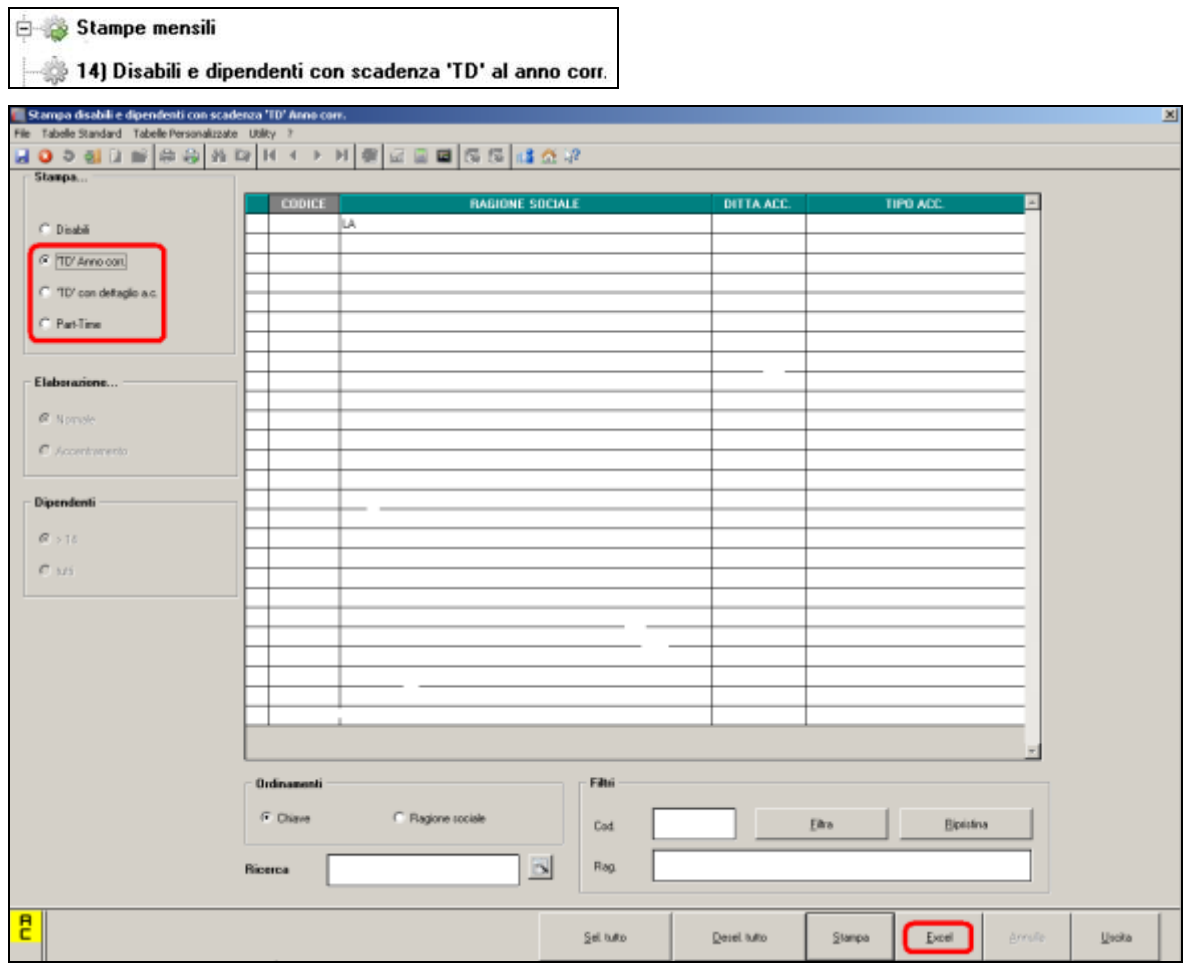

*(U44)*

### **5.13.5 VERIFICA ESTRAZIONE VOCI PAGA DA PERIODO A PERIODO**

Si segnala che è stato inserito il pulsante "DETTAGLI" consultabile dopo aver selezionato le aziende nell'utility e premuto "conferma". La funzione produce un foglio excel dove sono riportate le caratteristiche delle voci paga considerate in stampa (esempio se le voci paga vanno a imponibile fiscale, previdenziale, TFR). *(U09)*

## **5.14. VALORIZZAZIONI COSTI CON LIQUIDAZIONE ACCAN-TONAMENTI**

È stata sistemata la valorizzazione dei costi delle mensilità aggiuntive (13ma/14ma/Altra mensilità/Premio aziendale) nel caso di utilizzo della liquidazione accantonamenti con opzioni "C" ed "E" e conseguente valorizzazione degli storici 169, 170, 171 e 172. *(U11)*

# **6. 770/2015 (REDDITI 2014)**

## **6.1. UTILITY PROCEDURA 770**

### **6.1.1 WIZARD PER ITALSTUDIO (CARICO DATI FACILITATO PER CLIEN-TI ITALSTUDIO)**

Con aggiornamento del 15/06/2015 è stata implementata la procedura per il trasferimento dati per i clienti che hanno gestito l'invio delle CU 2015 con altro software.

Con l'attuale aggiornamento il passaggio dati è stato ulteriormente snellito con i principali passaggi da eseguire in sequenza tramite l'utility predisposta in procedura 770 e denominata "Wizard per Italstudio"

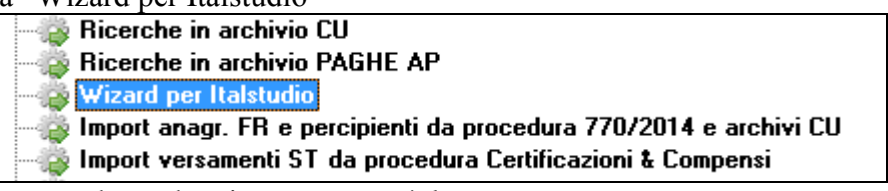

La maschera che viene proposta è la seguente.

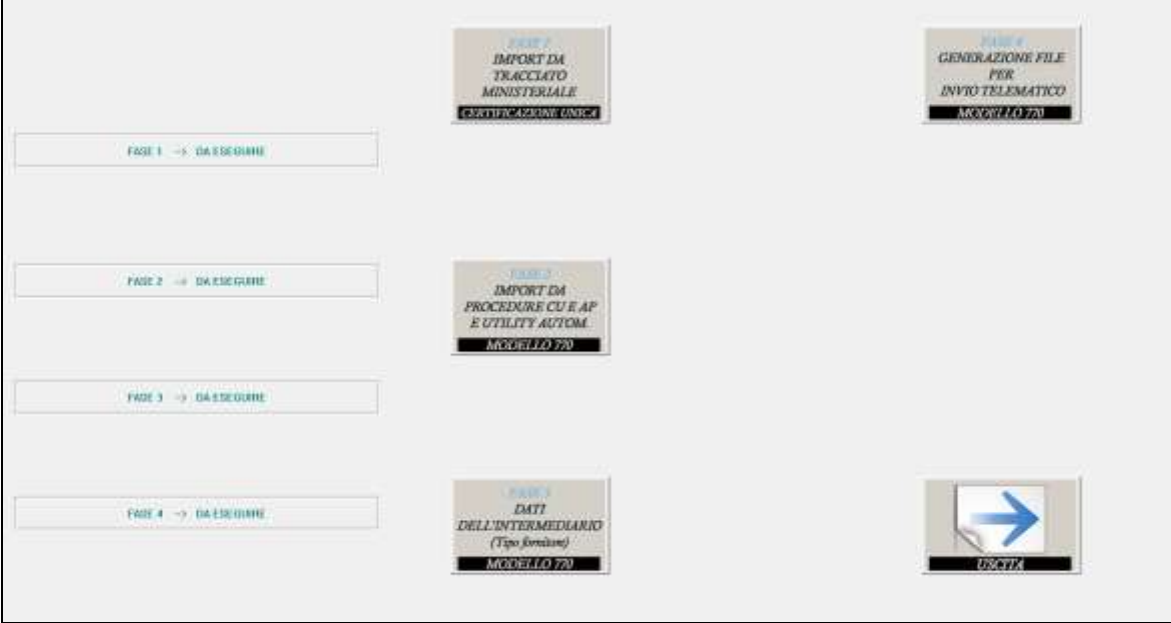

Le varie funzioni devono essere eseguite tutte in sequenza prima di uscire dall'utility.

#### **Si ricorda che le utility riporteranno sia le ditte presenti in procedura CU che quelle presenti nel file che si va a caricare.**

### *6.1.1.1 FASE 1: IMPORT DA TRACCIATO MINISTERIALE*

La scelta è utile per **importare i dati CU da files prodotti secondo le specifiche ministeriali.** Vengono trattati sia i dati relativi alle anagrafiche (ditta, lavoratori e lavoratori autonomi) che quelli relativi ai dati fiscali, previdenziali e assistenziali che, da ultimo, quelli relativi alle comunicazioni di lavoro autonomo.

Al richiamo della funzionalità viene suggerito di eseguire un salvataggio archivi CU con i dati preesistenti in modo da poter ritornare senza pregiudizio alla situazione precedente all'importazione, poiché non è possibile annullare tale operazione.

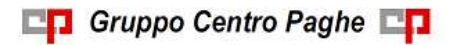

Circolare mensile giugno 2015

80

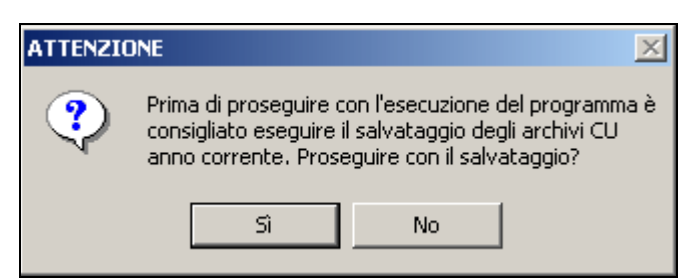

Un ulteriore messaggio avverte che potranno essere importate solamente ditte che non risultino già consolidate.

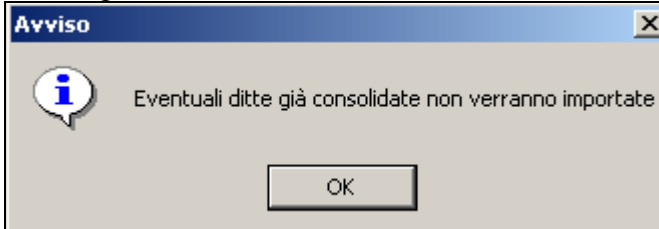

La richiesta successiva riguarda l'indicazione del file CU ministeriale che si intende importare nella procedura

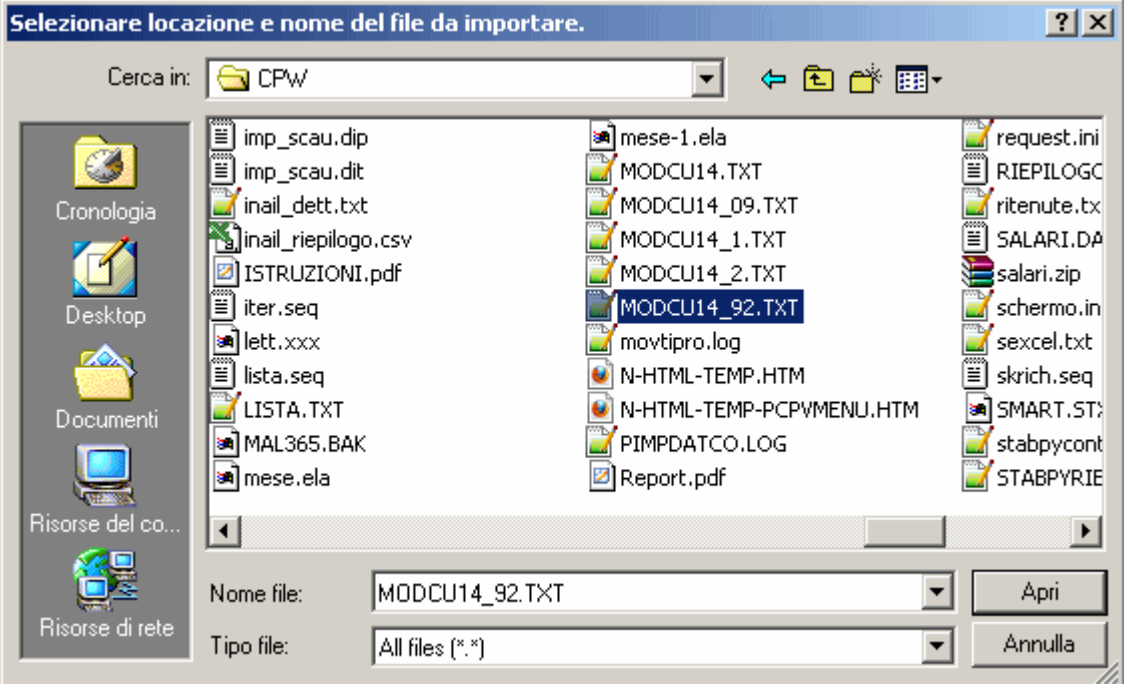

Nel pannello successivo sono riepilogate le informazioni ricavate dal flusso selezionato e sono disponibili opzioni per definire le modalità per condurre l'operazione.

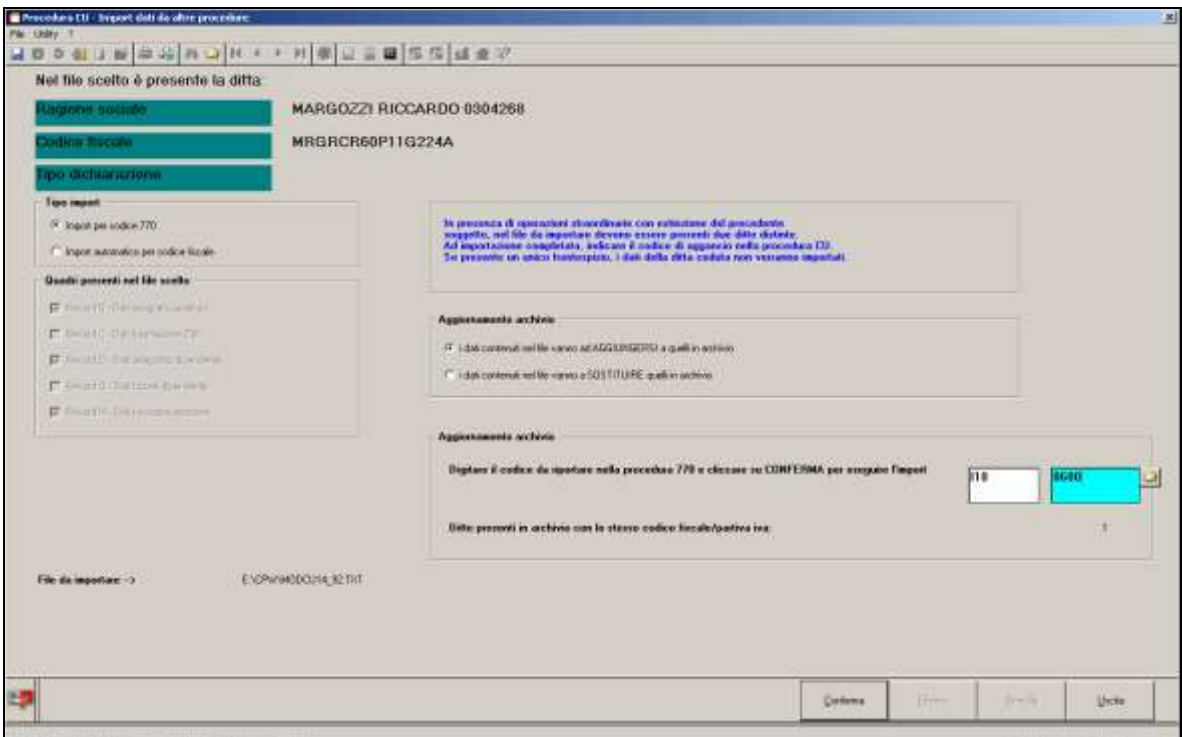

## *6.1.1.2 FASE 2: IMPORT DA PROCEDURA CU E AP E UTILITY AUTOMATICHE*

Vengono in automatico eseguite le principali utility per il carico e calcolo dei dati essenziali per la compilazione dei quadri del mod 770.

In particolar modo vengono eseguiti:

- il carico dei dati da cu e archivi ap a 770;
- il calcolo del quadro SX per il riporto e calcolo dei dati;
- il calcolo del quadro SS per il riporto e calcolo dei dati;
- la compilazione della sezione nel FR delle aziende;
- il riporto dell'intermediario per l'invio del modello.

#### *6.1.1.3 FASE 3: DATI DELL'INTERMEDIARIO*

Per poter procedere all'invio telematico del file all'Agenzia delle Entrate è obbligatorio che siano presenti i dati dell'inviante come da autorizzazione dell'Agenzia; tali dati sono relativi al Record A, fornitore, e sono i medesimi ad esempio di quelli utilizzati per l'invio della CU.

Per inserire / variare gli intermediari è sufficiente indicare il codice assegnato e procedere alla compilazione / variazione della mappa. Per la variazione del tipo soggetto da PERSO-NA FISICA ad ALTRO SOGGETTO e viceversa, bisogna reinserire i dati ex-novo (eliminare quanto presente e/o reinserire).

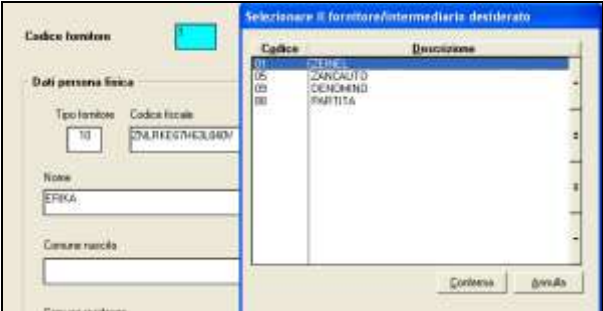

#### *6.1.1.4 FASE 4: GENERAZIONE FILE 770 PER INVIO TELEMATICO/ EXPORT ALTRE PROCEDURE*

Con la fase 3 viene proposto lo scarico dei dati in automatico in base alle scelte presenti nel frontespizio, videata 5 Redaz. Dich., campi *Quadri della dichiarazione*:

#### SEMPLIFICATO

- Se presente sezione I , SENZA la compilazione del campo *Presenza di modello 770*   $\bullet$ *ordinario 2014*, saranno scaricati in automatico tutti i quadri del semplificato senza nessuna verifica: FR, LD, LA, SS, ST, SV, SX e SY;
- Se presente sezione I , CON la compilazione del campo *Presenza di modello 770*   $\bullet$ *ordinario 2014*, saranno scaricati in automatico i seguenti quadri del semplificato senza alcuna verifica: FR, LD, LA, SS, SX e SY, mentre i quadri ST, SV avranno solo i dati relativi alla dichiarazione semplificata;
- Se presente sezione II saranno scaricati in automatico i seguenti quadri del semplificato senza alcuna verifica: FR, LD, LA, SS, SX e SY;
- Se presente sezione III saranno scaricati in automatico tutti i quadri del semplificato relativi al lavoro dipendente senza nessuna verifica: FR, LD, SS, SX e SY, mentre i quadri ST, SV avranno solo i dati relativi al lavoro dipendente (esclusi quindi i tributi del lavoro autonomo quali ad esempio 1040 ed esclusi i righi con nota 4);
- Se presente sezione IV saranno scaricati in automatico tutti i quadri del semplificato relativi al lavoro assimilato senza nessuna verifica: FR, LA, SS, mentre i quadri ST, SV avranno solo i dati relativi al lavoro assimilato (esclusi quindi i tributi del lavoro dipendente quali ad esempio 1001 e compresi i righi con nota 4); a cura Utente gestire le X in frontespizio se necessario inviare i quadri SX e SY in quanto non vengono mai inserite o cancellate in automatico.

Nota per la stampa: anche in quel caso sarà necessario inserire la X nell'apposita colonna in quanto non viene portata in automatico.

#### ORDINARIO

- Se presente sezione I , CON la compilazione del campo *Presenza di modello 770 ordinario 2014*, saranno scaricati in automatico i quadri dell'ordinario senza alcuna verifica: FR, SF, SH…, SS, SX, mentre i quadri ST, SV avranno solo i dati relativi alla dichiarazione ordinaria;
- Se presente sezione II saranno scaricati in automatico tutti i quadri dell'ordinario senza alcuna verifica: FR, SF, SG…, SS, SX, compresi ST, SV relativi alla dichiarazione semplificata;

#### **SELEZIONE FORNITORE**:

Se utilizzata la spunta *Formato ministeriale*, è obbligatorio inserire l'intermediario e con la lente è possibile verificare quali fornitori sono presenti

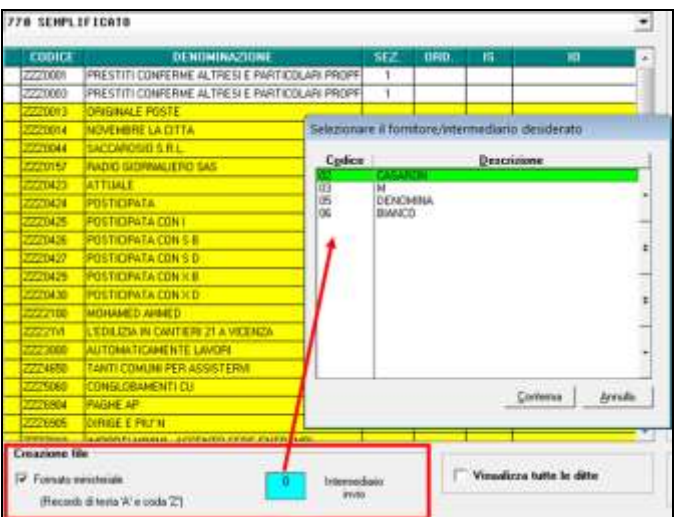

Nel caso in cui si voglia effettuare un export "generico" senza i record di testa e coda (unica differenza rispetto al formato ministeriale), è sufficiente deselezionare la scelta del formato ministeriale.

*(U34)*

### **6.1.2 CONGLOBAMENTO LD**

Come già in CU, in caso di più rapporti di lavoro presso la medesima azienda, è possibile procedere all'invio di un solo quadro cumulativo dei redditi per lavoro dipendente/ assimilato come da istruzioni ministeriali.

Le casistiche per cui si può procedere come sopra descritto sono dunque riassunzioni, codici aggancio, dipendenti che sono nel contempo dipendenti e ricevono un compenso da amministratori o comunque le casistiche per cui ci sono più anagrafiche in capo ad uno stesso lavoratore.

Effettuando l'utility, verranno variati i dati pertanto bisogna **effettuare un preventivo salvataggio degli archivi in quanto con il conglobamento viene effettuata la variazione del 770 che non potrà essere ripristino se non con il salvataggio.**

Dopo aver cliccato sulla scelta *Conglobamento quadro LD,* viene visualizzato l'elenco delle ditte presenti nell'archivio "770". Nella lista vengono presentate solo le ditte che hanno almeno un caso.

L'utility effettua il conglobamento automatico dei dati del quadro LD, se:

- i dipendenti sono nella medesima azienda;
- il codice fiscale è presente e uguale per i diversi quadri.

E' possibile visualizzare l'excel del risultato prima di fare il conglobamento vero e proprio, rispondendo SI al conferma dell'utility. In ogni caso al termine del conglobamento (risposta NO), viene visualizzato l'excel degli LD cancellati .

Rimane a cura Utente la verifica della congruità dei dati sommati/ conglobati, in particolar modo quando gli LD conglobati sono riferiti a rapporti di lavoro non oggetto di automatismi nell'archivio ap o dati non congruenti tra le diverse anagrafiche (esempio: detrazioni spettanti e/o riconosciute nell'ambito di più rapporti non conguagliati, presenza in più anagrafiche dei dati relativi ai carichi di famiglia, bonus DL 66/2014 …);

84

Circolare mensile giugno 2015

Viene sempre tenuta la prima comunicazione.

#### **Diversamente dallo scorso anno i dati relativi ai famigliari a carico e le annotazioni vengono sempre portate nel conglobante; per verifica da parte dell'Utente tali dati vengono sempre portati in stampa.**

Nel caso in cui siano presenti dati non conglobabili per superamento del numero moduli previsto per ogni tipologia (esempio se più di 10 periodi tfr), sarà necessario reinserire i dati manualmente in un nuovo quadro LD con medesimo codice fiscale. *(U10)*

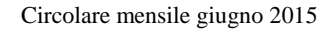

# **7. GESTIONE UNIEMENS**

## **7.1. ALLEGATO TECNICO NUOVA RELEASE 3.1.1**

A seguito della nuova release 3.1.1 del 27/05/2015 relativa al solo allegato tecnico sono state apportate le modifiche come di seguito riportato.

### **7.1.1 DENUNCIA AZIENDA**

#### *7.1.1.1 VIDEATA 2 : DENUNCIA AZIENDA 1*

#### **"CONTR. ASSIST. CONTR." – GRIGLIA**

La griglia contiene le informazioni relative alle quote associative versate.

**COLONNA "CAUS."**: codice associazione. Di seguito si riporta il nuovo codice, evidenziato in rosso nell'immagine di seguito riportata.

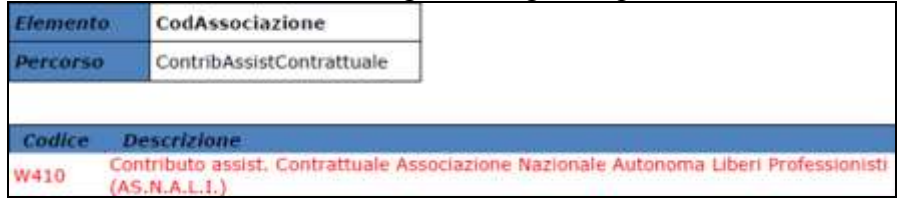

## *7.1.1.2 VIDEATA 4 : DENUNCIA AZIENDA 2*

#### **"ALTRE A DEBITO" – GRIGLIA**

La griglia contiene le informazioni relative alla contribuzione con causali non riconducibili a livello individuale e diverse dal contributo di assistenza contrattuale.

**COLONNA "CAUS."**: causale della partita a debito. Di seguito si riportano le nuove causali, evidenziate in rosso nell'immagine di seguito riportata.

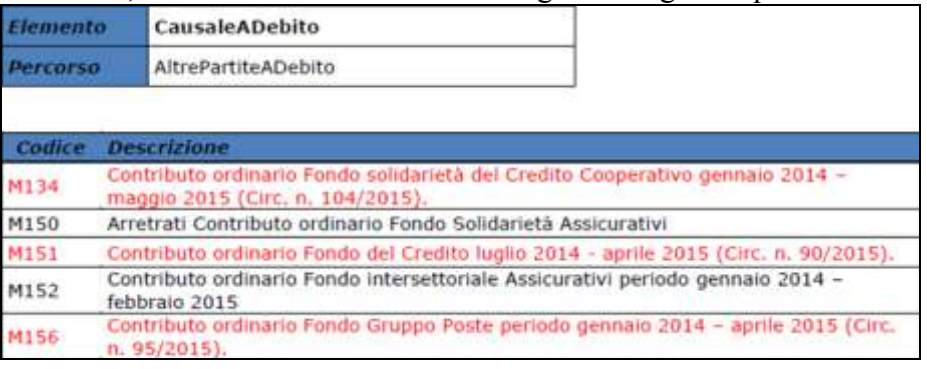

## **7.1.2 DENUNCIA INPS: ANAGRAFICA DIPENDENTE**

## *7.1.2.1 VIDEATA 2 : DATI RETRIBUTIVI / CONTRIBUTIVI*

#### **"TIPO LAVORATORE" – CAMPO**

Il campo identifica tipologie particolari di lavoratori. Di seguito si riportano i nuovi codici, evidenziati in rosso nella tabella di seguito riportata.

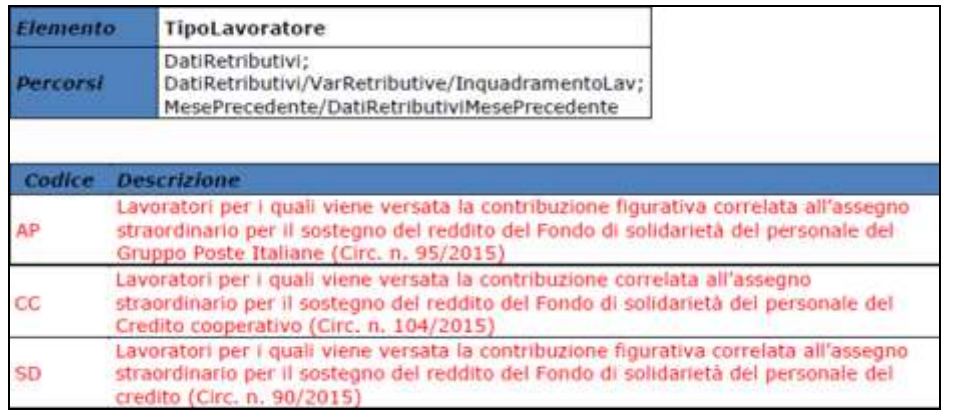

#### *7.1.2.2 VIDEATA 9 : DESTINAZIONE TFR* **"CODICE FONDO COVIP" – CAMPO**

Il campo indica la forma di previdenza complementare scelta, il codice identificativo coincide con il numero di iscrizione all'albo COVIP. Di seguito si riportano i codici cui è stata variata la descrizione, evidenziati in rosso nella tabella di seguito riportata.

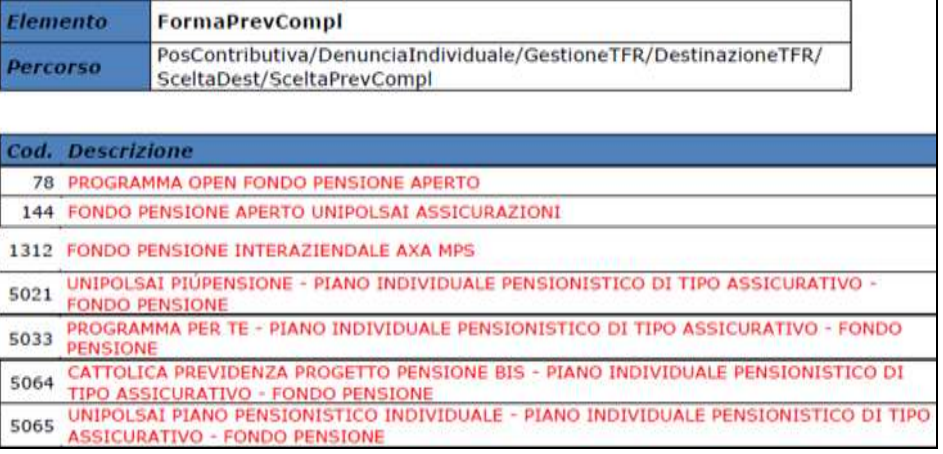

## **7.1.3 HELP: VISUALIZZAZIONE DOCUMENTO TECNICO**

Nella funzione "*Help*" è stato aggiornato il seguente documento tecnico:

*Normativa UNIEMENS release 3.1.1 - Allegato Tecnico 3.1.1 – 27/05/2015*: allegato tecnico della release 3.1.1 del 27/05/2015 con le tabelle dei campi che prevedono codifiche prestabilite.<br> $\begin{bmatrix} \frac{\mathsf{m}}{\mathsf{m}} & \mathsf{HeI}_{\mathsf{p}} \\ \frac{\mathsf{m}}{\mathsf{m}} & \mathsf{m}\end{bmatrix}$ 

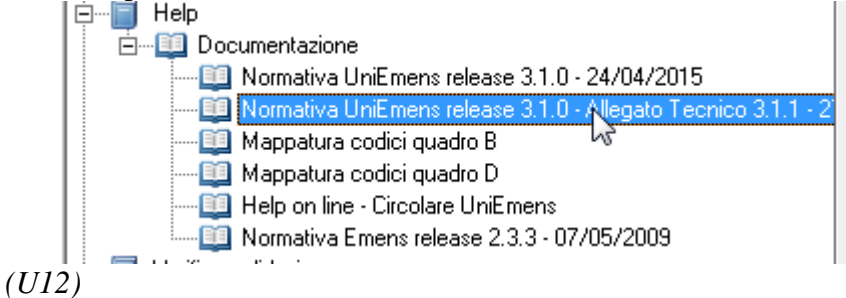

# **8. RICERCHE MENSILI**

## **8.1. FONDO DI SOLIDARIETA' RESIDUALE**

La seguente lista di ricerca "*RICERCA FONDO RESIDUALE - RICFONDORES*" per evidenziare le ditte che versano il contributo di solidarietà residuale o che potrebbero essere interessate al versamento del contributo.

La lista di ricerca riporta le ditte con le seguenti caratteristiche:

- se codice autorizzazione 0J e ente applicato 1218 "*F.DO SOL.RES.*";  $\bullet$
- se codice autorizzazione 0J e media 6 mesi precedenti maggiore di 15;
- se l'aliquota applicata rientra nelle aliquote che potrebbero essere soggette al contributo di solidarietà residuale (per il dettagli delle aliquote si rimanda alla circolare di ottobre 2014) e media 6 mesi precedenti maggiore di 15.

La lista di ricerca per verificare le ditte con codice autorizzazione 0J, con impostato ente 1218 "*F.DO SOL.RES.*", per la verifica della media applicata nel mese di elaborazione con la media applicata nel mese precedente, se in base all'aliquota impostata ed avendo una media superiore a 15 potrebbe essere interessata al versamento della contribuzione.

- "*Matricola INPS*": viene riportata la matricola INPS della ditta.
- "*CA 0J*": se nella matricola INPS presente codice autorizzazione CA 0J nella colonna  $\bullet$ viene riportato il valore X.
- "*ALIQ*": viene riportato il codice aliquota applicato.
- "*ENTE*": viene riportato il codice ente 1218 "*F.DO SOL.RES.*" se impostato in anagrafica ditta / dipendente.
- "*MEDIA DIP.*": viene riportata la media dei 6 mesi precedenti relativa al mese di elaborazione.
- "*MEDIA PREC.*": viene riportata la media dei 6 mesi precedenti relativa al mese precedente di elaborazione.
- $\bullet$  "*ALT MEDIA*": viene riportato il valore impostato in anagrafica ditta videata 9  $\rightarrow$  scelta "*Media occupazionale*" nella casella "*Alterazione media fondo residuale*", la seguente alterazione inibisce il controllo della media dei 6 mesi precedenti.

#### Di seguito si riporta un esempio della lista di ricerca.

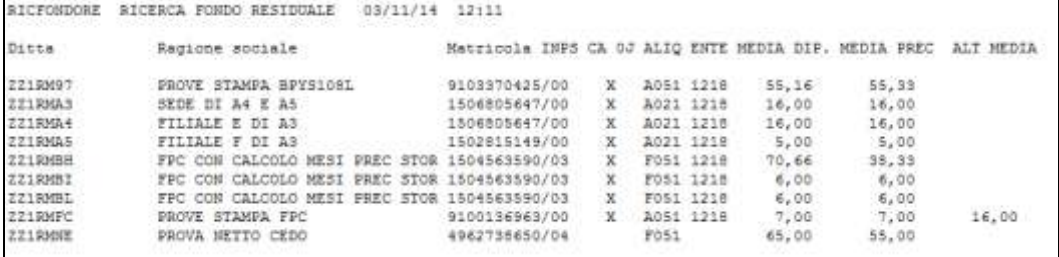

La ricerca potrà essere visualizzata in "*Altro*" – "Gestione ricerche"

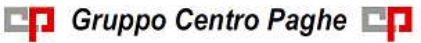

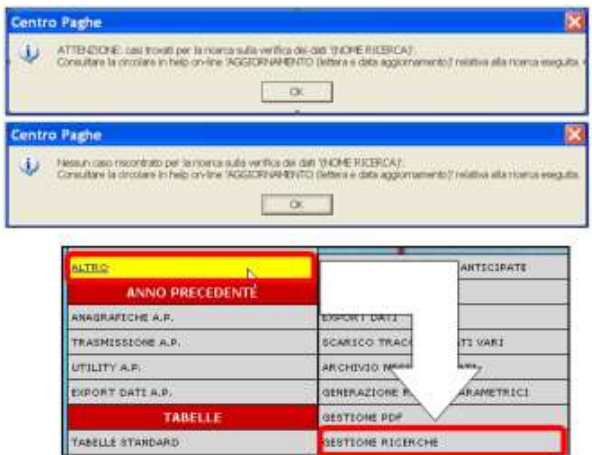

Sarà possibile stampare e/o esportare in Excel. Inoltre verrà riportato il titolo della ricerca e il nome dell'aggiornamento di riferimento, in modo da poter sempre collegare la ricerca all'argomento presente in HELP ON-LINE. *(U12)*

## **8.2. RICCCCAU – RICERCA DITTE CON SOLO COLLABORATO-RI**

Si ricorda che per le ditte che hanno impostato la nuova gestione automatica dei collaboratori e che hanno solo collaboratori e/o dipendenti cessati per le quali non si deve procedere normalmente ad alcun bollato, l'aggiornamento delle anagrafiche e il riporto nel mese successivo avviene in automatico ad ogni inversione archivi tramite apposita ricerca che individuerà le ditte interessate ed in automatico verranno estratte per essere bollate nella funzione pacchetto ditta.

La bollatura di queste ditte comporta:

- Per le ditte posticipate la produzione del modello F24 in modo da poter versare i tributi entro il termine corretto. In questo caso non è più necessario effettuare la procedura di Stampa del modello F24 per ditte cessate perché il modello uscirà in automatico facendo il pacchetto ditta.

#### **Attenzione: questa funzione non comporta l'elaborazione di alcun cedolino e quindi non viene considerato alcun costo aggiuntivo.**

- Per le ditte attuali non verrà prodotta alcuna stampa o tutt'al più stampe di mero controllo quale ad esempio ditte senza csc o posizione inps.

La ricerca potrà essere visualizzata in "*Altro*" – "Gestione ricerche"

89

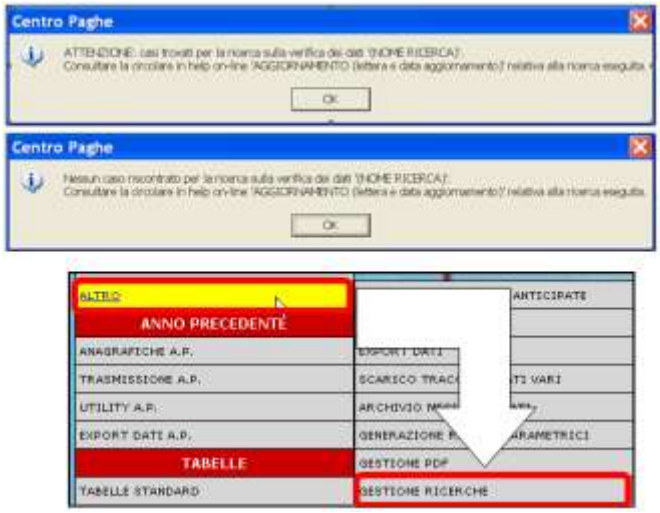

Sarà possibile stampare e/o esportare in Excel. Inoltre verrà riportato il titolo della ricerca e il nome dell'aggiornamento di riferimento, in modo da poter sempre collegare la ricerca all'argomento presente in HELP ON-LINE. *(U16)*

## **8.3. ROL - MATURAZIONE PER ANZIANITA' E DIMENSIONE AZIENDA**

Si ricorda che il numero dei dipendenti in azienda ai fini della maturazione ROL per i contratti che prevedono una diversa maturazione a seconda delle dimensioni dell'azienda viene rideterminato mensilmente con l'inversione degli archivi.

Per maggiori dettagli si rimanda alla circolare del mese di febbraio 2012 emessa il giorno 17/02/2012.

Il programma di caricamento del valore nella casella produrrà inoltre lista delle ditte cui viene variato il dato "*NUMERO DIPENDENTI PER MATURAZIONE ROL – RICME-ROL*".

La ricerca potrà essere visualizzata in "*Altro*" – "Gestione ricerche"

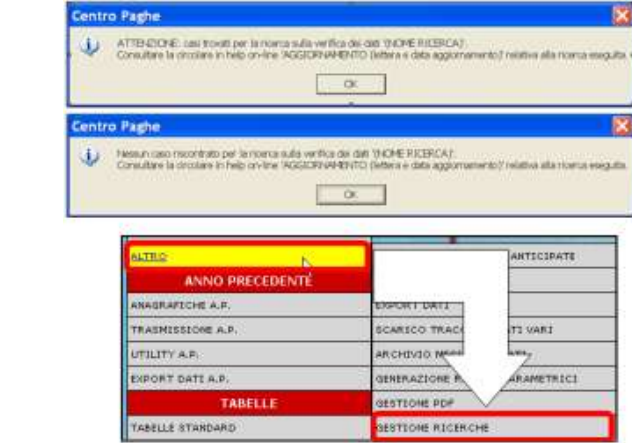

Sarà possibile stampare e/o esportare in Excel. Inoltre verrà riportato il titolo della ricerca e il nome dell'aggiornamento di riferimento, in modo da poter sempre collegare la ricerca all'argomento presente in HELP ON-LINE.

*(U12)*

90

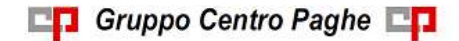

Circolare mensile giugno 2015

## **8.4. SISTEMAZIONE CONTRIBUTO CONTRATTUALE PREVEDI AI FINI DELLA SUA DEDUCIBILITÀ FISCALE ED ESPOSIZIONE IN CU - RIC1506B**

Viene effettuata una sistemazione delle informazioni relative al contributo contrattuale da corrispondere a PREVEDI, istituito da gennaio 2015, per quanto versato nei primi mesi dell'anno. In particolare tali contributi vengono ora fatti confluire con gli altri contributi versati dal lavoratore e dal datore di lavoro alle forme di previdenza complementare ai fini della deducibilità dal reddito complessivo entro il limite di Euro 5.164,57 ed a tale scopo viene aggiornato il campo storico 154 del dipendente.

Nella lista vengono indicati i dipendenti che presentano una situazione di variazione di tale campo storico esponendo i valori presenti prima e dopo l'aggiunta dei contributi contrattuali versati a PREVEDI e la posizione dell'archivio aggiornato.

Al termine della sistemazione viene data segnalazione se siano presenti o meno casi. Il risultato potrà essere visualizzato in "Altro" – "Gestione ricerche".

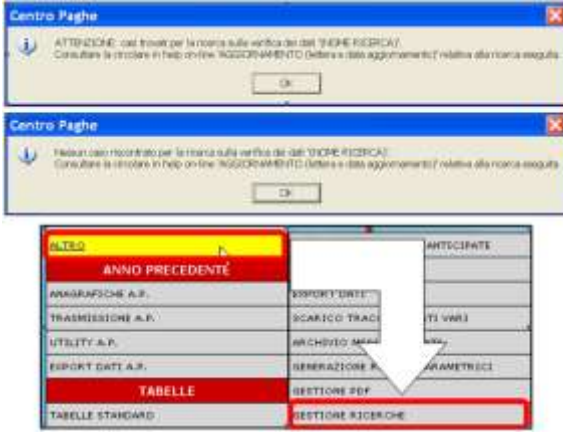

Sarà possibile stampare e/o esportare in Excel il prospetto in cui verrà riportato il titolo della ricerca / nome dell'aggiornamento di riferimento, in modo da poter sempre collegare la ricerca all'argomento presente in HELP ON-LINE.

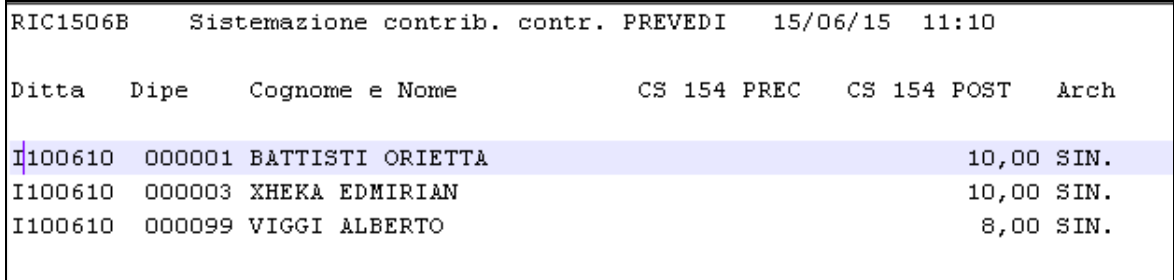

Nella stampa, come detto, sono riportati i dipendenti per i quali si è proceduto a sommare le quote di contribuzione contrattuale versate al Prevedi facendole confluire con gli altri contributi versati dal lavoratore e dal datore di lavoro alle forme di previdenza complementare ai fini della deducibilità dal reddito complessivo entro il limite di Euro 5.164,57. In base all'elenco sarà possibile condurre eventuali verifiche. *(U36)*

# **9. COEFFICIENTE RIVALUTAZIONE T.F.R.**

Riportiamo di seguito i coefficienti di rivalutazione, presenti nelle nostre tabelle, da applicare sulle indennità di fine rapporto:

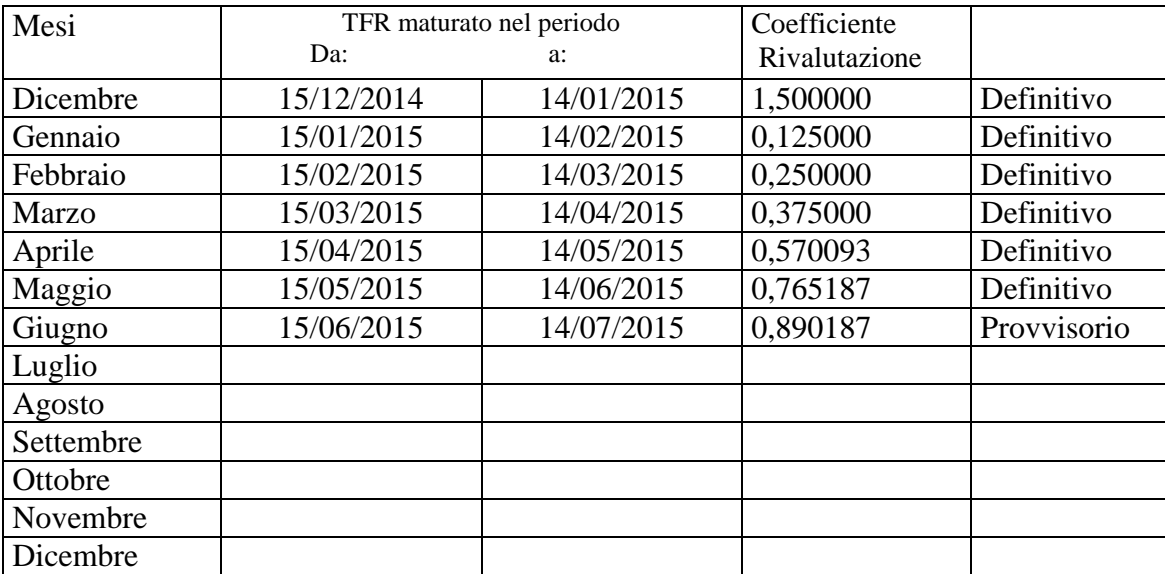

Sono evidenziati dalla dicitura "Provvisorio" i coefficienti non ancora pubblicati ma calcolati dal Centro.

**DO** Gruppo Centro Paghe

*(U13)*

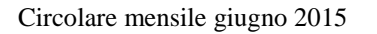